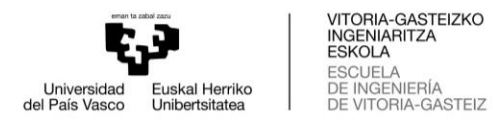

## GRADO EN INGENIERÍA ELECTRÓNICA INDUSTRIAL Y AUTOMÁTICA

# **TRABAJO FIN DE GRADO**

# *DESARROLLO Y PROCESO DE FABRICACIÓN DEL CUADRO ELÉCTRICO DE UNA FRESADORA CNC*

**Alumno/Alumna**: García Ingelmo, Alejandro

**Director/Directora:** Rico Pastrana, Teodoro

**Curso:** 2021-2022

**Fecha:** Vitoria-Gasteiz, 27 de junio de 2022

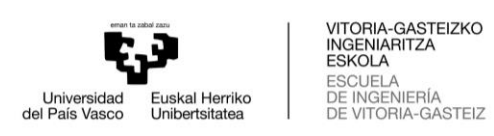

### ÍNDICE

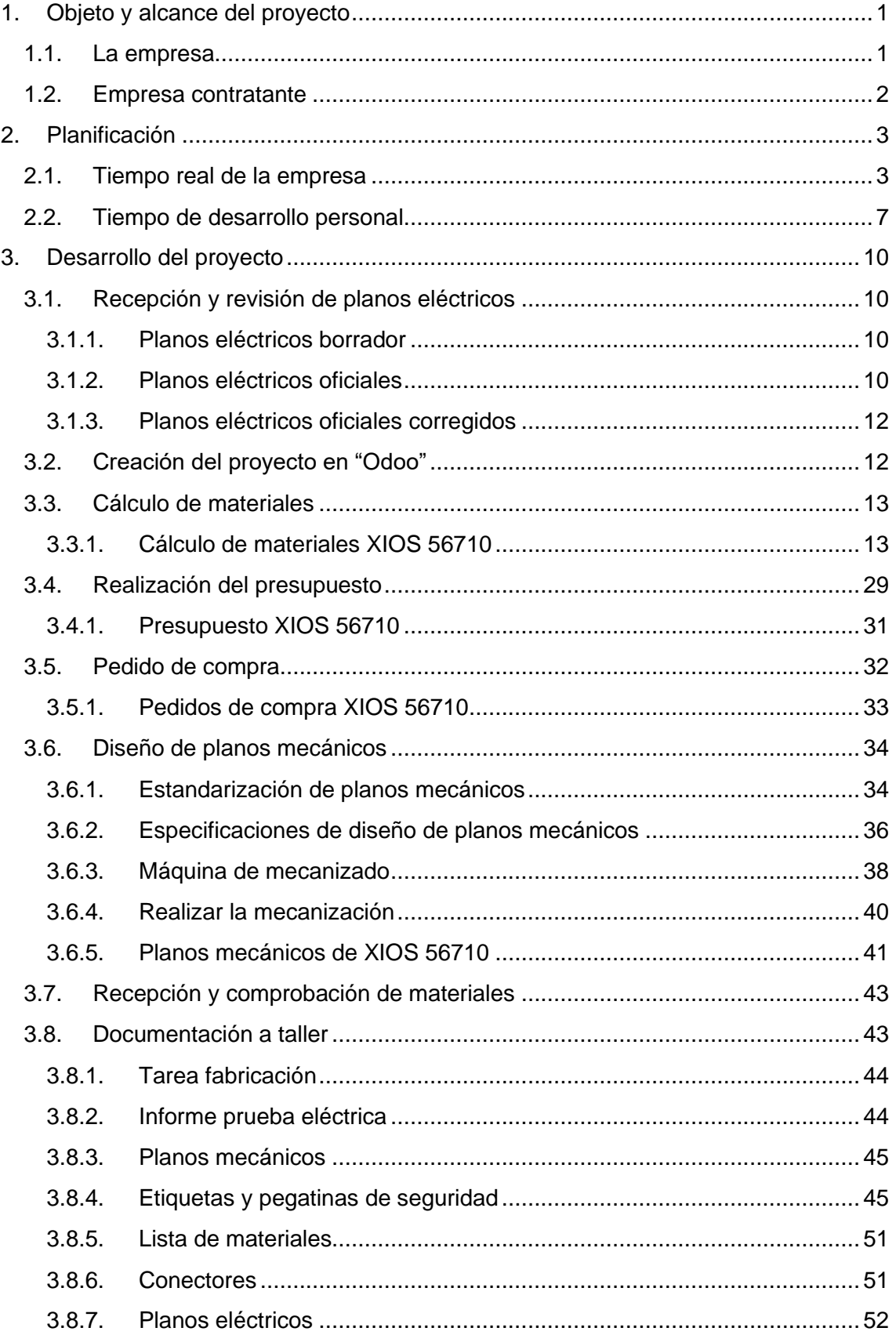

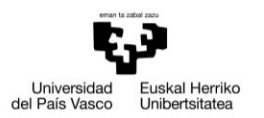

VITORIA-GASTEIZKO<br>INGENIARITZA<br>ESKOLA<br>ESCUELA<br>DE INGENIERÍA<br>DE VITORIA-GASTEIZ

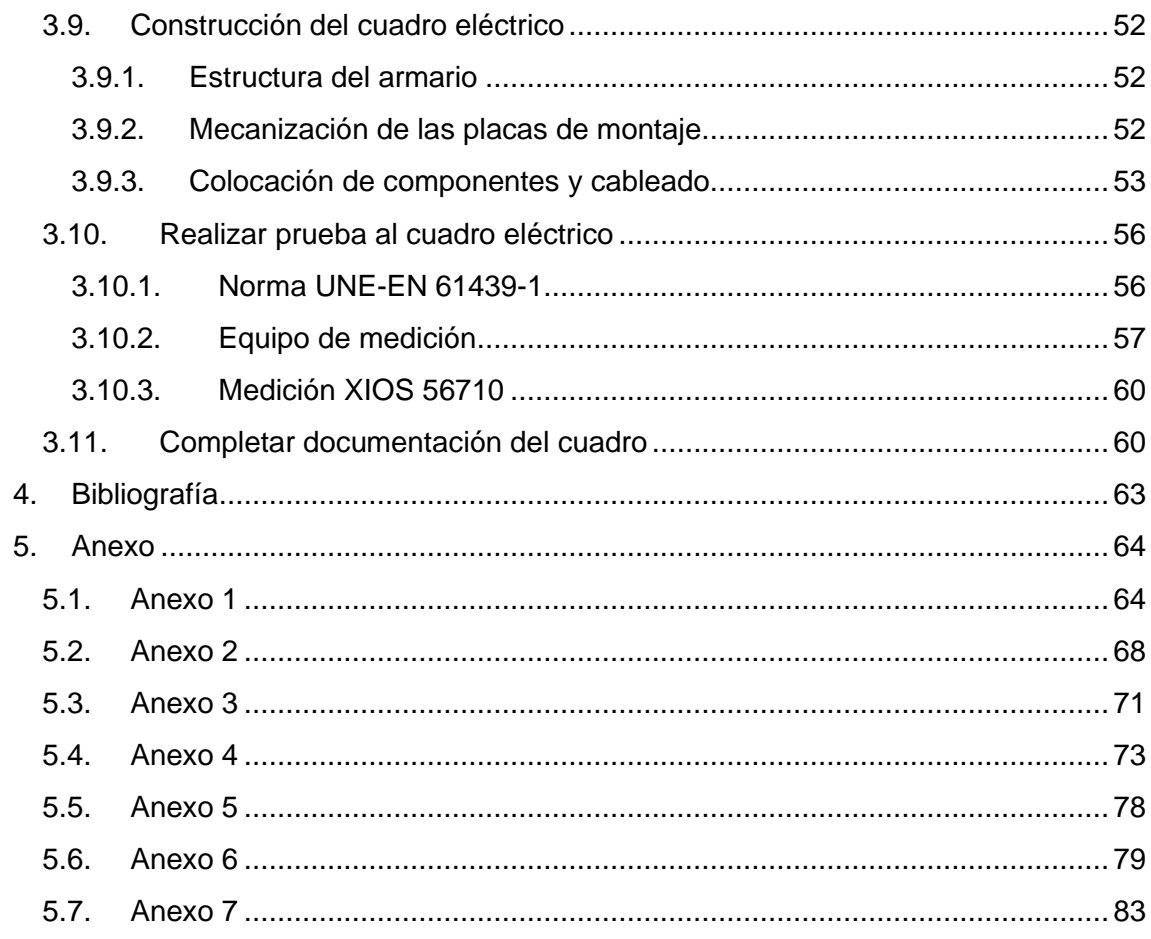

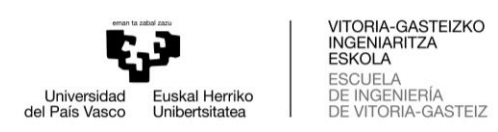

### **ÍNDICE FIGURAS**

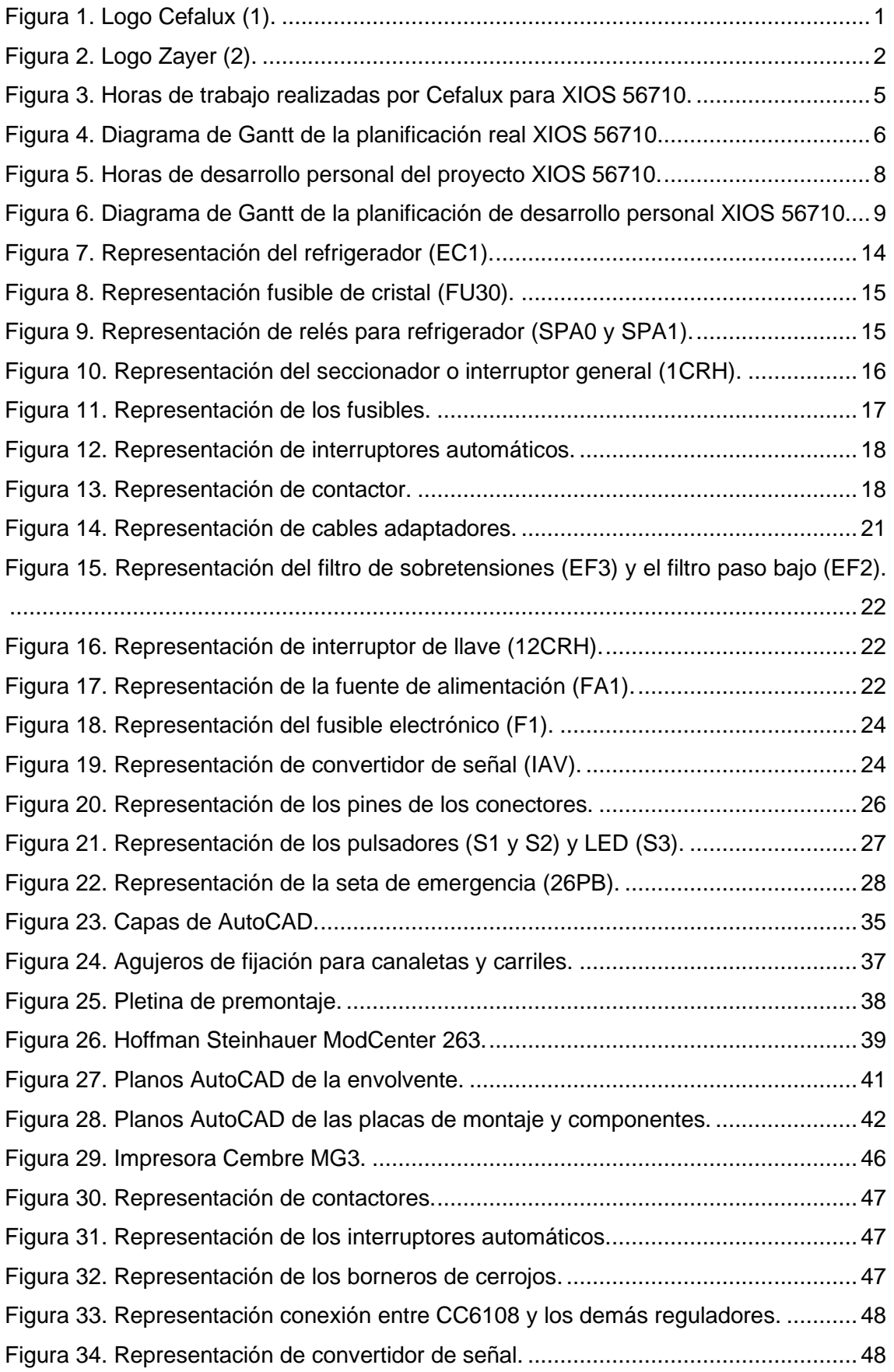

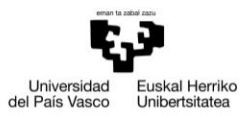

VITORIA-GASTEIZKO<br>INGENIARITZA<br>ESKOLA<br>ESCUELA<br>DE INGENIERÍA<br>DE VITORIA-GASTEIZ

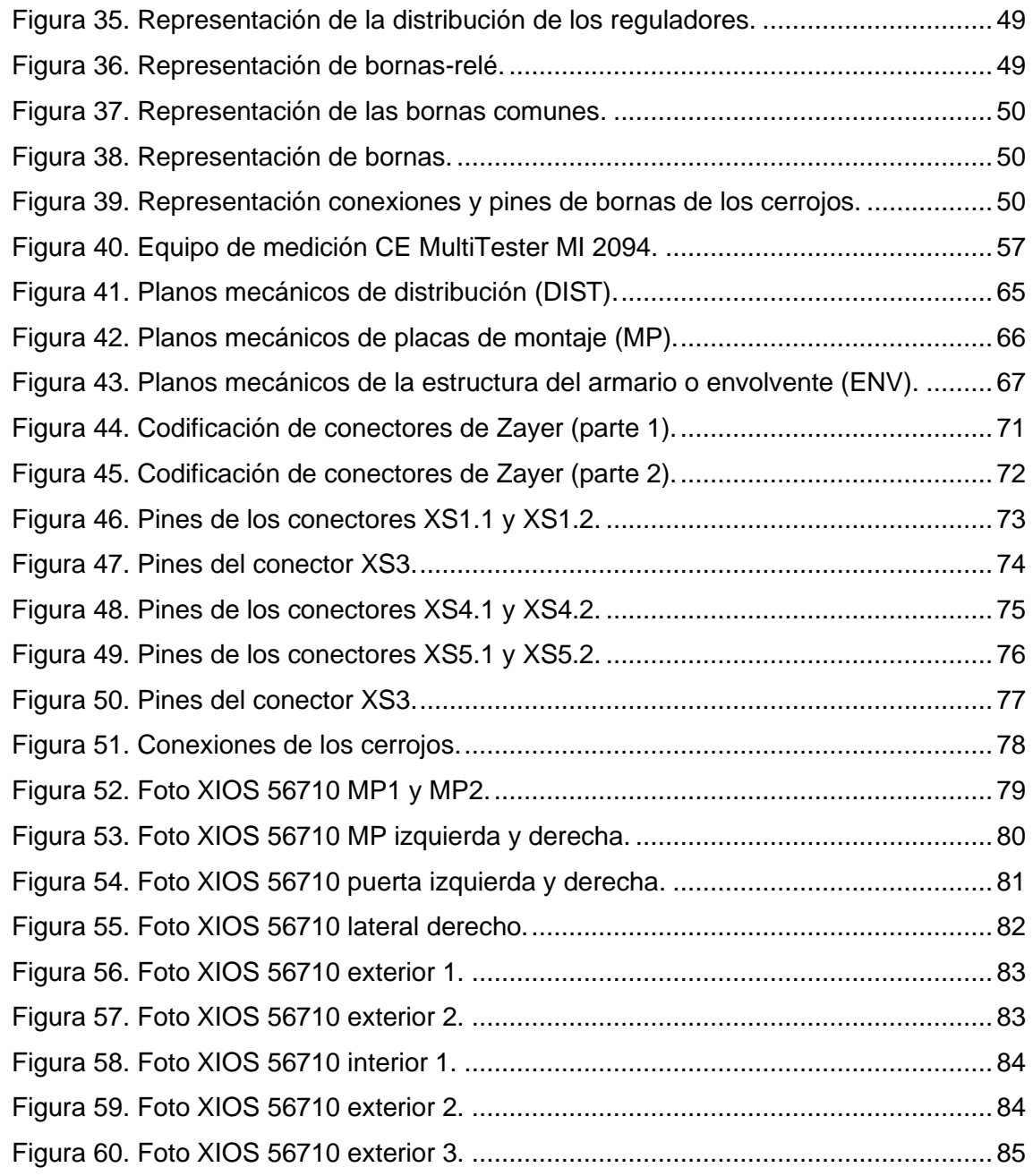

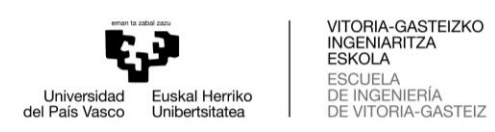

### **ÍNDICE TABLAS**

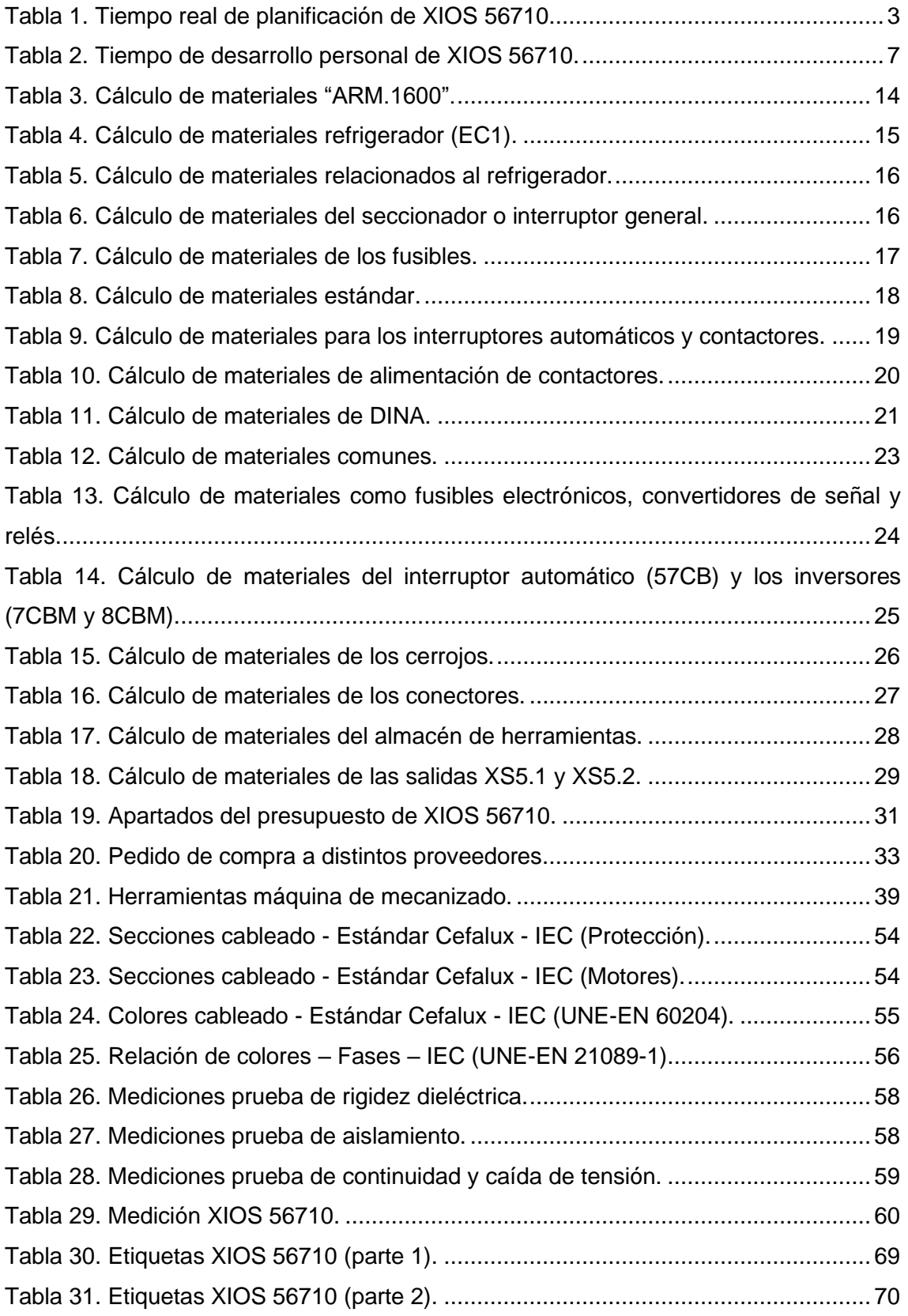

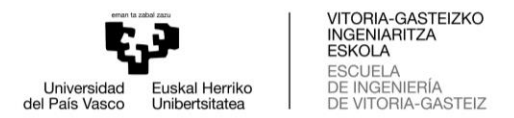

### <span id="page-7-0"></span>**1. OBJETO Y ALCANCE DEL PROYECTO**

El objeto del Trabajo de Fin de Grado consiste en el desarrollo y proceso de fabricación del cuadro eléctrico de una fresadora CNC o centro de mecanizado horizontal y vertical de bancada fija con mesa móvil. Llevando a cabo la selección de materiales, control de planos eléctricos, desarrollo de planos mecánicos, control de la fabricación en taller y pruebas realizadas antes de la entrega del cuadro eléctrico.

El proyecto está realizado en la empresa Cefalux S.L., dentro del departamento de ingeniería. El cuadro eléctrico es encargado por la empresa Zayer S.A., con el objetivo de ser implementado en su fresadora CNC (XIOS).

#### <span id="page-7-1"></span>**1.1. La empresa**

Cefalux S.L. se constituye hace más de 35 años como taller de fabricación de cuadros y automatismos eléctricos para dar soporte a la incipiente industria que surge en el País Vasco entorno a la fabricación de máquinas herramienta. Cefalux está situado en Vitoria-Gasteiz, dentro del Polígono Industrial de Betoño (1).

El crecimiento de la empresa ha generado que se convierta en la actualidad en una especialista en automatización, aportando a sus clientes diferentes soluciones: completas, propias, globales y en vanguardia tecnológica.

Dentro de las completas desarrollan y gestionan todas las etapas de los proyectos de automatización con personal propio: ingeniería eléctrica, fabricación de cuadros y automatismos, instalación, programación y mantenimiento tecnológico.

Las propias están basadas en la experiencia acumulada y la formación constante. Las globales ayudan a sus clientes en su expansión internacional, certificando sus cuadros y automatizaciones según normativas internacionales (IEC, NEMA, UL, EMSA…).

Por último, estar en vanguardia tecnológica les permite mantener nuestra competitividad y eficacia.

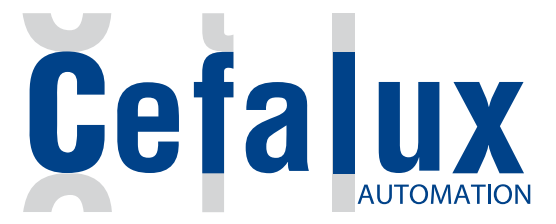

**Figura 1.** Logo Cefalux (1).

<span id="page-7-2"></span>Cefalux apuesta por seguir siendo una herramienta de alto valor y competitividad para sus clientes, con tal fin ha establecido las siguientes líneas estratégicas: calidad y profesionalidad, acción internacional y la eficiencia y competitividad día a día.

Es una empresa certificada ISO 9001:2008 que asegura la fabricación y servicios ofrecidos, corroborando su calidad y profesionalidad. Gestiona proyectos de automatización internacional en USA, Brasil, Mozambique, Arabia Saudí… Siendo una empresa con acción internacional.

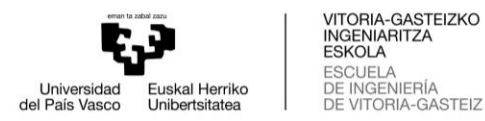

Gracias a la consolidación de la cultura de mejora continua en todos los departamentos y procesos. Impulsando la formación constante y cualificación técnica del personal de Cefalux. Todo ello lleva a una mayor eficacia y ser más competitivos.

#### <span id="page-8-0"></span>**1.2. Empresa contratante**

Zayer S.A. está localizado en Vitoria-Gasteiz, en el Polígono Industrial de Betoño. Centra su producción en el desarrollo de máquina herramienta de tecnología avanzada, enfocando su actividad en el diseño, producción de fresadoras y centros de mecanizado: bancada fija, puentes, columna móvil, gantrys y maquinaria especial (2).

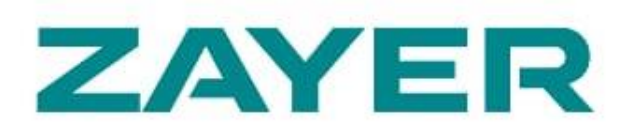

**Figura 2.** Logo Zayer (2).

<span id="page-8-1"></span>Tuvo su origen en los años 50 y surgieron los primeros modelos de fresadoras con consola. A lo largo de los años ha creado las máquinas con más altas prestaciones tecnológicas, de eficiencia y precisión del mercado y ha representado el placer de manejarlas con estándares altos de dinamismo, control y productividad.

Las actividades clave de su negocio son la investigación y el desarrollo de tecnología, en el ámbito del mecanizado y fresado. Además, cabe destacar su nueva plataforma de servicios HORUS, desde la que monitorizan y analizan el funcionamiento de las máquinas.

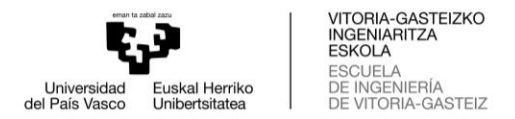

### <span id="page-9-0"></span>**2. PLANIFICACIÓN**

El proyecto tiene dos líneas de tiempo, por un lado, el tiempo real de realización del proyecto por Cefalux desde que se encarga el cuadro hasta su entrega; por otro lado, el tiempo de desarrollo personal del proyecto. En algunos casos estas dos líneas de tiempo están relacionadas, coincidiendo fechas de desarrollo. El objetivo del desarrollo personal es realizar todas las partes del proyecto, por tanto, casi se realizan las mismas partes que en la planificación real. Las partes que no se encuentran en el desarrollo personal son a causa de dificultad para poder realizarlo; Es decir, el desarrollo personal se ha realizado en la parte final del proyecto del cuadro eléctrico, por lo que ciertas tareas una vez realizadas no se pueden repetir.

### <span id="page-9-1"></span>**2.1. Tiempo real de la empresa**

Esta línea de tiempo es la realizada por Cefalux. Cefalux tiene un acuerdo previo con Zayer desde hace varios años, para la construcción de cuadros o armarios eléctricos para sus máquinas de mecanizado, pero no se tendrá en cuenta para la línea de tiempo. Por tanto, empezó en el momento en el que Zayer encargó la realización del cuadro eléctrico, con la recepción de los planos eléctricos borrador; y terminó en el momento en el que se completó la documentación del cuadro y se entregó.

El proyecto de cuadro eléctrico XIOS 56710 comenzó a mediados de septiembre de 2021 y finalizó a principios de febrero de 2022, teniendo una duración de casi cinco meses. La situación actual del mercado genera que los tiempos de los proyectos sean más largos, principalmente por el problema de suministro de materiales. Esto genera tener que anticiparse, para poder realizar los proyectos con toda facilidad. La duración del proyecto también está marcada por la prioridad de Zayer, retrasando o adelantando máquinas dependiendo del momento.

En la **[Tabla 1](#page-9-2)** encontramos la línea de tiempo en la que se ha realizado el proyecto de la XIOS 56710, compuesto por once apartados globales. Cada tarea tiene un tiempo de trabajo que se encuentra en la columna "Duración" y en las dos últimas columnas el comienzo y el final del trabajo.

<span id="page-9-2"></span>

| Nombre de tarea                                           | Duración    | Comienzo     | Fin          |
|-----------------------------------------------------------|-------------|--------------|--------------|
| <b>PLANIFICACIÓN REAL XIOS 56710</b>                      | 104,56 días | mar 14/09/21 | lun 07/02/22 |
| 1. Recepción y revisión planos<br>eléctricos              | 88,5 días   | mar 14/09/21 | vie 14/01/22 |
| 1.1. Recepción y revisión de planos<br>borrador           | 1 día       | mar 14/09/21 | mar 14/09/21 |
| 1.2. Recepción distribución<br>reguladores                | 2 horas     | mar 05/10/21 | mar 05/10/21 |
| 1.3. Recepción y revisión planos<br>oficiales (versión 1) | 1 día       | mar 04/01/22 | mar 04/01/22 |
| 1.4. Recepción y revisión planos<br>oficiales (versión 2) | 4 horas     | vie 14/01/22 | vie 14/01/22 |
| 2. Cálculo de materiales                                  | 1 día       | jue 16/09/21 | jue 16/09/21 |

**Tabla 1.** Tiempo real de planificación de XIOS 56710.

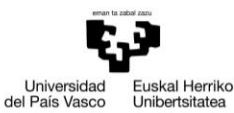

VITORIA-GASTEIZKO INGENIARITZA ESCUELA<br>DE INGENIERÍA<br>DE VITORIA-GASTEIZ

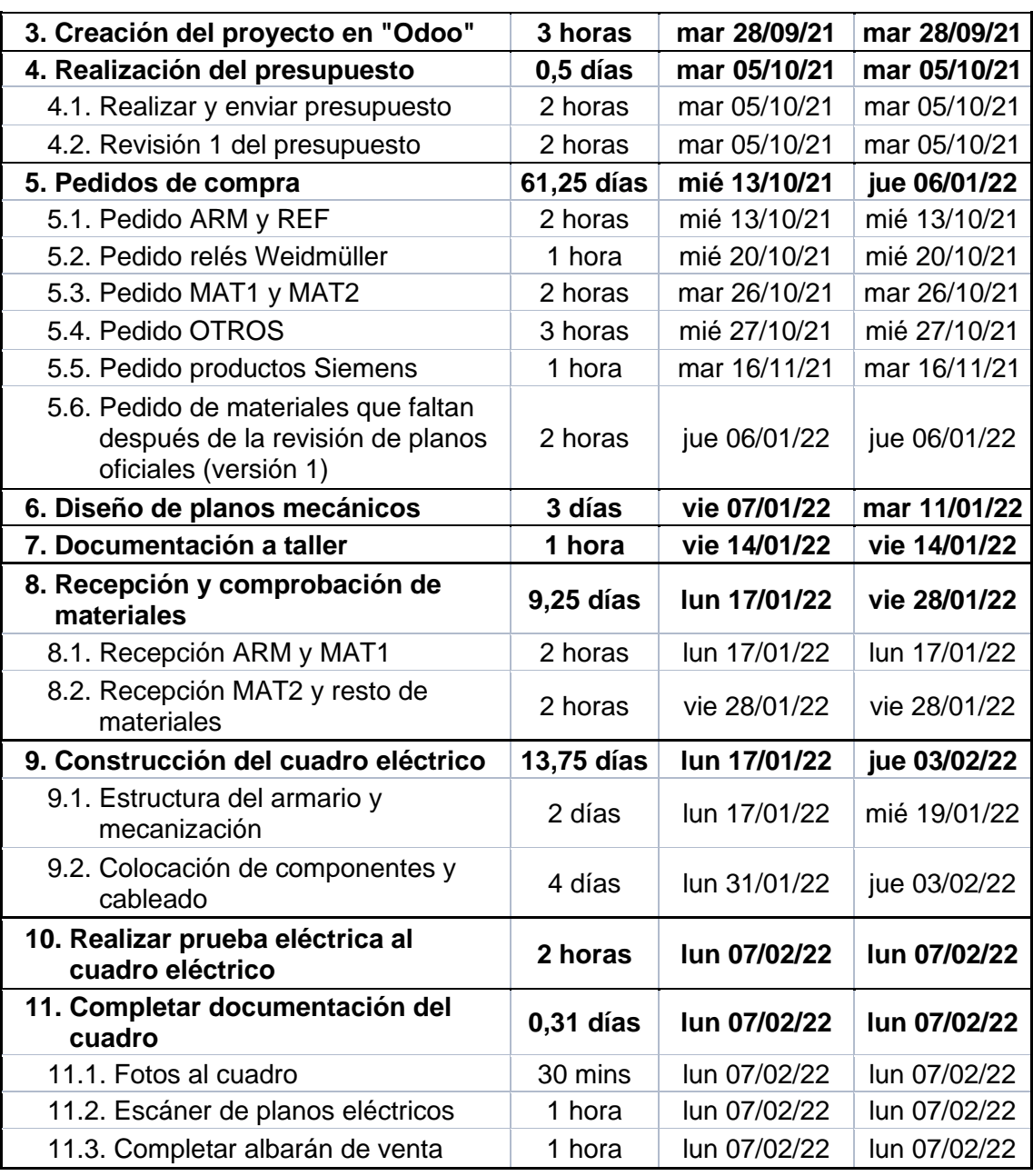

Aunque el proyecto tiene una duración de cinco meses, las horas de trabajo son una cantidad inferior. Existen momentos en los que no se realiza ningún trabajo en relación al proyecto XIOS 56710, dedicando tiempo a otros proyectos. El trabajo del proyecto es repartido entre los diferentes departamentos de Cefalux, entre los que se encuentran ingeniería y taller. Dentro de ingeniería se encuentra el trabajo personal y el trabajo realizado por Aitor, quien lleva a cabo los cuadros eléctricos de Zayer. Dentro del taller se encuentra la sección de mecanización y la de componentes y cableado.

En la **[Figura 3](#page-11-0)** se encuentran de modo gráfico las horas de trabajo realizadas y quien ha realizado la tarea (recursos). El tiempo de trabajo personal ha sido de 9 horas (Alejandro García), el tiempo de Aitor ha sido de 73 horas (Ingeniería CFX), el tiempo del técnico de mecanización ha sido de 16 horas (Taller 1 CFX) y el tiempo del técnico

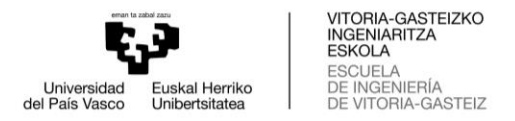

de la parte eléctrica ha sido de 32 horas (Taller 2 CFX). Todo esto hace que la realización del proyecto haya sido de 130 horas.

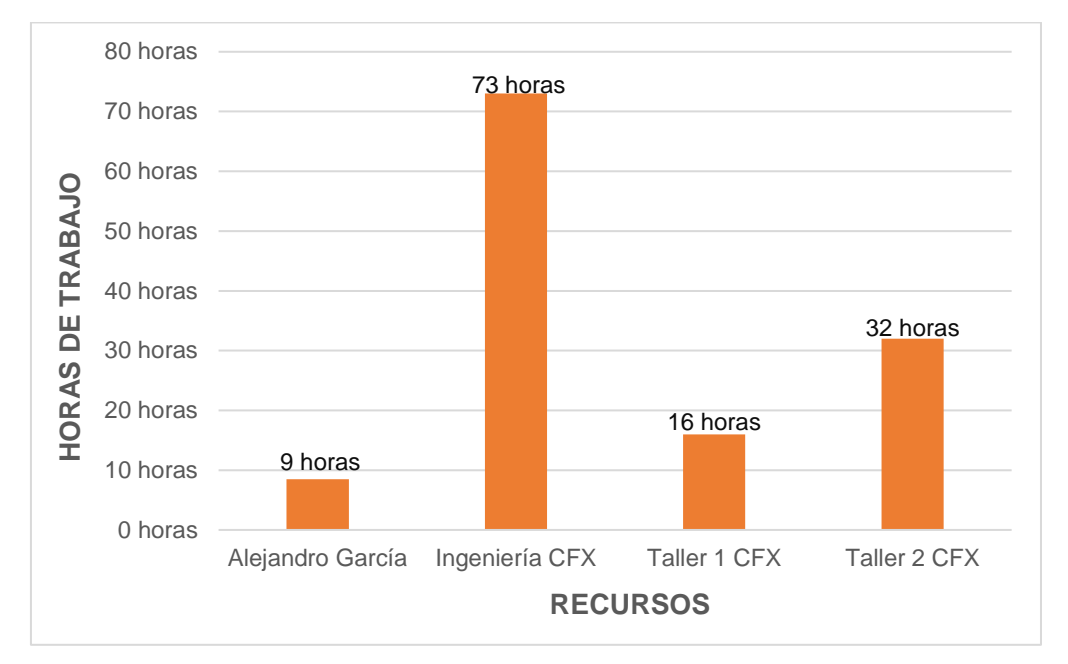

**Figura 3.** Horas de trabajo realizadas por Cefalux para XIOS 56710.

<span id="page-11-0"></span>Una vez representados los diferentes bloques de tareas, sus duraciones, sus fechas de comienzo y fin y las horas realizadas por los diferentes trabajadores (recursos), queda relacionar los recursos a cada tarea; es decir, especificar quién realiza cada tarea del proyecto. Todo esto se puede apreciar en la **[Figura 4](#page-12-0)**, donde se encuentra el diagrama de Gantt. Es la línea de tiempo real del proyecto XIOS 56710, llevado a cabo en Cefalux.

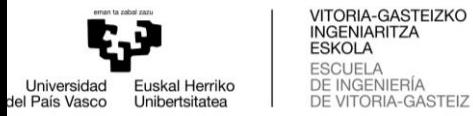

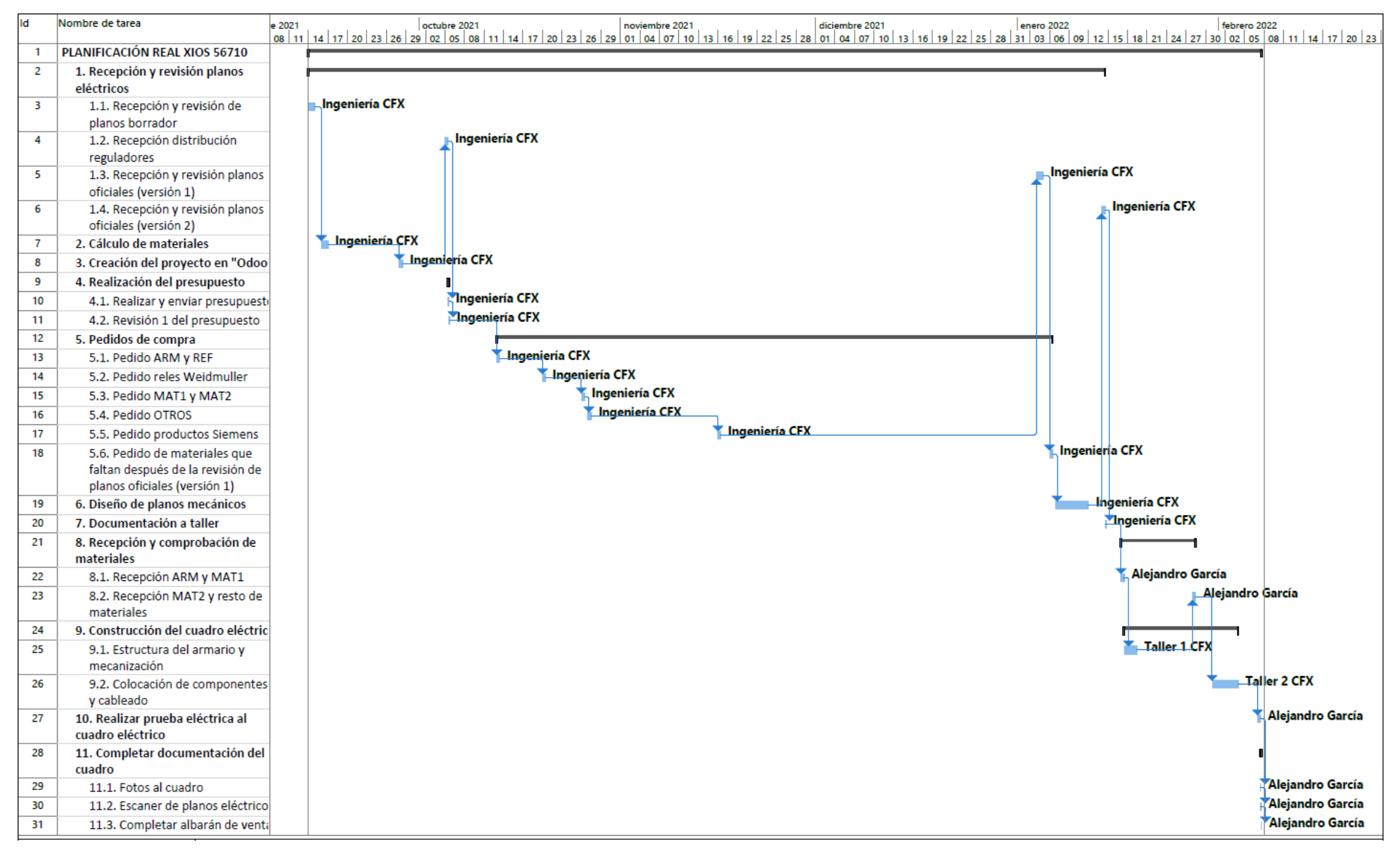

<span id="page-12-0"></span>**Figura 4.** Diagrama de Gantt de la planificación real XIOS 56710.

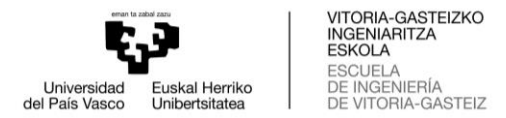

### <span id="page-13-0"></span>**2.2. Tiempo de desarrollo personal**

Esta línea de tiempo ha sido de desarrollo personal de ciertas partes de la ingeniería del proyecto del cuadro eléctrico XIOS 56710. Empezó a mediados de enero con la recepción y comprobación de los materiales del cuadro eléctrico y finalizó a principios de febrero, en el momento que se completó la documentación del cuadro y se entregó. Todo esto ha hecho que la duración del proyecto sea de 16 días laborables.

Las partes no realizadas han sido a causa de imposibilidad, ya que eran tareas realizadas anteriormente y no podían ser realizadas de nuevo. La mayoría de las tareas han sido realizadas a posteriori de ser desempeñadas por Cefalux, excepto los puntos "Recepción y comprobación de materiales", "Realizar prueba eléctrica al cuadro eléctrico" y "Completar documentación del cuadro" que se corresponden a la línea de tiempo real del proyecto XIOS 56710, las cuales podemos encontrar en la **[Tabla 2](#page-13-1)** con las celdas marcadas en color. Las tareas realizadas no mantienen el mismo orden que en la planificación real, el orden ha sido modificado para una mejor realización y a causa de la influencia del trabajo a realizar por Cefalux.

<span id="page-13-1"></span>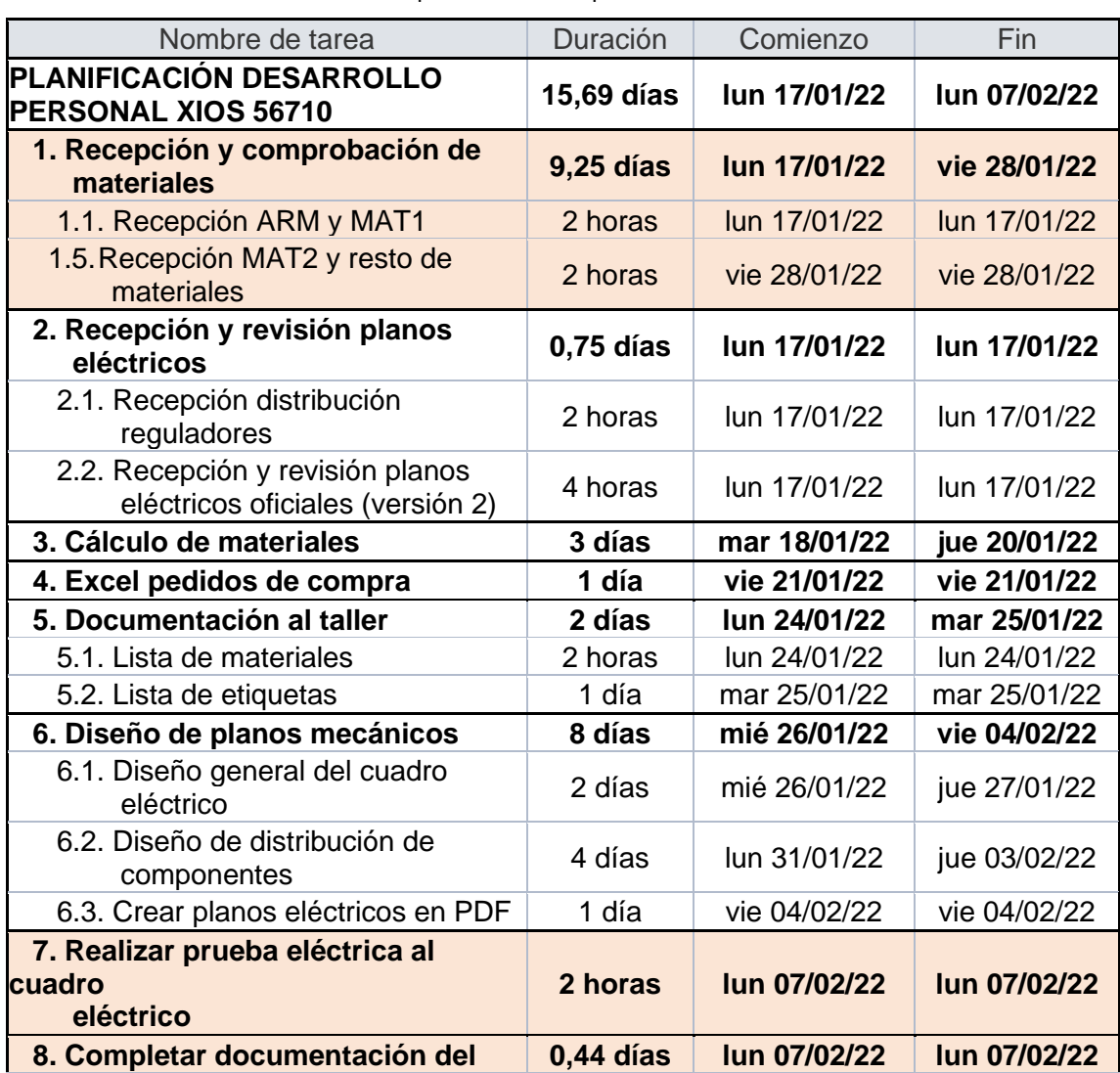

**Tabla 2.** Tiempo de desarrollo personal de XIOS 56710.

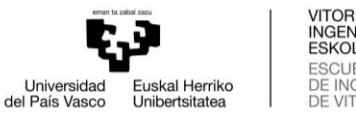

VITORIA-GASTEIZKO<br>INGENIARITZA<br>ESKOLA ESCUELA<br>DE INGENIERÍA<br>DE VITORIA-GASTEIZ

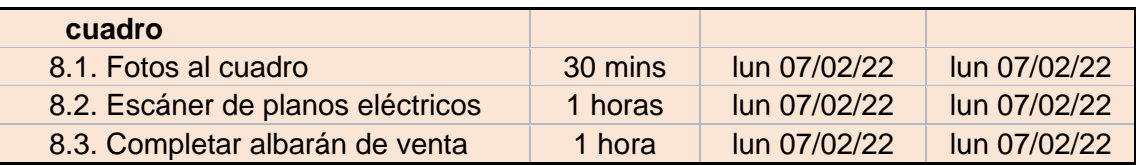

Aunque el proyecto tiene una duración de 16 días, las horas de trabajo están ligeramente por debajo, ya que también se ha dedicado tiempo a realizar otras tareas en Cefalux. Todas las horas desempeñadas han sido de trabajo personal, como se puede ver en la **[Figura 5](#page-14-0)**; aquí se puede apreciar en modo gráfico las horas de trabajo realizadas, que corresponden al trabajo personal (Alejandro García). Las horas de trabajo han sido de 113 horas, cabe especificar que prácticamente la mitad de las horas han sido empleadas en el desarrollo e innovación de planos mecánicos.

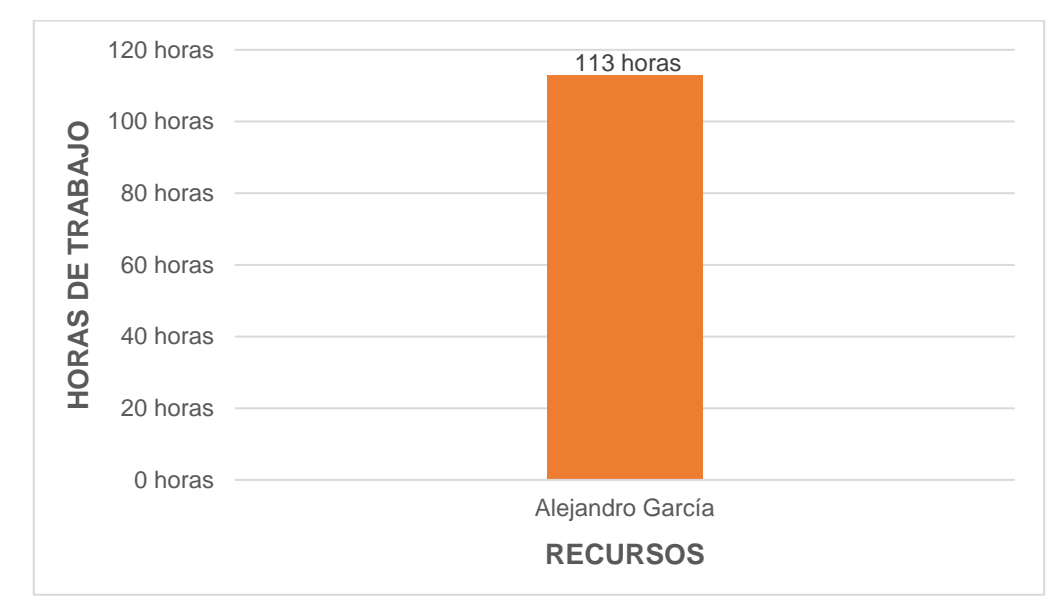

**Figura 5.** Horas de desarrollo personal del proyecto XIOS 56710.

<span id="page-14-0"></span>Después de representar los diferentes bloques de tareas, sus duraciones, sus fechas de comienzo y fin y las horas dedicadas al desarrollo personal del proyecto (recursos), toca visualizar la línea de tiempo. Esto se puede observar en la **[Figura 6](#page-15-0)**, donde aparece el diagrama de Gantt, reflejando cuando se realizaron las tareas y el orden llevado a cabo en el desarrollo personal.

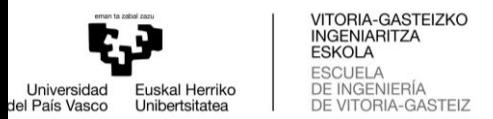

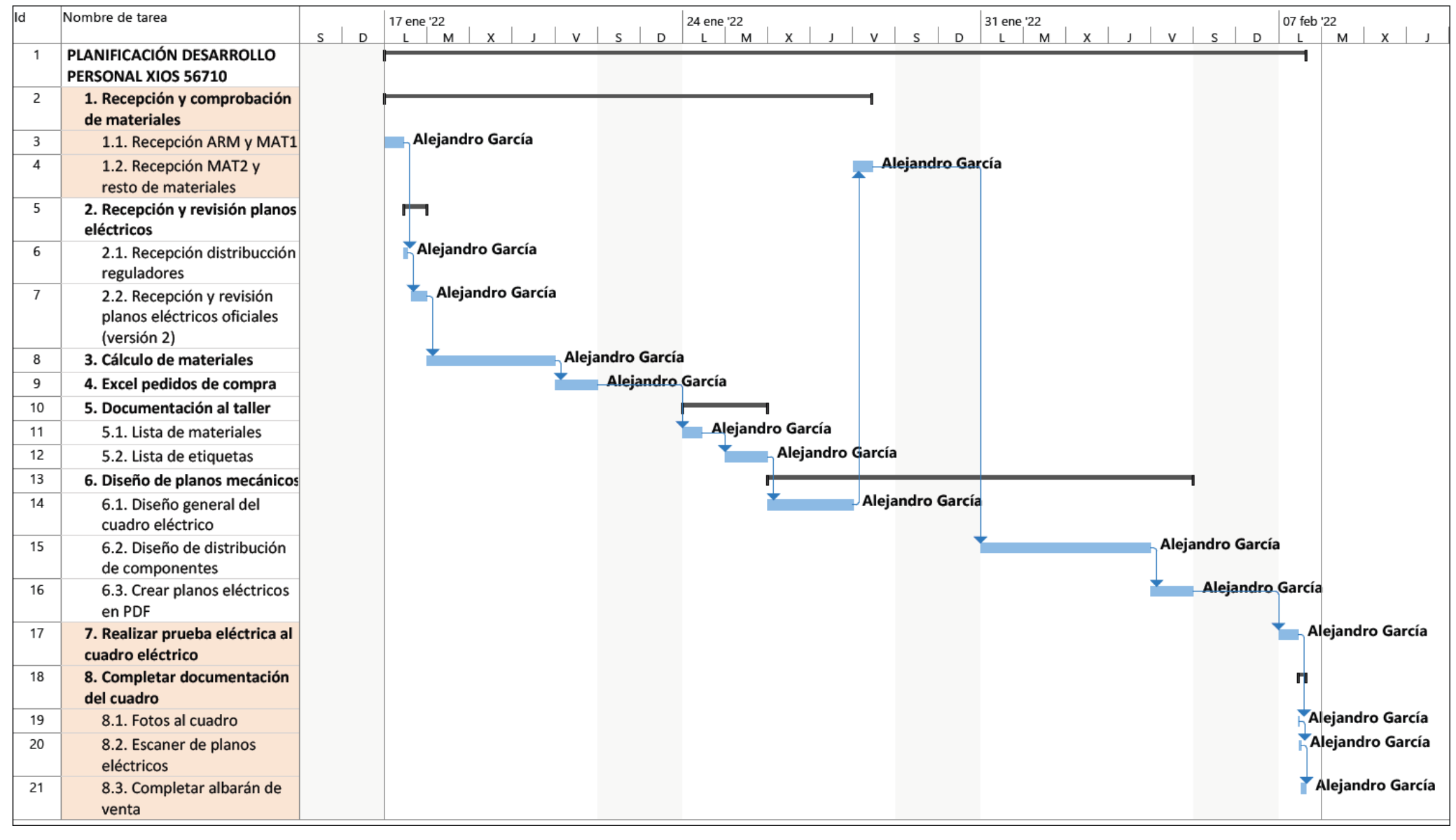

<span id="page-15-0"></span>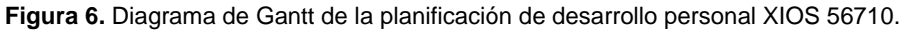

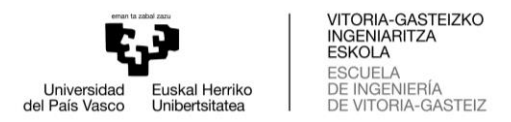

### <span id="page-16-0"></span>**3. DESARROLLO DEL PROYECTO**

### <span id="page-16-1"></span>**3.1. Recepción y revisión de planos eléctricos**

El proyecto parte aquí, con la recepción de los primeros planos eléctricos; además, suele venir acompañado de la distribución de los reguladores. Esta hoja de planos hay veces que se envía antes que los planos eléctricos, otras veces después y otras veces a la vez que los planos eléctricos o dentro de ellos.

### <span id="page-16-2"></span>3.1.1. Planos eléctricos borrador

Los primeros planos eléctricos son un borrador realizado por Zayer. Normalmente son los planos de un anterior cuadro eléctrico que tiene características parecidas al nuevo. Lo que hace Zayer es hacer cambios y anotaciones sobre esos planos, para darle la forma del nuevo cuadro. Estos planos son orientativos, pero ni oficiales ni definitivos y son utilizados para hacer el cálculo de materiales, el presupuesto del cuadro eléctrico y el diseño de los planos mecánicos. Sobre todo, sirven para poder hacer los pedidos de compra de materiales. De esta manera poder tener tiempo suficiente para que lleguen los materiales, todavía más debido a los problemas de suministro de hoy en día.

#### <span id="page-16-3"></span>3.1.2. Planos eléctricos oficiales

Pasado un tiempo llegarán los planos oficiales, que dependerá de la carga de trabajo de Zayer y sus prioridades. Estos planos son creados en Eplan P8 por Zayer para el cuadro eléctrico en cuestión y son enviados a Cefalux en PDF. A partir de aquí parten dos procesos, por un lado, rehacer todo lo anterior en el caso de haber modificaciones de los planos eléctricos de borrador a los oficiales; por otro lado, la revisión de los planos eléctricos.

Por lo que a rehacer todo se refiere, habrá que hacer cambios o modificaciones en el cálculo de materiales, para añadir nuevos componentes, cambiar componentes o para eliminarlos. Esto conlleva a realizar el mismo proceso en los pedidos de compra, teniendo que ponerse en contacto con los proveedores para suprimir, cambiar líneas de pedido o realizar nuevos pedidos en caso de nuevos materiales. A la vez, supondrá cambios en los planos mecánicos, teniendo que hacer cambios en la distribución de los componentes. El presupuesto no hará falta enviarlo a Zayer cada vez que haya cambios. Será suficiente mandarlo todo al final con todos los cambios.

Aunque esto implica realizar más horas de trabajo o tiempo pedido, es importante haber realizado todas estas tareas con los planos eléctricos de borrador. Porque se consigue tener medio preparado todo a falta de realizar los cambios. Además, el tiempo entre la recepción de los planos eléctricos oficiales y el inicio de la construcción del cuadro eléctrico suele ser bastante corto. Por lo que no daría tiempo a empezar de cero los planos mecánicos y a la entrega de los materiales a tiempo. Es decir, hay que anticiparse, haciendo un trabajo previo.

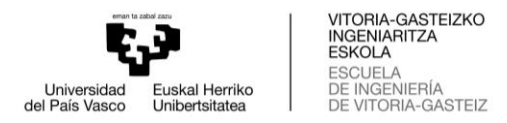

### 3.1.2.1. Revisión de planos eléctricos oficiales

Por lo que a la revisión de planos se refiere, es importante revisar los planos eléctricos, ya que es común encontrar bastantes errores o discordancias, analizando que todo esté correcto. Este trabajo de revisión no se hace al borrador, ya que no merece la pena porque de los planos eléctricos de borrador a los oficiales suele haber muchos cambios.

Lo primero para realizar la revisión es echar una ojeada rápida para comprobar si se encuentran errores muy visuales y generales. Uno de los errores más comunes son referencias cruzadas mal colocadas o que no aparecen, como por ejemplo en los contactos de los relés o las salidas de las líneas comunes. También se encuentran contactos mal diseñados y definidos.

Otro de los errores más comunes son los cables con un solo punto de conexión, salen de algún componente y no van a ningún lugar porque no están conectados a ningún otro punto. Para visualizar eso, se hace comprobando si tiene referencia cruzada. Otro error común es las dobles referencias cruzadas que aparecen en las entradas y salidas del PLC.

Es importante comprobar que los componentes coinciden con sus referencias. Hay veces que ciertos componentes soportan intensidades demasiado bajas para lo que van a soportar en realidad. También puede suceder lo contrario, por ejemplo, en el caso de las protecciones, en las que aparece demasiada protección para lo que en realidad se necesita.

Una revisión muy común es la del seccionar principal (1CRH). Los tres seccionadores que se suelen utilizar son de 200 A, 250 A y 400 A, todos ellos son de la marca Moeller-Eaton. Se tienen que sumar todas las intensidades del cuadro eléctrico. De esta manera se haría el cálculo máximo que soportaría el cuadro. Por tanto, el seccionador debería de poder cubrir todo ese máximo, dando seguridad total al cuadro. Es decir, el seccionador tiene que soportar una intensidad por encima del máximo del cuadro.

En el caso de cuadro XIOS 56710, los componentes del cuadro eléctrico a tener en cuenta para hacer el cálculo máximo de intensidades son: interruptores automáticos (CB), inversores (CBM), fusible de 16A (FU30), fusible de 125A (FU18), lámparas LED (10LP y 11LP), fuente de alimentación (FA1) y transformador (TR2). Son tenidos en cuenta los componentes con más consumo, los de poco consumo son obviados.

Para un seccionador de 200A lo ideal es que el máximo sea alrededor de 160A y tener un margen de 40A para posibles maniobras o cambios que se hagan en el cuadro eléctrico. Para el cuadro XIOS 56710, la suma de intensidades es alrededor de 210A, por tanto, el seccionador correcto es el de 250A.

Para facilitar la revisión es más conveniente imprimir todos los planos. De esta manera poder hacer anotaciones en rojo en los mismos y conseguir que sea mucho más visible.

Una vez realizada la revisión a los planos eléctricos oficiales, se escanean los cambios y se pasan a PDF. Estos son enviados a Zayer para que realicen los cambios pertinentes en los planos de Eplan. Si la revisión conlleva muchas horas de trabajo, estas horas son incluidas en el presupuesto y cobradas a Zayer. Aunque el trabajo de

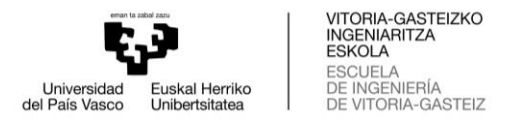

planos eléctricos es asunto de Zayer, los planos eléctricos necesitan ser revisados porque si no sería imposible realizar la construcción del armario.

#### <span id="page-18-0"></span>3.1.3. Planos eléctricos oficiales corregidos

En el momento que Zayer mande la segunda versión de los planos oficiales, se podrán bajar los planos a taller con toda la documentación del cuadro eléctrico. De todos modos, es importante realizar una revisión rápida de los planos, comprobando que se hayan llevado a cabo todos los cambios. En el caso que haya incorrecciones, se marcarán en los planos, pero sin mandárselo de vuelta a Zayer y directamente se llevan a taller. Serán esos mismos planos, los que una vez construido el cuadro eléctrico, se manden a Zayer en físico y se escaneen para guardarlos en la carpeta del proyecto.

### <span id="page-18-1"></span>**3.2. Creación del proyecto en "Odoo"**

Para la realización de un proyecto es imprescindible crear un proyecto en la plataforma "Odoo". Esta plataforma fue creada para la empresa Cefalux, para ser utilizada por todos los trabajadores. Las herramientas más relevantes son la creación de pedidos de compra y venta, creación de presupuestos para proyectos, crear albaranes de compra y venta, crear proyectos, control de gastos, asistencias…

Para poder llevar a cabo un proyecto en Cefalux, hay que crear el proyecto al que se le asignará una OT (orden de trabajo). En la plataforma Odoo dentro del apartado "Proyecto" se creará el nuevo proyecto. Automáticamente se le asignará una OT, a la que se le puede añadir el nombre del armario para facilitar búsquedas. Ésta será la cuenta analítica que se utilice para gestionar cualquier trámite relacionado con el proyecto.

Al cuadro XIOS 56710 se le ha asignado la orden de trabajo OT21.0637. Además de esto, para que la orden de trabajo sea más fácil de identificar, se completa la cuenta analítica con el nombre del cuadro. Esta tomará el nombre de "OT21.0637 Xios 56710 (ARM)".

Para poder realizar el presupuesto de venta del cuadro eléctrico o realizar pedidos de compra de componentes del cuadro eléctrico, es necesario tener creado el proyecto con su correspondiente cuenta analítica. En el caso de no tenerlo creado, no será posible realizar todos los anteriores trámites. Una vez confirmada la cuenta analítica y después de realizar alguna gestión, no podrá ser modificada ya que una modificación haría desestructurar todo lo realizado anteriormente.

Además de la cuenta analítica del proyecto, hay que rellenar otros datos relacionados con el proyecto. En cada dato aparecerá una lista de navegación desde la que se seleccionará el dato correspondiente. Habrá que nombrar el responsable del proyecto y también el cliente, que en este caso es "Zayer, S.A.". En el caso de Zayer, los siguientes datos siempre son los mismos: la unidad de negocio es "Fabricación e instalaciones", la actividad es "Maniobras OEM" y por último, el sector es "Máquina Herramienta".

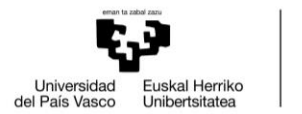

VITORIA-GASTEIZKO INGENIARITZA ESKOLA **ESCUELA** DE INGENIERÍA<br>DE VITORIA-GASTEIZ

Una vez rellenada toda esta información, se guardará y se creará el proyecto. De esta manera, será posible crear pedidos de venta, realizar pedidos de compra, confirmar recepción de materiales, crear albaranes, sacar la tarea de fabricación…

### <span id="page-19-0"></span>**3.3. Cálculo de materiales**

Se parte de una plantilla Excel creada por Cefalux. En ella encontramos todos los componentes que pueden ser utilizados para hacer cualquier cuadro eléctrico y está compuesto por diferentes hojas.

La primera es un resumen general de todo el presupuesto y sus diferentes apartados.

La segunda es el cálculo del armario principal, donde encontramos diferentes configuraciones de componentes para todos los armarios. Además de eso, a la derecha de cada componente aparece el proveedor, tipo de producto, línea del pedido, referencia, artículo, cantidad y precio. Todo esto aparece de manera automática, ya que está configurado en otras hojas para que se rellene y se puedan sumar todas las cantidades y calcular los diferentes precios: materiales, mano de obra…

La tercera es G10 que corresponde a todos los materiales fuera de la empresa. Asimismo, aparecen productos GA10 que corresponde a los materiales que tiene en stock la empresa y no son necesarios pedir a los proveedores.

La cuarta es GA10 que corresponde a las diferentes manos de obra dependiendo de las opciones e instalaciones que lleve el cuadro, registrando las horas necesarias para realizar cada una de las tareas y su precio.

La quinta es la estructura del armario, los componentes necesarios para su construcción inicial. Lo importante es tener en cuenta sus dimensiones para poder identificar el modelo utilizado. Los materiales que encontramos son las placas del armario (envolvente), placas de montaje, zócalo, refrigerador…

### <span id="page-19-1"></span>3.3.1. Cálculo de materiales XIOS 56710

Se realiza un análisis de todos los materiales por los que está formado el cuadro eléctrico, para a continuación realizar los pedidos de compra. Debido a los problemas de suministro de hoy en día, es importante realizar los pedidos con anterioridad, para asegurar tener el material a tiempo. Por ello, el cálculo de materiales se realiza con los planos eléctricos borrador, consiguiendo ganar tiempo. Aunque esto conlleva a tener que realizar cambios una vez se reciban los planos eléctricos oficiales.

Zayer a la vez que los planos borrador y la distribución de reguladores, manda las dimensiones del armario que se va a utilizar, en el caso de la XIOS 56710 será 1600 mm de ancho (dos módulos y dos puertas), 600 mm de profundidad y 1800 mm de alto más un zócalo de 200 mm. Con esta información en el Excel se elige la hoja que corresponde a este armario, en este caso "ARM.1600". En este se encuentran todos los materiales como envolvente, placas de montaje y demás accesorios para la construcción del armario. Además de los materiales, se encuentran las referencias y cantidades para luego hacer el pedido más fácilmente, como se puede apreciar en la **[Tabla 3](#page-20-1)**.

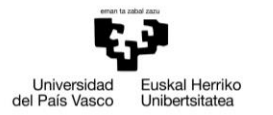

VITORIA-GASTEIZKO<br>INGENIARITZA<br>ESKOLA ESCUELA<br>DE INGENIERÍA<br>DE VITORIA-GASTEIZ

**Tabla 3.** Cálculo de materiales "ARM.1600".

<span id="page-20-1"></span>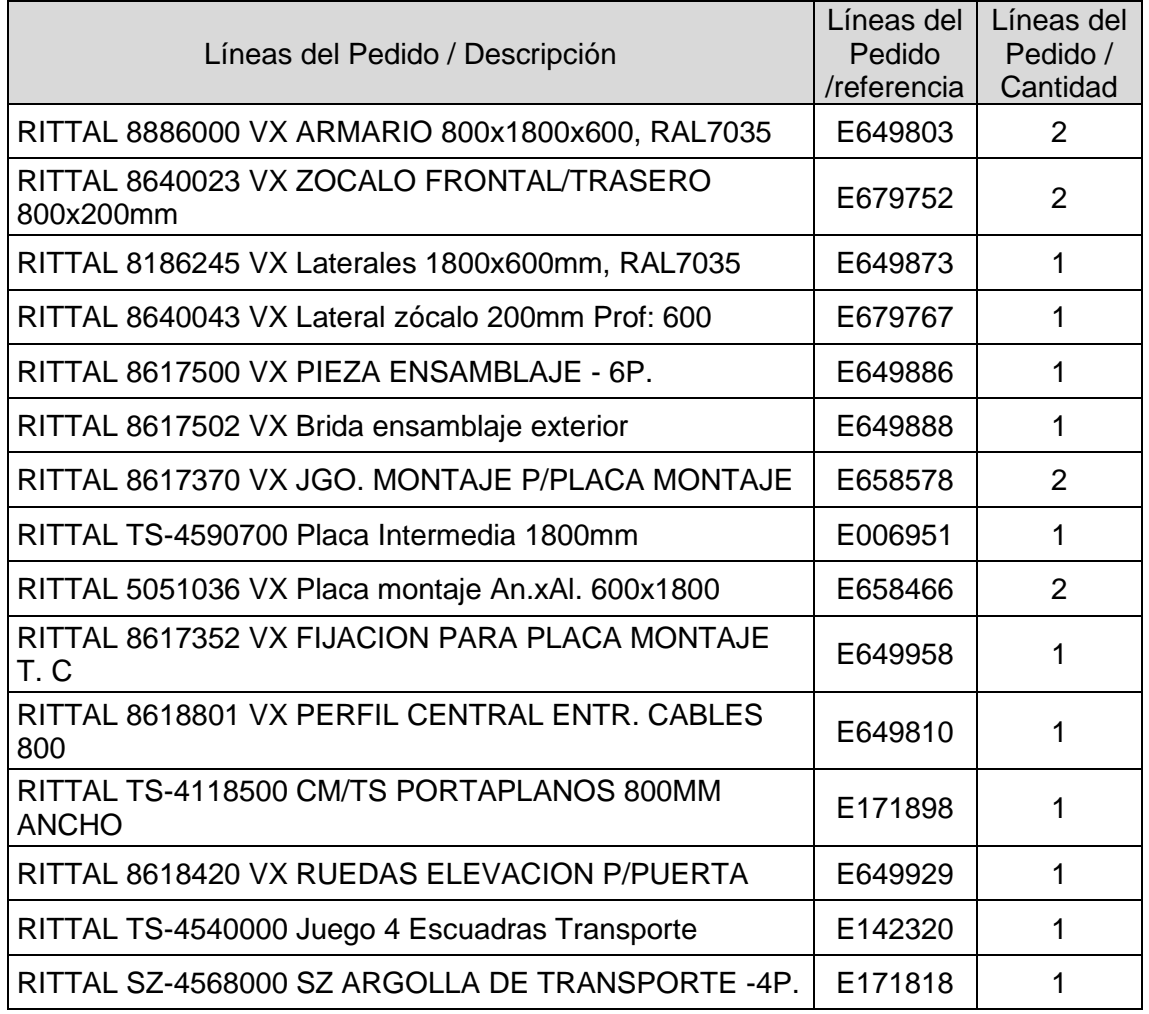

En los planos eléctricos borrador se encuentra el refrigerador que se va a utilizar, es un refrigerador muy común, utilizado en casi todos los armarios. El nombre que toma el refrigerador en los planos es EC1 y se encuentra representado como en la **[Figura 7](#page-20-0)**.

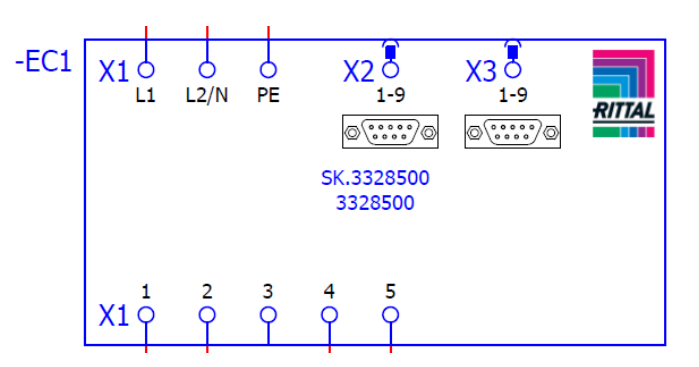

**Figura 7.** Representación del refrigerador (EC1).

<span id="page-20-0"></span>La cantidad de refrigeradores por armario depende de la cantidad de módulos que tenga, para dos o tres módulos es suficiente con un refrigerador. En caso de 4 cuatro módulos, se utilizarían dos refrigeradores. En el caso de la XIOS 56710 que tiene dos

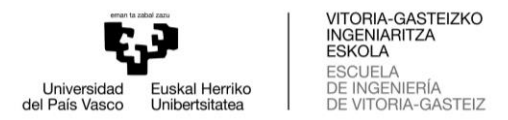

módulos, se utiliza un único refrigerador. En la **[Tabla 4](#page-21-2)** se encuentra el refrigerador correspondiente.

<span id="page-21-2"></span>

| Líneas del Pedido / Descripción                | Líneas del<br>Pedido<br>/referencia | Líneas del<br>Pedido /<br>Cantidad |
|------------------------------------------------|-------------------------------------|------------------------------------|
| RITTAL SK-3328500 RTT Refrigerador Mural 2000W | 61130154                            |                                    |

**Tabla 4.** Cálculo de materiales refrigerador (EC1).

El siguiente paso es analizar los planos eléctricos borrador en profundidad para realizar el cálculo de componentes del cuadro eléctrico. Esta tarea se lleva a cabo a través de la hoja "CÁLCULO ARM. PRINCIPAL", donde se encuentra la plantilla con materiales para seleccionar y a modo guía, ya que muchos materiales se repiten en casi todos los cuadros eléctricos.

Lo primero es el material relacionado con el refrigerador que es un fusible de cristal (FU30) con su correspondiente borna y tapa y también dos relés (SPA0 Y SPA1) que activan o desactivan el refrigerador dependiendo de si las puertas están abiertas o no. Estos materiales se encuentran representados como en la **[Figura 8](#page-21-0)** y **[Figura 9](#page-21-1)**.

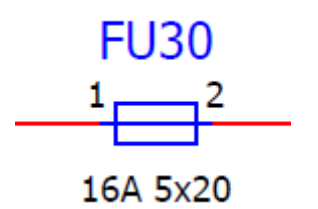

<span id="page-21-0"></span>**Figura 8.** Representación fusible de cristal (FU30).

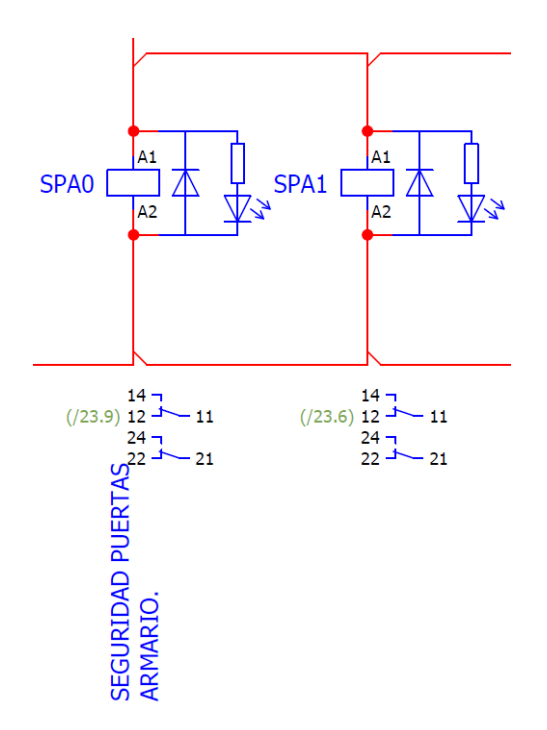

<span id="page-21-1"></span>**Figura 9.** Representación de relés para refrigerador (SPA0 y SPA1).

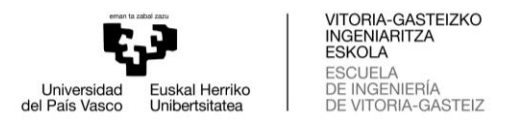

Las referencias, cantidades, descripción y etiqueta de los materiales del refrigerador se pueden ver en la **[Tabla 5](#page-22-1)**.

<span id="page-22-1"></span>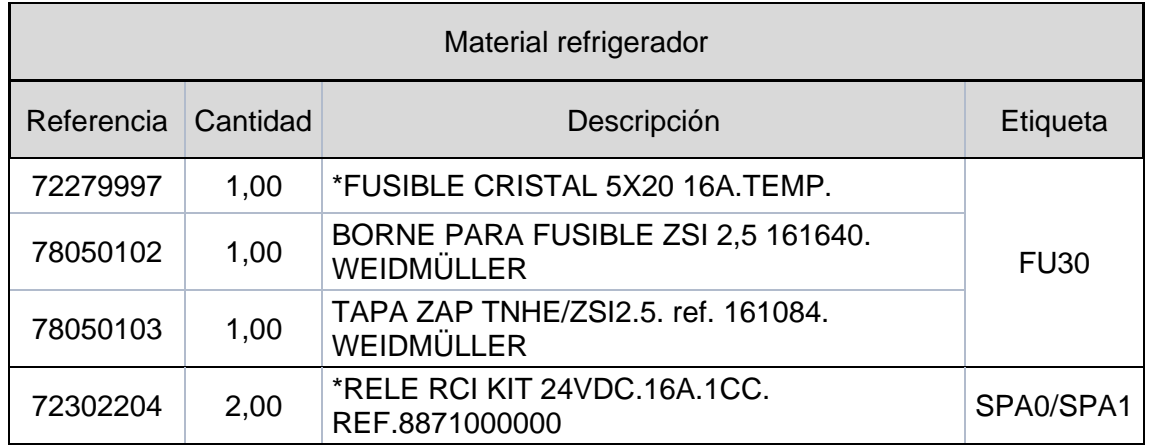

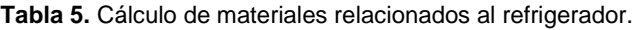

El siguiente material es el seccionador o interruptor general, la comprobación de cuál es el correcto es explicado anteriormente en el apartado "Revisión de planos eléctricos oficiales". El seccionador está conectado a la línea de alimentación y da seguridad a todos los componentes que se encuentran a continuación. En los planos eléctricos es representado como en la **[Figura 10](#page-22-0)**, con el nombre de 1CRH.

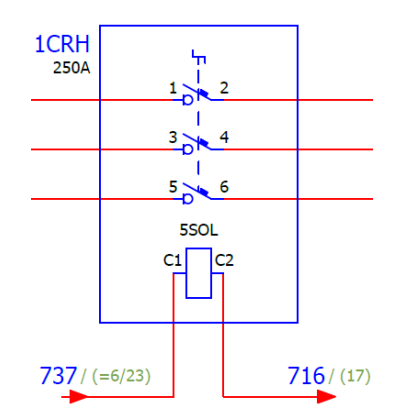

**Figura 10.** Representación del seccionador o interruptor general (1CRH).

<span id="page-22-0"></span>En este caso es utilizado el de 250A y viene acompañado de un accionamiento trasero (se sitúa por fuera del armario), dos protecciones para dedos y una bobina, como se puede apreciar en la **[Tabla 6](#page-22-2)**.

<span id="page-22-2"></span>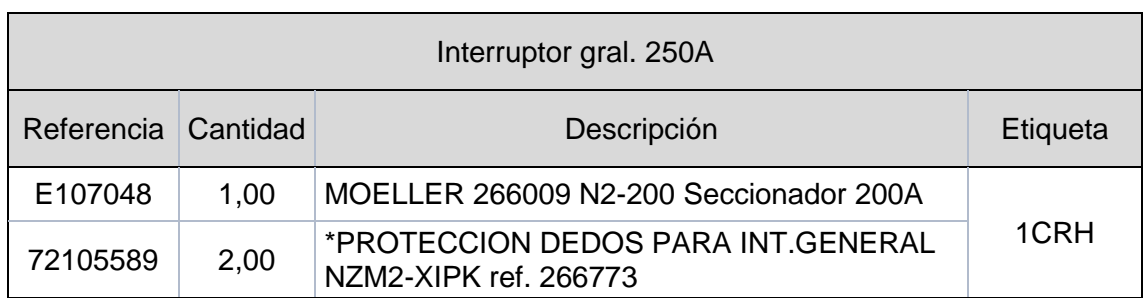

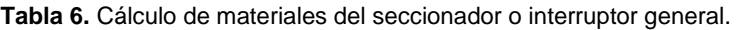

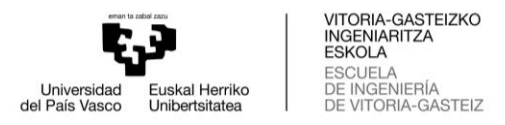

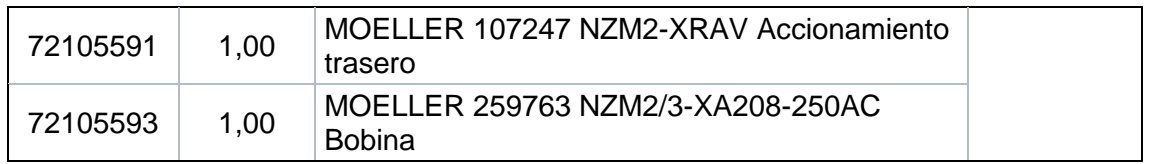

Otro material son los fusibles de 125A (FU18) que la conexión viene del seccionador principal y la salida es conectada al filtro de suministro de alimentación (EPCOS), esta a su vez está conectada a la bobina KDR y después a la alimentación de los reguladores (UVR). Es decir, se protege todo lo que se encuentra a continuación hasta los reguladores y se encuentra representado como en la **[Figura 11](#page-23-0)**.

 $\times$ FU18

**Figura 11.** Representación de los fusibles.

<span id="page-23-0"></span>Los fusibles están formados por un grupo de 3 fusibles que cada uno protege una línea y están colocados en una base portafusibles, como se puede ver en la **[Tabla 7](#page-23-1)**.

<span id="page-23-1"></span>

| Fusibles 125A       |      |                                                       |                  |
|---------------------|------|-------------------------------------------------------|------------------|
| Referencia Cantidad |      | Descripción                                           | Etiqueta         |
| 72280242            | 3,00 | <b>FUSIBLE 3NE1022-2 SITOR T-00 GR 125A</b>           |                  |
| 78050111            | 1,00 | <b>BASE PORTAFUSIBLES WOHNER 33200</b><br>(NH00 160A) | FU <sub>18</sub> |

**Tabla 7.** Cálculo de materiales de los fusibles.

A continuación, se encuentra materiales estándar como son las lámparas para iluminar los módulos de dentro del armario (10LP y 11LP), trenzas de cobre para las unir todas las tierras de las placas, los micros de puerta para saber si las puertas están cerradas o no (1LS y 2LS) y enchufe de toma de corriente (XD1). También se encuentran materiales de Weidmüller como bornes, bornes de tierra, tapas, topes y puentes. Además, un fusible de cristal (FU34) que se utiliza para dar protección al enchufe. Todos estos materiales se recogen en la **[Tabla 8](#page-24-2)**.

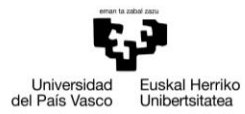

#### **Tabla 8.** Cálculo de materiales estándar.

<span id="page-24-2"></span>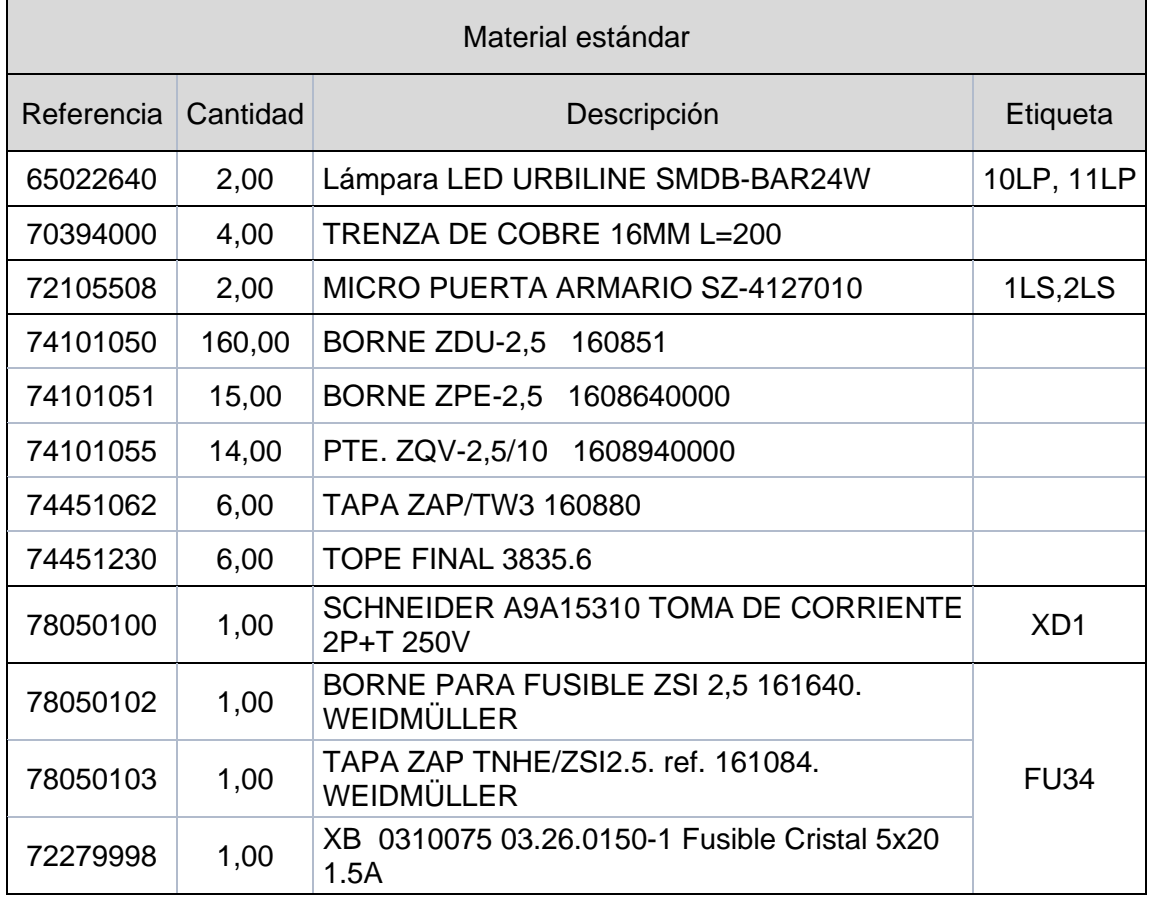

Los materiales a identificar son los interruptores automáticos que vienen acompañados de un contacto auxiliar, en los planos eléctricos se encuentran 4CB, 97CB, 1CB, 2CB y 80CB y son representados como en la **[Figura 12](#page-24-0)**.

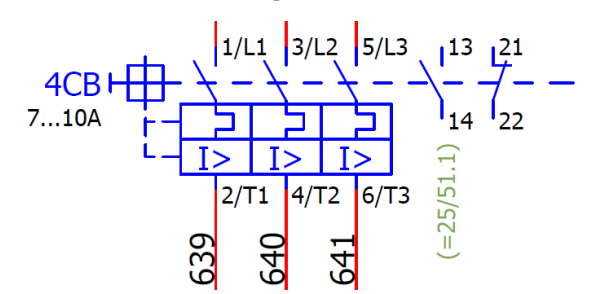

**Figura 12.** Representación de interruptores automáticos.

<span id="page-24-1"></span><span id="page-24-0"></span>También hay que comprobar si están acompañados de un contactor. Estos vienen acompañados de un diodo supresor y se representan como en la **[Figura 13](#page-24-1)**.

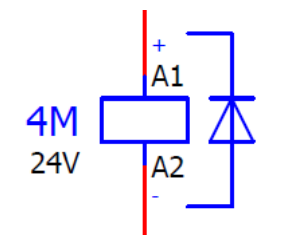

**Figura 13.** Representación de contactor.

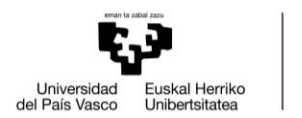

VITORIA-GASTEIZKO<br>INGENIARITZA<br>ESKOLA ESCUELA<br>DE INGENIERÍA<br>DE VITORIA-GASTEIZ

Las funciones que tiene cada conjunto son diferentes, 4CB y 4M controlan el grupo hidráulico de la moto-bomba, 97CB los ventiladores del carnero, 1CB y V1 el ventilador del motor cabezal de Heidenhain de 32/40 kW, 2CB y 2M la refrigeración del cabezal y 80CB y 80M el engrase de caja.

Además de los anteriores contactores que a la par tienen un interruptor automático, también se encuentran contactores solos, como es el caso del material de seguridad del armario (SM y SMT). Hay que sumar el cambio de gamas (M1-M2). Todos estos materiales se pueden visualizar en la **[Tabla 9](#page-25-0)**.

<span id="page-25-0"></span>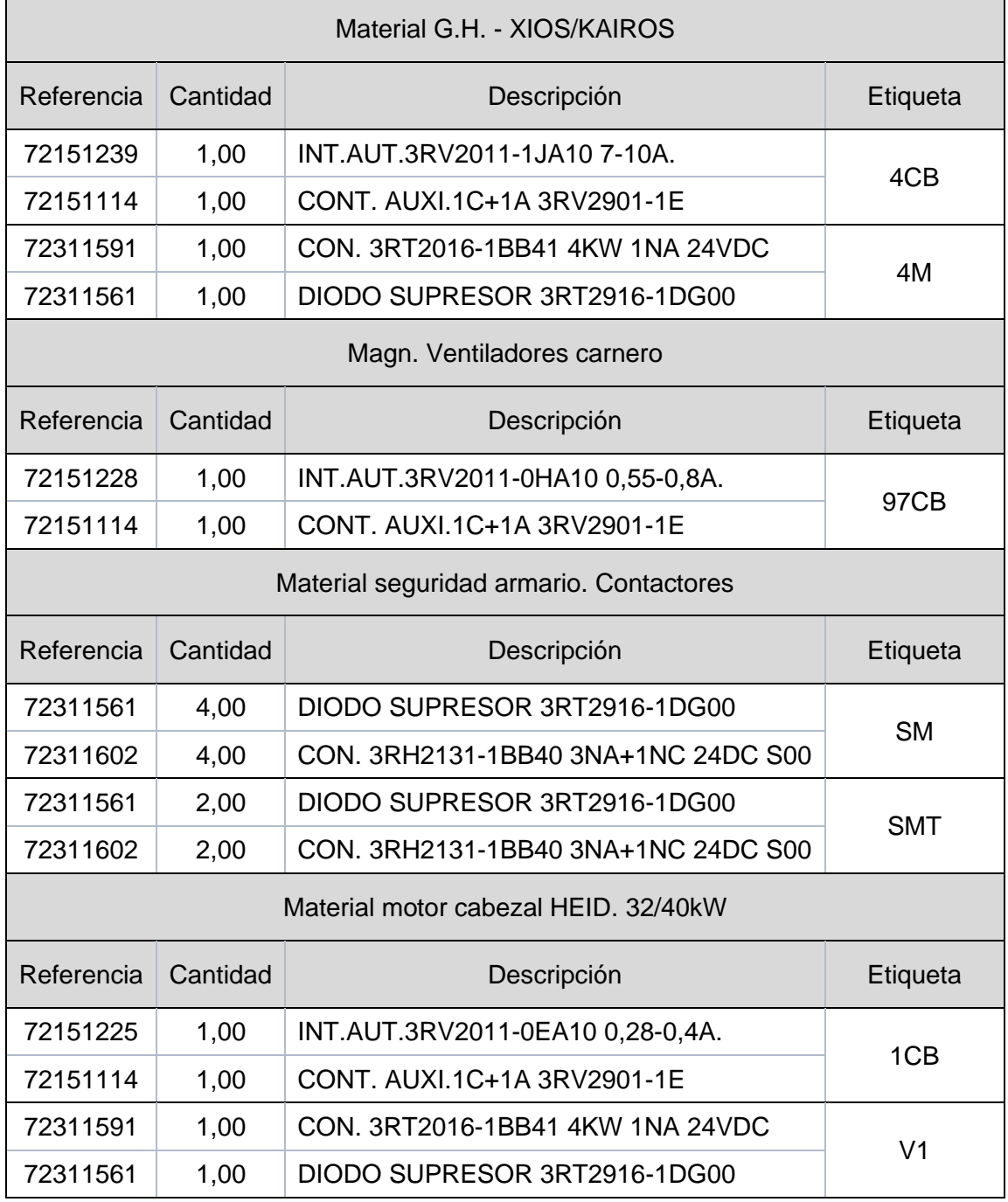

**Tabla 9.** Cálculo de materiales para los interruptores automáticos y contactores.

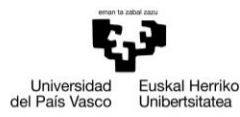

VITORIA-GASTEIZKO<br>INGENIARITZA<br>ESKOLA ESCUELA<br>DE INGENIERÍA<br>DE VITORIA-GASTEIZ

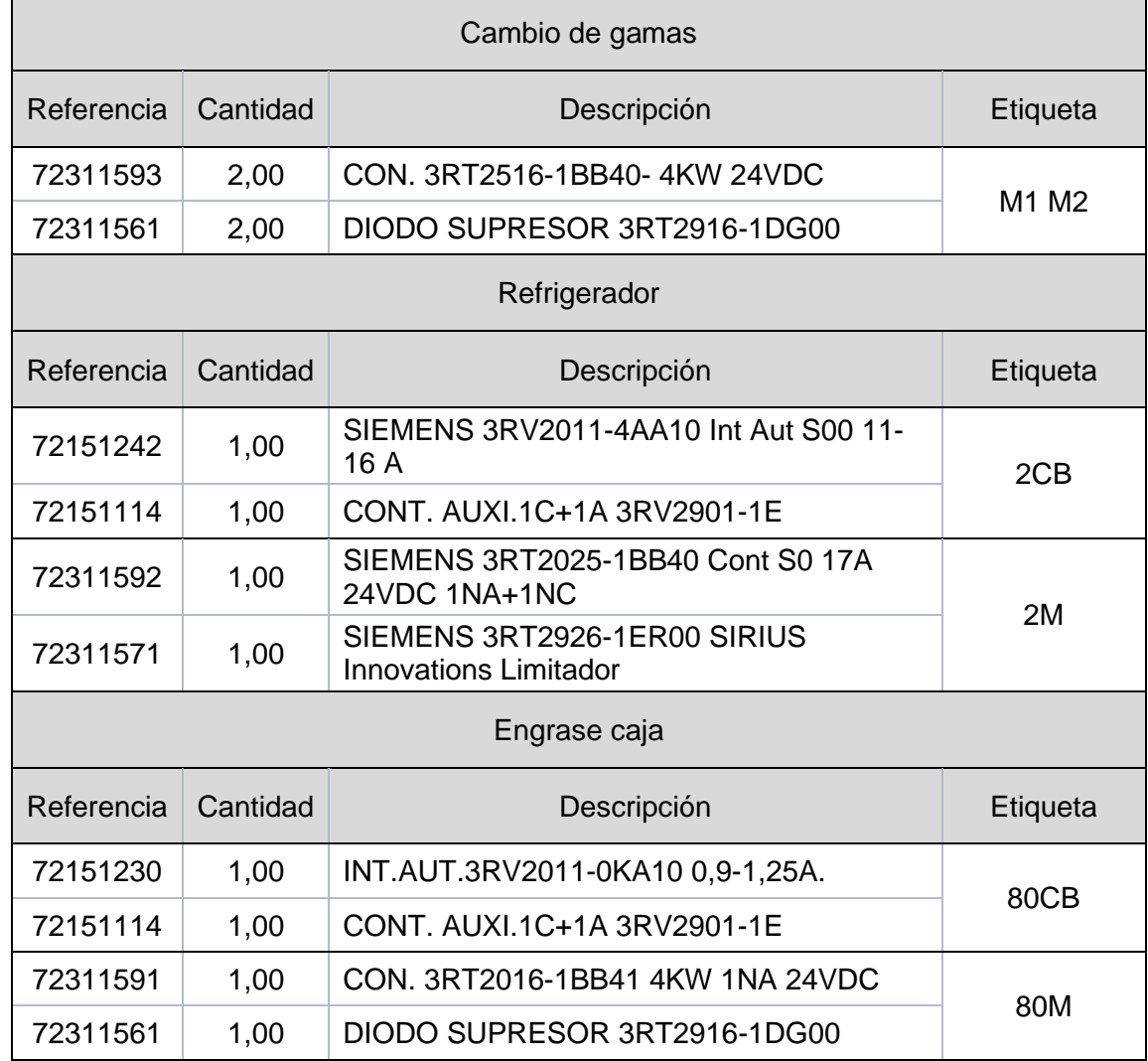

Los contactores 4M, V1, 2M y 80M están alimentados por el mismo lugar, por lo que se utiliza una barra de unión y un borne de acometida trifásica. Es importante saber que existen barras de unión con diferente cantidad de uniones, en este caso se necesita una de 4 uniones como la que se encuentra en la **[Tabla 10](#page-26-0)**.

**Tabla 10.** Cálculo de materiales de alimentación de contactores.

<span id="page-26-0"></span>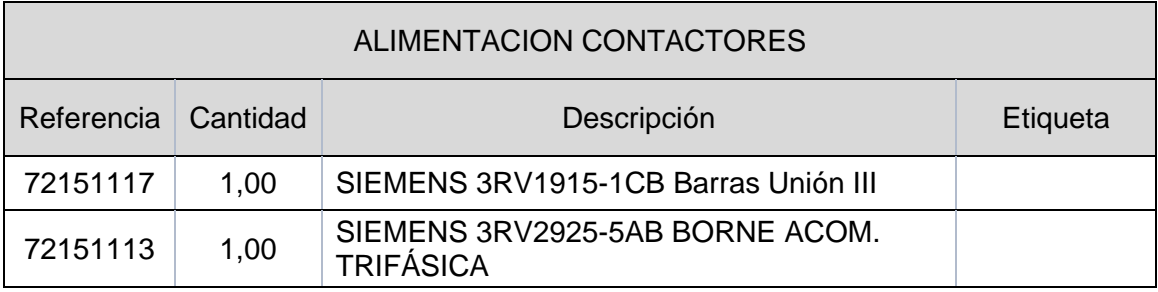

En lo que a la seguridad de la máquina (paradas, puertas, permisos, protección…) se refiere, es controlado por el DINA. Un dispositivo formado por un bloque para 5 o 7 tarjetas. En este caso está formado por el módulo central (DNSL-ZMR), un puerto USB

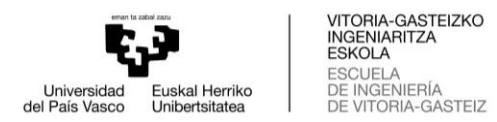

(UP) y dos tarjetas de supervisión (DNSL-DS). Por tanto, con el bloque de 5 es suficiente, pero quedará un espacio libre, por lo que se pondrá una tapa ciega.

La comunicación entre el DINA y el regulador CC6108 se realiza mediante unos cables adaptadores. En este caso se encuentran 4 cables representados como en la **[Figura](#page-27-0)  [14](#page-27-0)**.

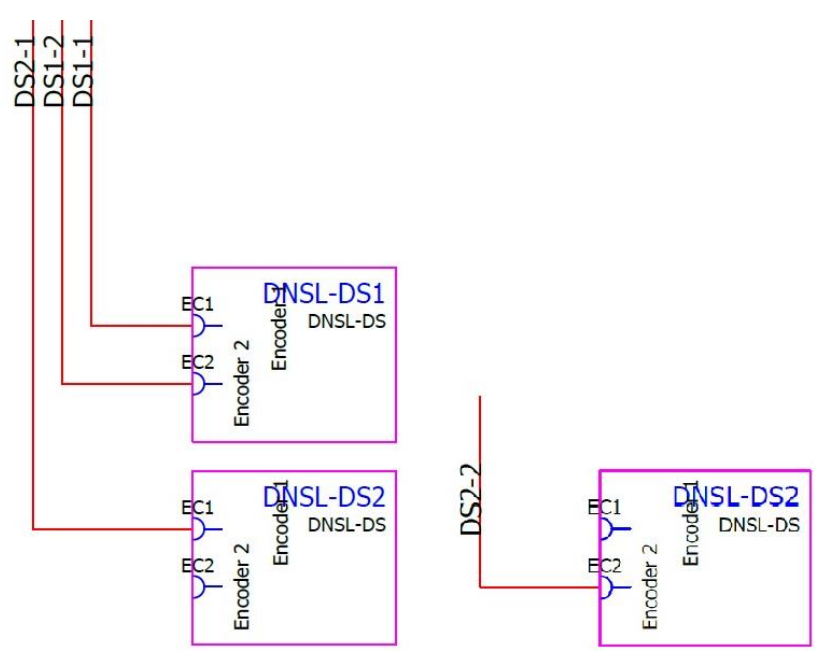

**Figura 14.** Representación de cables adaptadores.

<span id="page-27-0"></span>Los materiales relacionados con el DINA y necesarios para la construcción del cuadro están agrupados en la **[Tabla 11](#page-27-1)**.

<span id="page-27-1"></span>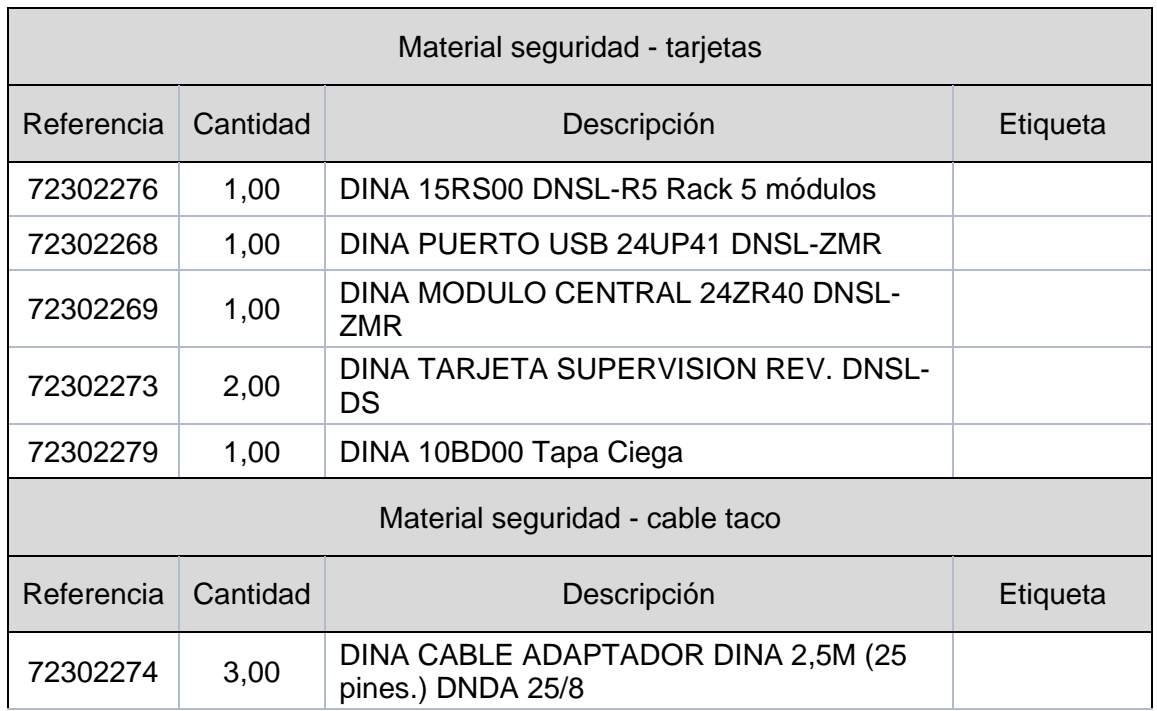

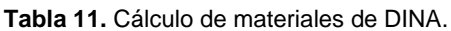

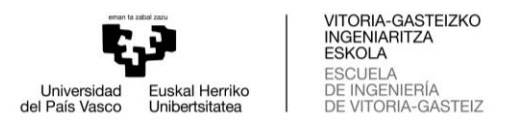

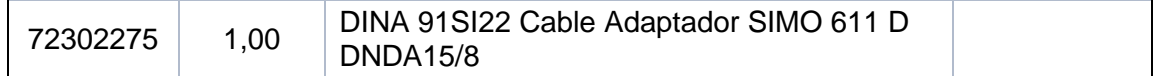

Otro grupo de materiales son los comunes del armario eléctrico, que son siempre utilizados en los cuadros eléctricos. Aun así, cabe destacar que se tiene que comprobar que estén en los planos eléctricos. Encontramos el filtro de sobretensiones (EF3) que protege las sobretensiones de la alimentación. También se encuentra el filtro de paso bajo (EF2). Ambos se pueden encontrar representados como en la **[Figura 15](#page-28-0)**.

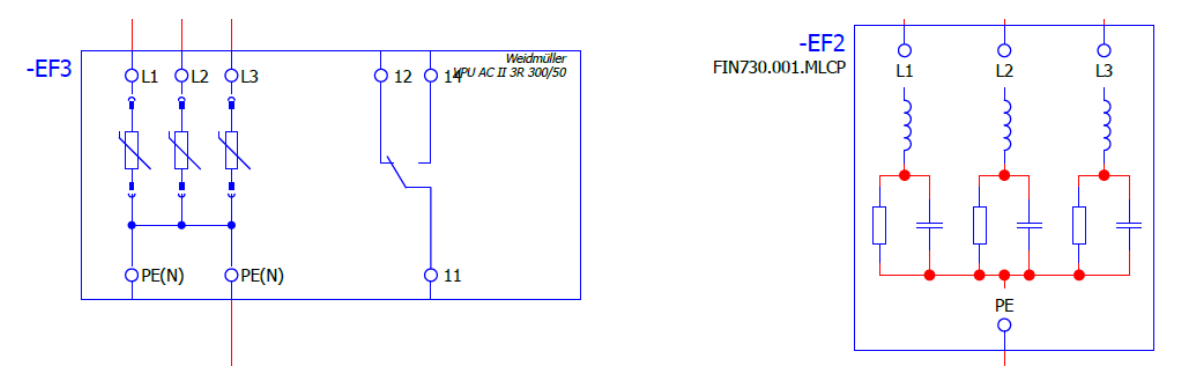

**Figura 15.** Representación del filtro de sobretensiones (EF3) y el filtro paso bajo (EF2).

<span id="page-28-0"></span>Como material común también se encuentra el interruptor de llave (12CRH), situado por la parte exterior del armario y es representado como en la **[Figura 16](#page-28-1)**.

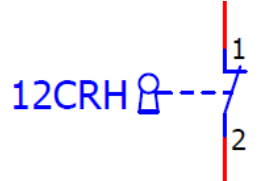

**Figura 16.** Representación de interruptor de llave (12CRH).

<span id="page-28-1"></span>La fuente de alimentación de Omron (FA1) es otro material común que es alimentado por el transistor a 230Vac y tiene una salida de 24V y 20V, alimentando el común 291. Es importante comprobar si existe otra fuente de alimentación más, ya que en ciertos cuadros eléctricos sí que aparece. La fuente de alimentación se encuentra representada como en la **[Figura 17](#page-28-2)**.

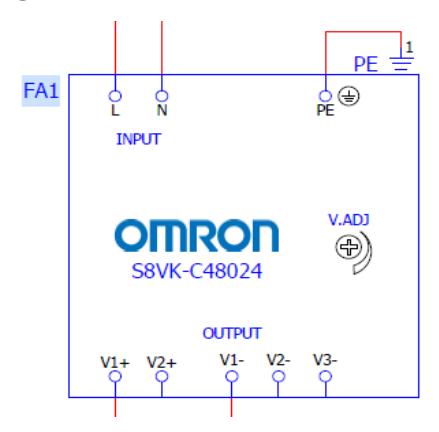

<span id="page-28-2"></span>**Figura 17.** Representación de la fuente de alimentación (FA1).

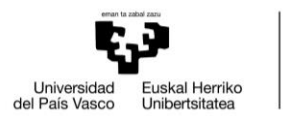

Dentro de los materiales comunes aparte de encontrar los materiales mencionados anteriormente, también se encuentra otros como los bloques repartidores, pletinas, bornas comunes… Todos estos materiales se identifican en la **[Tabla 12](#page-29-0)**.

<span id="page-29-0"></span>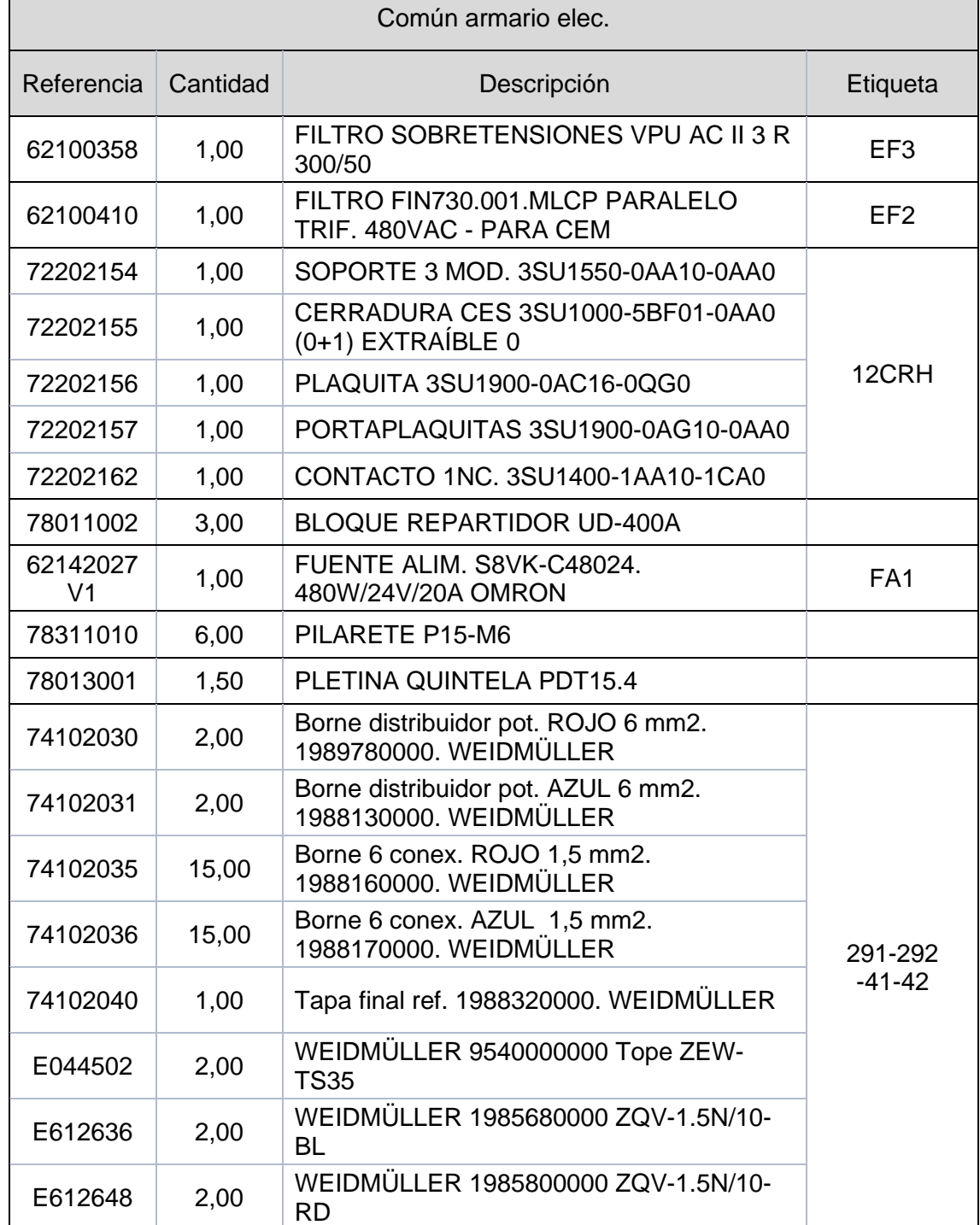

**Tabla 12.** Cálculo de materiales comunes.

Dentro del armario se encuentra un fusible electrónico para dar seguridad a las líneas comunes, es característico por ser más rápido que los fusibles convencionales. Es representado como en la **[Figura 18](#page-30-0)**.

┓

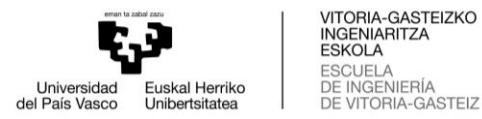

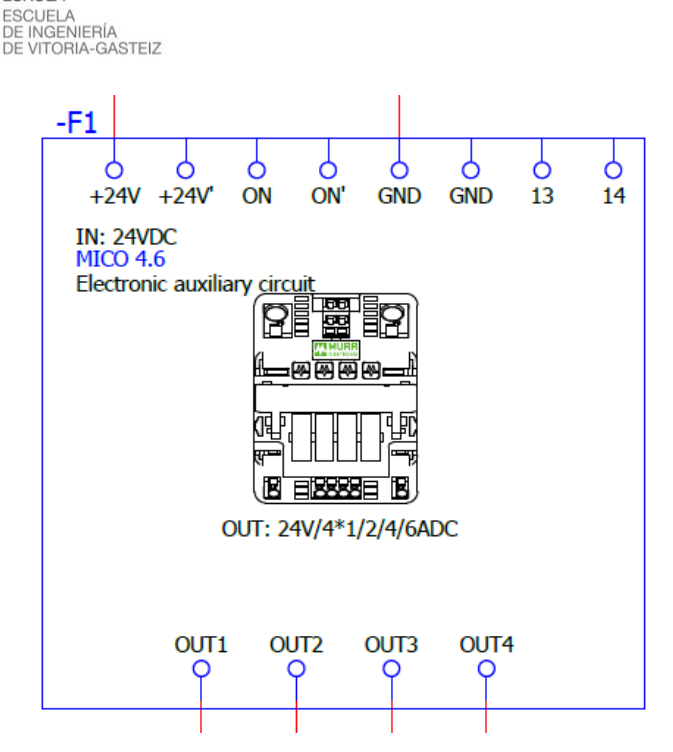

**Figura 18.** Representación del fusible electrónico (F1).

<span id="page-30-0"></span>También se encuentran convertidores de señales (IAV) para temperatura y caudal, así monitorizar la refrigeración del armario. Estos son representados como en la **[Figura](#page-30-1)  [19](#page-30-1)**.

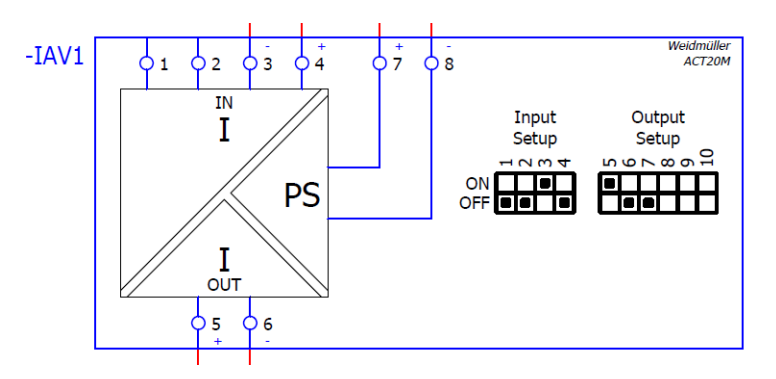

**Figura 19.** Representación de convertidor de señal (IAV).

<span id="page-30-1"></span>Otros materiales son los relés de Weidmüller que se utilizan en la maniobra del eje vertical A2X (FRENO V1). También se encuentran las bornas-relé de Omron.

Todos los materiales anteriores como el fusible electrónico, los convertidores de señal y los relés se recogen en la **[Tabla 13](#page-30-2)**.

<span id="page-30-2"></span>

| Fusibles electrónicos |      |                                          |          |
|-----------------------|------|------------------------------------------|----------|
| Referencia Cantidad   |      | Descripción                              | Etiqueta |
| 72280700              | 1,00 | <b>FUSIBLE ELECTRÓNICO MURR MICO 4.6</b> | F1       |

**Tabla 13.** Cálculo de materiales como fusibles electrónicos, convertidores de señal y relés.

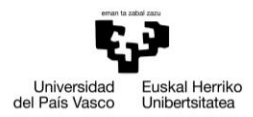

VITORIA-GASTEIZKO<br>INGENIARITZA<br>ESKOLA ESCUELA<br>DE INGENIERÍA<br>DE VITORIA-GASTEIZ

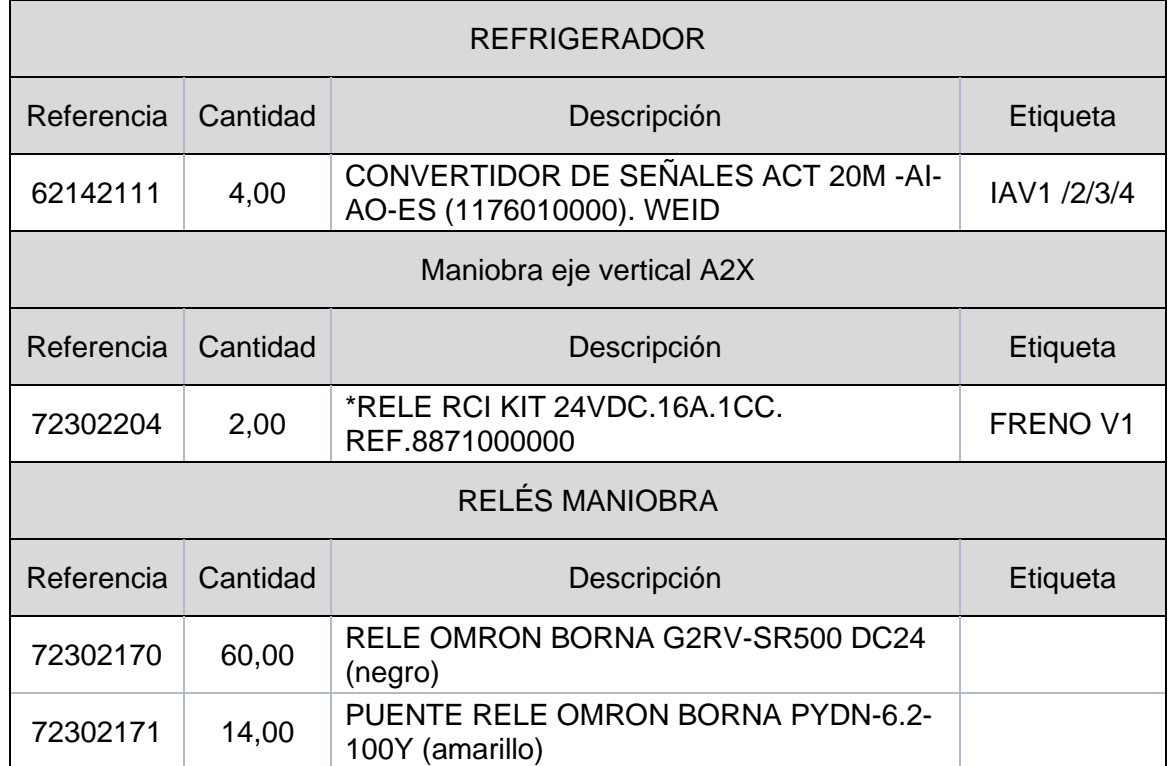

Otros materiales de gran importancia son el interruptor automático (57CB) que es implementado en el equipo autónomo de la taladrina y los inversores (7CBM y 8CBM) que son utilizados en el extractor de virutas. Estos últimos suele aparecer una cantidad entre uno y tres. Estos dos materiales se recogen en la **[Tabla 14](#page-31-0)**.

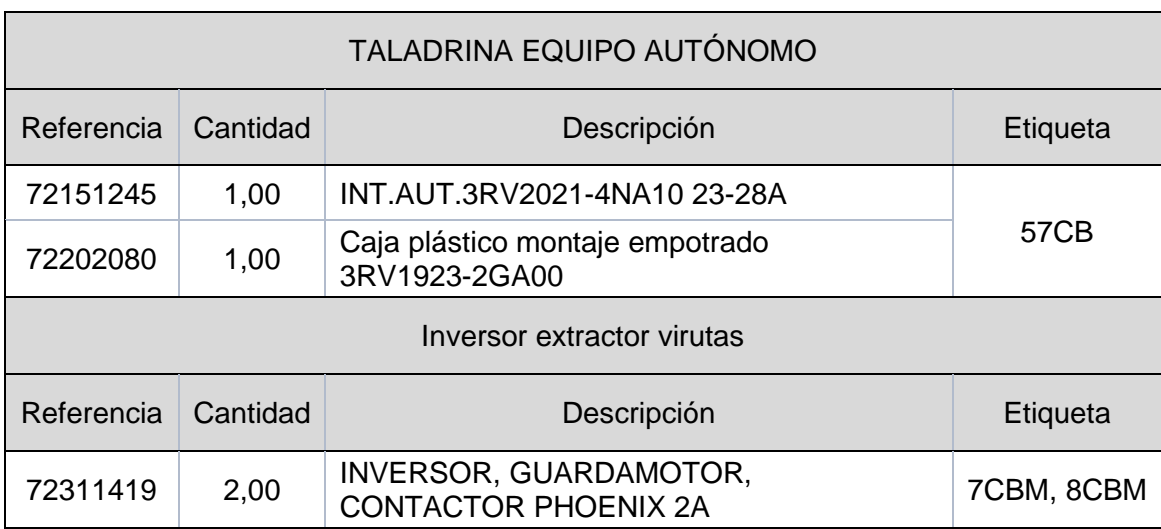

<span id="page-31-0"></span>**Tabla 14.** Cálculo de materiales del interruptor automático (57CB) y los inversores (7CBM y 8CBM).

Componentes fundamentales son los cerrojos que están formados por bornas, bornas de tierra, tapas… y son identificados en los planos eléctricos con un número más la terminación "SOL". En el caso de la XIOS 56710 se encuentran 4 que son 70SOL, 71SOL, 72SOL y 75SOL. Cada cerrojo está compuesto por 12 bornas y los demás materiales uno por cerrojo, menos los topes que se necesitan 5 para colocarlos antes

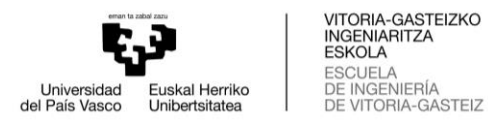

y después de cada cerrojo. Los cerrojos se sitúan uno detrás del otro en el armario, separados por un tope. En la **[Tabla 15](#page-32-1)** se encuentran los materiales que forman el cerrojo.

<span id="page-32-1"></span>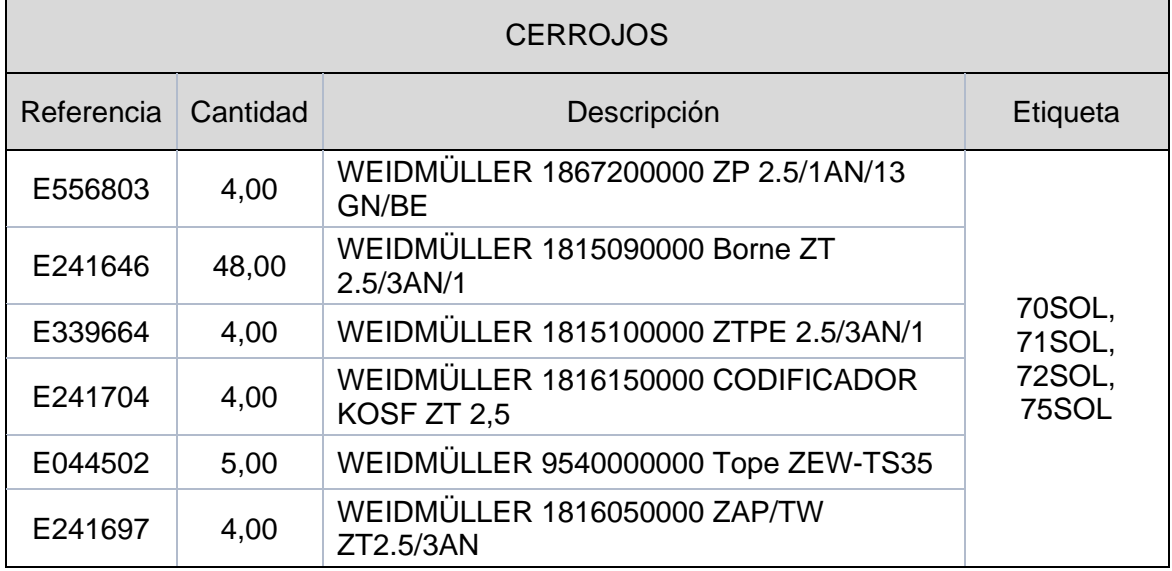

**Tabla 15.** Cálculo de materiales de los cerrojos.

De igual importancia son los conectores que se encuentran en el armario. En el cuadro eléctrico se encuentra siempre la hembra, ya que siempre tendrá corriente. Si fuera el macho sería más fácil contactar con las puntas y sufrir una descarga. Estos se representan como en la **[Figura 20](#page-32-0)**, son nombrados como "XS" más un número. También aparece un número a la derecha que equivale al pin del conector. Zayer también suele incluir al final de los planos eléctricos unas hojas con los planos de los conectores, donde se puede ver la cantidad de conectores lleva. Aun así, aparte siempre envían unos documentos Word con tablas con información sobre los conectores.

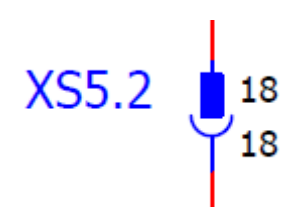

**Figura 20.** Representación de los pines de los conectores.

<span id="page-32-0"></span>En el caso de la XIOS 56710 se encuentran 8 conectores que son XS1.1, XS1.2, XS3, XS4.1, XS4.2, XS5.1, XS5.2 y XS10. Cada conector está formado por el propio conector y su base para fijar en el carril. Además, se necesitan codificadores para los conectores y cada conector necesita 4, así que se fijan 16 conectores macho y 16 hembra. Esto se puede ver en la **[Tabla 16](#page-33-1)**.

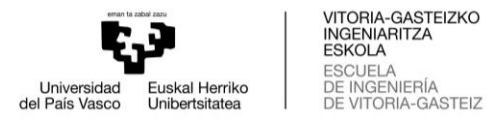

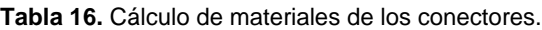

<span id="page-33-1"></span>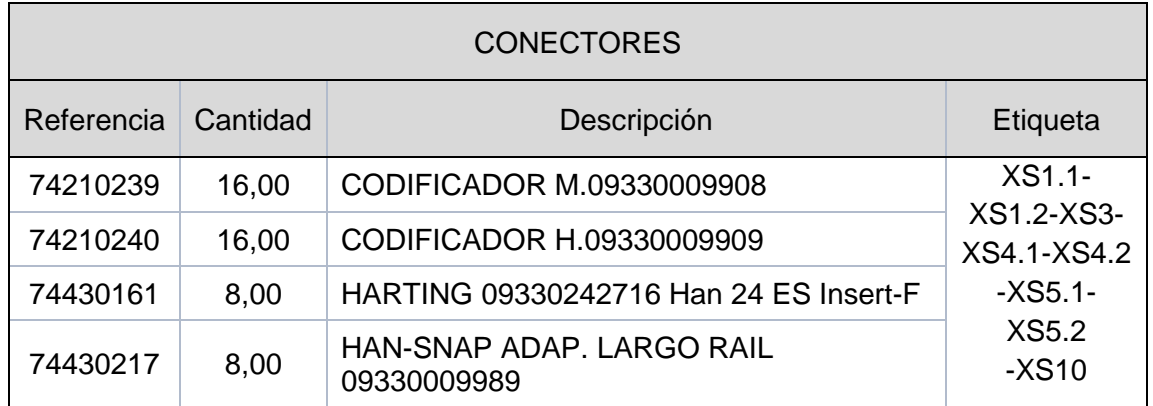

En el caso del cuadro eléctrico XIOS 56710, se encuentra el almacén de herramientas. Esto solo sucede en ciertos cuadros, con lo que supone añadir más material. Aquí se encuentran pulsadores y LED (S1, S2 y S3) representados en la **[Figura 21](#page-33-0)** y seta de emergencia (26PB) en la **[Figura 22](#page-34-0)**. Como se puede apreciar están conectados todos a bornas, se encuentran por la parte exterior del armario, para que un operario pueda manipular sin tener que acceder dentro del armario.

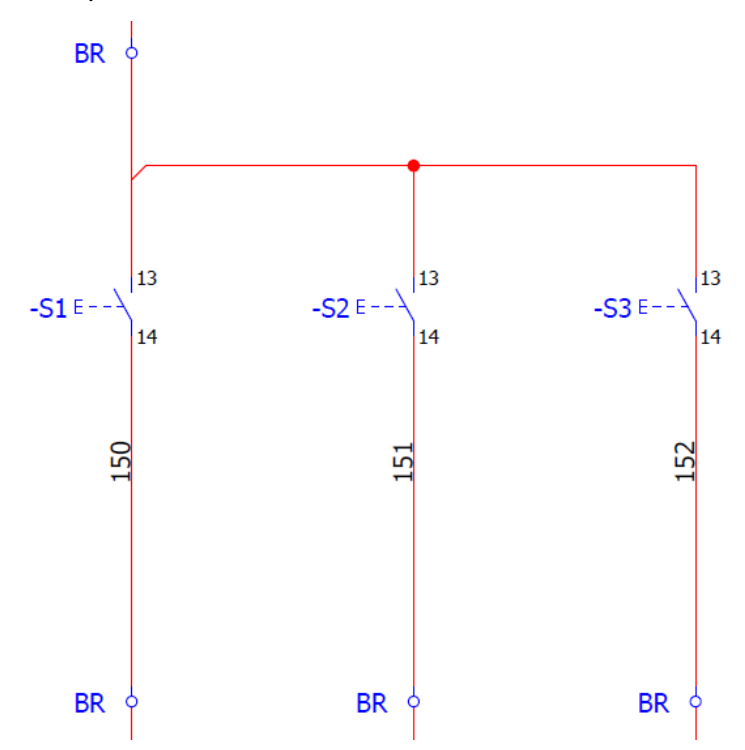

<span id="page-33-0"></span>**Figura 21.** Representación de los pulsadores (S1 y S2) y LED (S3).

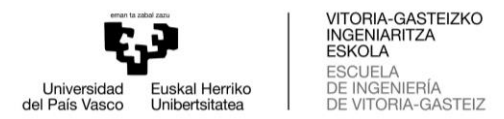

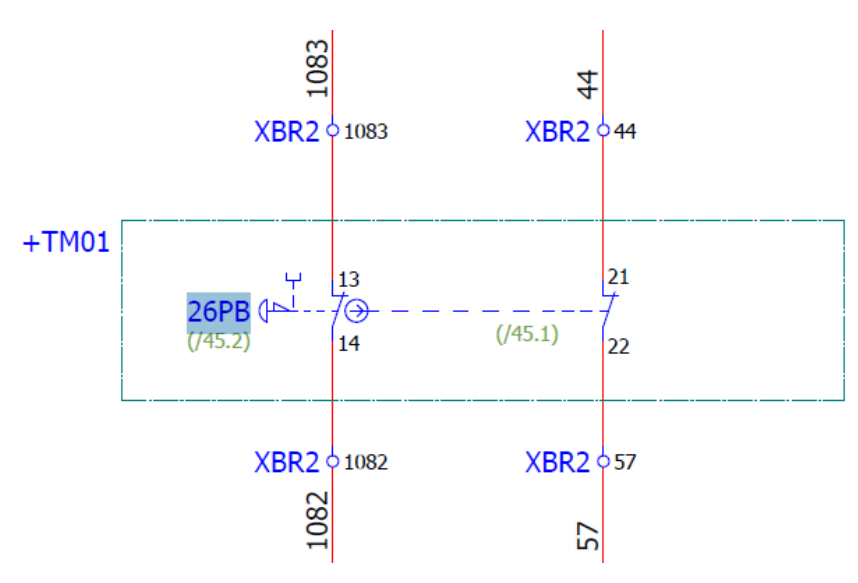

**Figura 22.** Representación de la seta de emergencia (26PB).

<span id="page-34-0"></span>Estos materiales vienen acompañados con sus respectivos contactores y soportes. También se encuentran otros materiales como una placa con su soporte de salida de mangueras, que se coloca en el techo del armario. Todos estos se pueden ver en la **[Tabla 17](#page-34-1)**.

<span id="page-34-1"></span>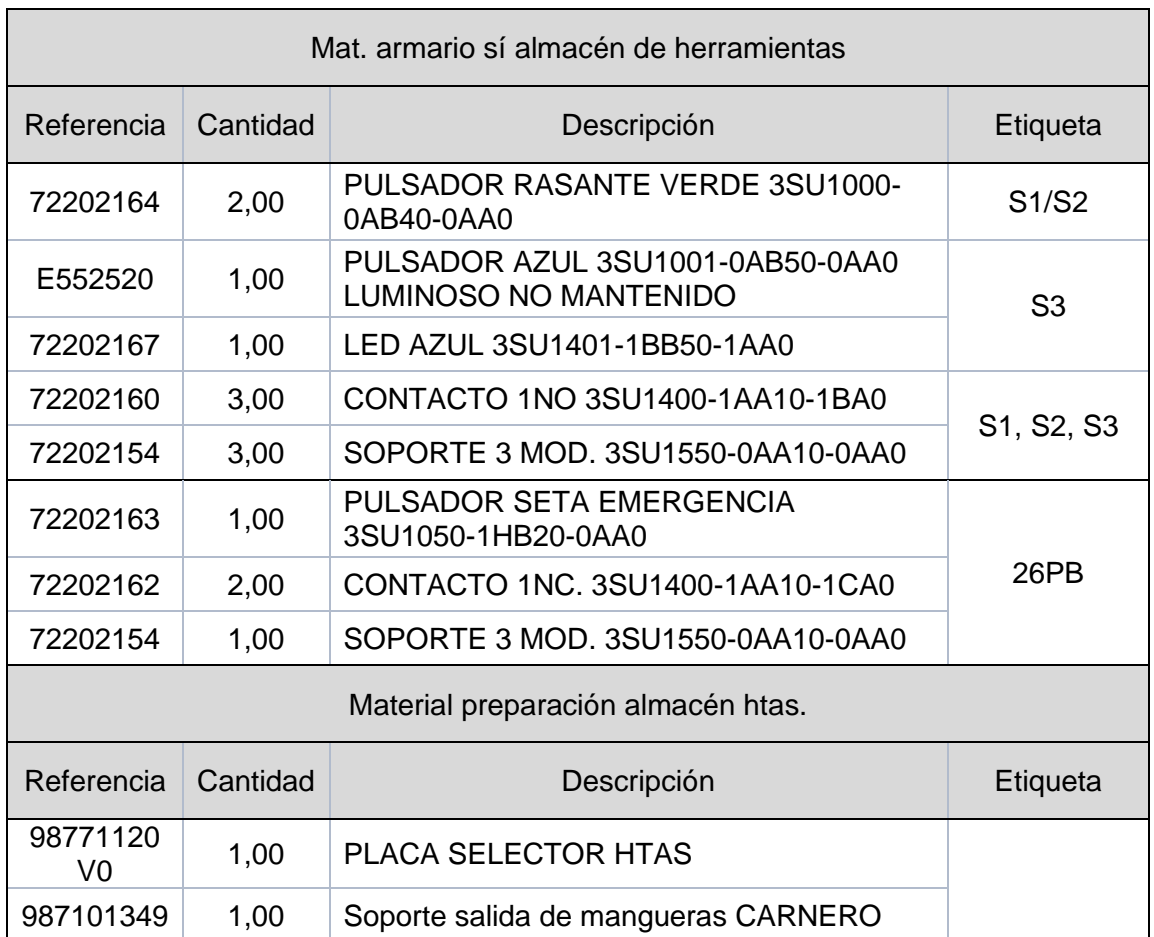

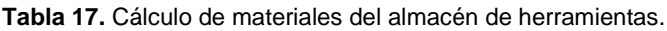

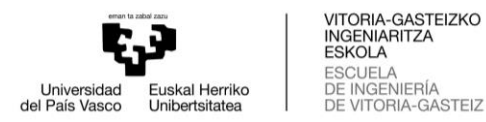

Finalmente, un material que exclusivamente lo llevan los cuadros eléctricos XIOS para la salida de los conectores XS5.1 y XS5.2. Estos materiales se recogen en la **[Tabla](#page-35-1)  [18](#page-35-1)**.

<span id="page-35-1"></span>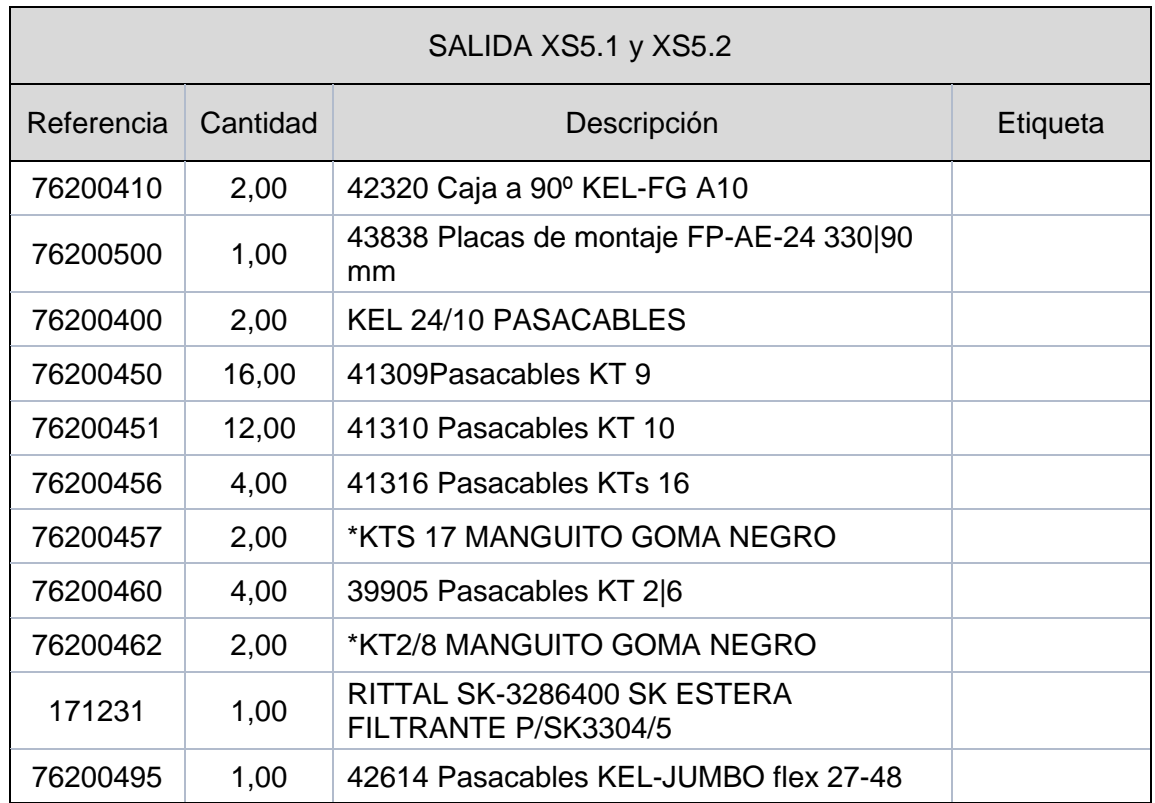

**Tabla 18.** Cálculo de materiales de las salidas XS5.1 y XS5.2.

#### <span id="page-35-0"></span>**3.4. Realización del presupuesto**

Es una continuación del cálculo de materiales, en el que se han identificado todos los componentes, cantidad de componentes, tipo de armario, diferentes servicios… Para la realización del presupuesto se tendrá en cuenta lo mencionado anteriormente, pero sobre todo el precio.

Se genera un presupuesto total y a la vez es calculado el precio total por secciones. En las diferentes hojas del Excel, al final de cada apartado hay una suma total en cada una de las secciones. Todos los precios son sin el 21% de impuesto sobre el valor añadido (IVA).

En la primera hoja del Excel se encuentra el resumen de todo el presupuesto. La suma de los precios de cada sección y el precio total de todo el cuadro eléctrico. A cada precio de sección se le aplica un margen del 8%, fijado por Cefalux y Zayer.

El primer apartado es G10 (ENVOLVENTE), el precio de la estructura del armario. Este se encuentra en la hoja "ARM.1600" del Excel.
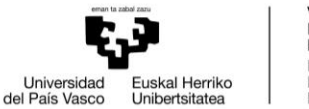

El segundo es G10 (REFRI), el precio del refrigerador mural. Este también se encuentra en la hoja "ARM.1600".

El siguiente es G10 (APARAMENTA), es el precio de los materiales principales del armario. Este se encuentra en la hoja "CALCULO ARM. PRINCIPAL", dentro del apartado "CAP.2 MATERIALES DE ARMARIO". Dentro del precio total se encuentra un "varios" con 450€, que sirve como margen por si existen cambios de materiales.

Otro apartado es G10 (CONECTORES), es el precio de los conectores hembra de 24 pines de la marca Harting, los raíles de fijación de los conectores y los codificadores macho y hembra de los conectores. Este también se encuentra en la hoja "CALCULO ARM. PRINCIPAL", pero dentro del apartado "CAP.3 CONECTORES".

A continuación, se encuentra GA10 MANO DE OBRA (OPCIONES), es el precio de las tarifas por realizar las diferentes opciones o trabajos en el cuadro eléctrico. Este también se encuentra en la hoja "CALCULO ARM. PRINCIPAL", pero dentro del apartado "CAP.4 OPCIONES".

Después se halla G10 y GA10 (ADICIONALES), es el precio de materiales que se han añadido a posteriori. Sucede cuando se realiza el presupuesto con unos planos eléctricos que son un borrador, antes de tener los planos eléctricos oficiales. Como no se tienen claros ciertos materiales, se añaden en el apartado de adicionales, una vez se sabe con certeza los materiales y sus cantidades. Además de los materiales, también se añaden una serie de gastos que son siempre los mismos en todos los armarios: tornillos, carteles adhesivos de no abrir puertas (uno por puerta), fotocopias (5€), la impresión de etiquetas (15€) y soporte informático (15€). Todo esto se encuentra en la hoja "CALCULO ARM. PRINCIPAL", dentro del apartado "CAP.5 MATERIALES ADICIONALES".

El apartado que encontramos después es GA10 (OPCIONES) (ADICIONALES\_2), es el precio de las opciones de mano de obra que se pueden añadir a posteriori. Se encuentra en la hoja "CALCULO ARM. PRINCIPAL", dentro del apartado "CAP.6 OPCIONES ADICIONALES".

El último apartado que se reserva para añadir a posteriori es G10 Y GA10 (ADICIONALES\_2). Es utilizado para añadir materiales a posteriori, por tercera vez. Así, visualizar el precio de esos materiales. Se encuentra en la hoja "CALCULO ARM. PRINCIPAL", dentro del apartado "CAP.7 MATERIALES ADICIONALES".

La mayoría de las veces estos apartados no son utilizados. Solamente son usados para añadir materiales que se habían olvidado de incluir. Otras veces porque Zayer añade o hace cambios en el proyecto, teniendo que cambiar materiales. Otra de las razones es el problema actual con el suministro de materiales, lo que conlleva tener que cambiar productos de una marca a otra.

Finalmente encontramos la suma total de todos los apartados y también el precio final añadiendo el margen.

A continuación, se añade este presupuesto de venta (PV) al proyecto del armario dentro de la aplicación Oddo, para que quede registrada la venta dentro de Cefalux. Esto se realizará en el apartado de "Ventas". Además, se envía el presupuesto a Zayer para que sea aceptado por ellos.

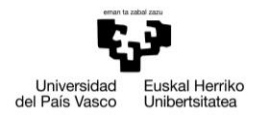

El presupuesto que se envía a Zayer es común para todo Cefalux, en concreto para el departamento de ingeniería. De esta manera, generar una estandarización en la empresa, logrando la certificación de calidad de la empresa.

El documento del presupuesto está formado por una primera página con diferentes datos de la empresa (cuadro eléctrico, cliente, teléfono, email…) y las condiciones generales de la oferta. Después se encuentra la lista de materiales, armario, refrigerados, tarifas de mano de obra… Es decir, lo que encontramos en Excel del cálculo, dentro de la hoja "CALCULO ARM. PRINCIPAL", con los precios sumados de cada apartado y el precio total del presupuesto. En ese precio no está incluido el IVA, pero sí el transporte del armario. Lo último que encontramos en el presupuesto son las condiciones generales de venta, desarrollando todos los puntos.

Una vez enviado y confirmado el presupuesto por Zayer, empezará la construcción del cuadro eléctrico. Empezando con el pedido de armario, refrigerador, materiales...

## 3.4.1. Presupuesto XIOS 56710

A continuación, en **[Tabla 19](#page-37-0)** se encuentra el presupuesto del cuadro eléctrico para la máquina XIOS 56710. En él se encuentran los apartados mencionados anteriormente, con sus respectivos precios. Al final se encuentra el precio total del cuadro eléctrico que es de 12834,05€, sin incluir el 21% de IVA.

<span id="page-37-0"></span>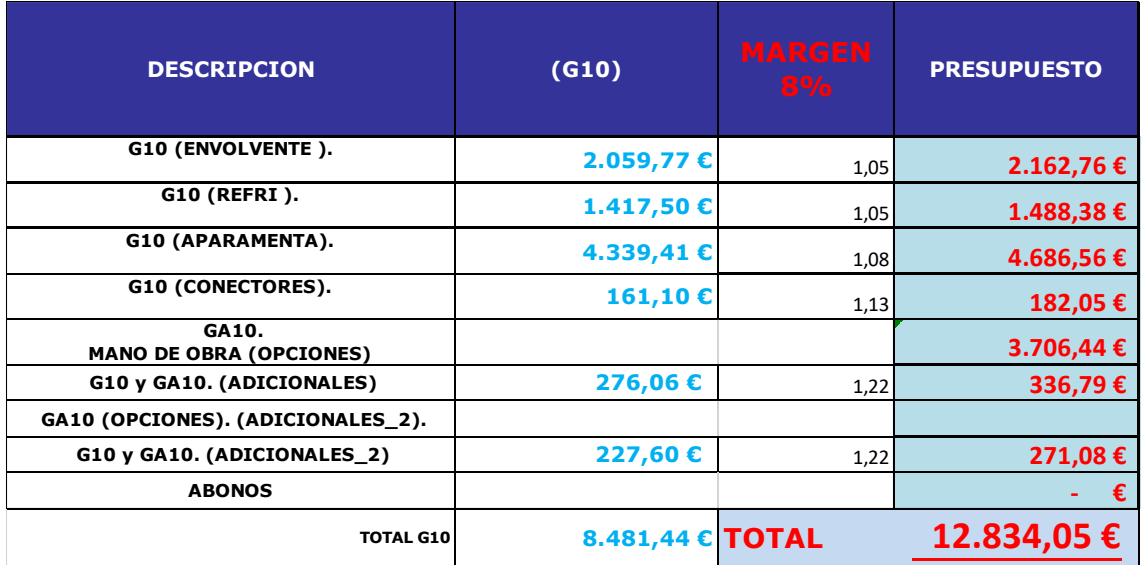

**Tabla 19.** Apartados del presupuesto de XIOS 56710.

A este precio total hay que sumarle un 15% de beneficio industrial; es decir, sumar 1925,11€ al presupuesto. Todo lo anterior más el 21% de IVA, hace un total de 17858,58€.

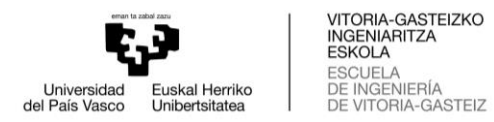

## **3.5. Pedido de compra**

Se parte del Excel del cálculo de materiales, de ahí solo se copian las columnas necesarias para la realización del pedido. Son las que solicita la plataforma que se utiliza en Cefalux para la creación de pedidos, llamada Oddo.

Las columnas necesarias son proveedor, producto, líneas de pedido (descripción), referencia, artículo, fabricante, cantidad, precio unitario. Todas esas columnas se llevan a otro Excel para que sea más claro y fácil de organizar.

Dentro de las herramientas de Excel se utiliza orden personalizado. Primero se organiza por "Líneas del Pedido / Producto", de esta manera en la parte de arriba se agrupan los G10, después los GA10 y al final los espacios libres que sobran. Solo se quedarán los productos G10, ya que los GA10 son productos que se encuentran en almacén.

A continuación, se ordenan los G10 por "Proveedor". De esta manera poder agrupar y diferenciar claramente las diferentes empresas a las que se les realiza el pedido. Para una mejor diferenciación, los productos que se piden a Elektra quedarán en una hoja del Excel y los demás proveedores en otra hoja. Se realiza para una mejor gestión y facilidad para visualizarlo, ya que la lista de productos que se pide a Elektra es larga. En cambio, a los demás proveedores no sobrepasa los 5 productos.

Finalmente, se ordenarán los productos por "Líneas del Pedido / Descripción". De esta manera tendremos ordenados los productos por nombre, marca y referencias. Para reducir líneas al pedido, se suprimen las líneas repetidas. Están agrupadas, haciendo más fácil el trabajo. Dejaremos una única línea por producto con la suma total de todas las cantidades.

Es importante tener en cuenta que solo se pide el material G10 y hay veces que existe material sobrante de otros armarios en el almacén de Cefalux. Por tanto, no hace falta pedir dicho material.

Una vez agrupados y organizados hay que subirlos a la plataforma Oddo. Esta tarea se realiza dentro del apartado "Compras" y una vez creado el pedido en la plataforma, se imprime el PDF para enviarlo por correo electrónico a los diferentes proveedores. Para ello se crearán distintos Excel: ARM, REF, MAT1, MAT2 y OTROS. Los Excel y los PDF de todos los pedidos se guardan con un nombre estándar: fecha, pedido de compra, cuenta analítica y material; por ejemplo, "2021-10-13. PC21.1545 OT21.0637 Xios 56710 ARM".

ARM es lo relacionado con la estructura del armario (envolvente). El pedido se hace a Elektra. Los productos relacionados con la estructura del armario se encuentran en el Excel del "Cálculo", en el apartado "ARM.1600". En él encontramos la envolvente del armario, placas de montaje, zócalos…

REF es el refrigerador mural. Está en la misma sección que el ARM.

MAT1 son los materiales necesarios al inicio del montaje del armario. No son materiales utilizados para estructura del armario, si no materiales grandes o necesarios para poder trabajar en el armario. Este pedido se hace a Elektra.

- Micro puerta armario
- Lámpara LED

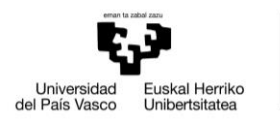

- Base portafusibles
- Trenza de cobre

Todos estos materiales son pedidos con los planos eléctricos borrador, son los materiales comunes para todos los armarios y los más importantes; por lo que es conveniente realizar los pedidos lo antes posible para no tener problemas de suministro.

MAT2 son todos los demás materiales que se compran a Elektra. Son entregados a posteriori para realizar la parte de colocación de componentes y cableado. Además, estos componentes tienen menos problemas de suministro que los anteriores, por lo que pueden ser pedidos más tarde, una vez se reciban los planos oficiales.

Dentro de OTROS encontramos pedidos a diferentes proveedores. Al ser pocas líneas se agrupan en un solo documento de Excel, no es necesario hacerlo en diferentes Excel. Encontramos los siguientes proveedores: Berdin Alava, Comercial Udala, Ds Automacion, Kolbi Electronica y Marcajes Telleria.

Algo muy común es que una vez se recepcionen los planos oficiales o la versión 2 (planos oficiales revisados) haya cambios en los pedidos o tener que realizar nuevos pedidos con los materiales que faltan.

## 3.5.1. Pedidos de compra XIOS 56710

El material del ARM está recogido en la **[Tabla 3](#page-20-0)** y el material del REF es la **[Tabla 4](#page-21-0)**. El MAT1 es el material mencionado en el anterior apartado y el MAT2 los materiales restantes de Elektra.

Dentro del Excel de OTROS se encuentran más materiales de lo común para los armarios de Zayer, ya que el armario XIOS 5671 incluye el almacén de herramientas. Estos materiales pedidos a los diferentes proveedores se encuentran en la **[Tabla 20](#page-39-0)**.

<span id="page-39-0"></span>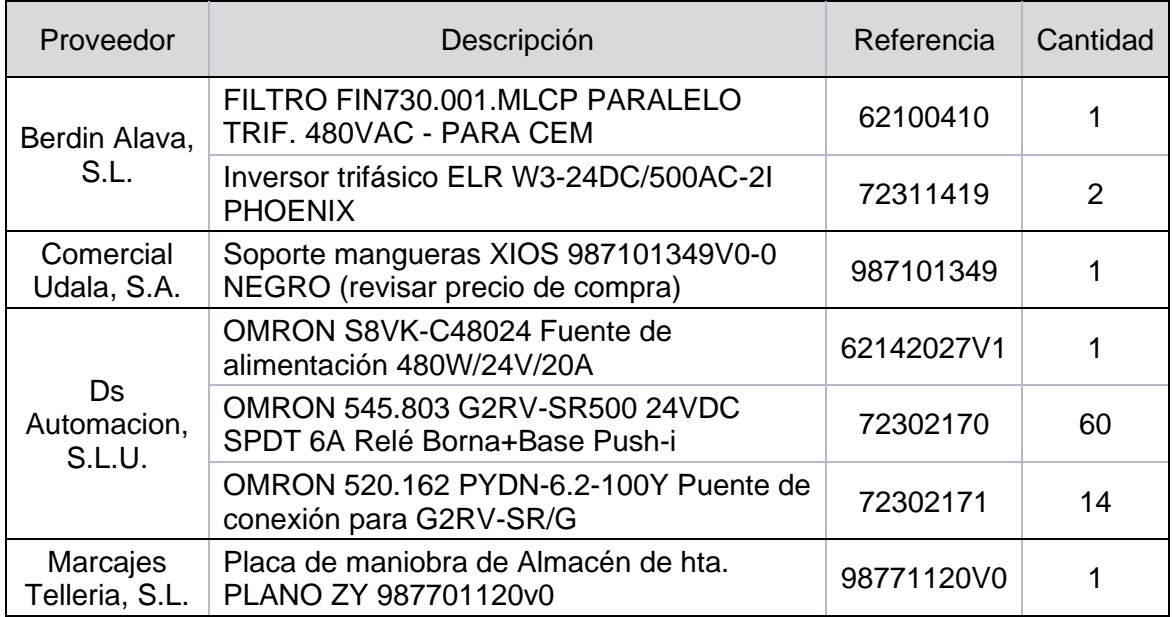

#### **Tabla 20.** Pedido de compra a distintos proveedores.

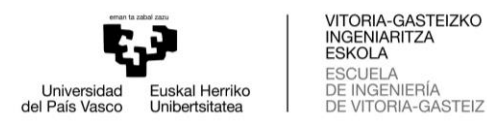

## **3.6. Diseño de planos mecánicos**

Una vez realizados los pedidos de compra y conocidos los componentes del cuadro eléctrico a partir de los planos eléctricos borrador, es el turno de los planos mecánicos. La idea de los planos mecánicos es crear la distribución de los componentes dentro del cuadro eléctrico y realizar los agujeros en la placa de montaje para los carriles, canaletas y ciertos componentes.

Hay que tener en cuenta que se está realizando a partir de unos planos eléctricos que son un borrador. Eso supondrá que en el momento que lleguen los planos eléctricos oficiales, haya cambios en los planos mecánicos. Debido a cambios, supresión o aparición de los componentes del cuadro eléctrico.

### 3.6.1. Estandarización de planos mecánicos

El objetivo de Cefalux es crear un estándar en el diseño de planos mecánicos y eléctricos, de esta manera conseguir su sello de calidad en los cuadros eléctricos. Para ello existe un documento con las directrices a seguir para crear una estandarización en toda la empresa. Este documento está constantemente cambiando, ya que se realizan mejoras continuas.

Anteriormente, los planos de Zayer se realizaban sin plantilla. El objetivo en los armarios de Zayer es crear un mismo archivo de AutoCAD para cada modelo de armario. Para ello se parte de una nueva plantilla creada por Cefalux, para que todos los planos mecánicos tengan la misma estructura: capas, colores… La idea es renovar los planos, consiguiendo un mismo diseño y criterio en todos los planos mecánicos.

Para crear el cuadro eléctrico se parte de la nueva plantilla y se utilizan como guía antiguos diseños y distribuciones. Además, cada cuadro eléctrico que se termina es fotografiado; por tanto, también sirve como guía para el nuevo diseño.

La plantilla está formada por capas predefinidas que se pueden ver en la **[Figura 23](#page-41-0)**, cada una con su respectivo color. Esto hace que la diferenciación entre los diferentes elementos del dibujo sea más fácil.

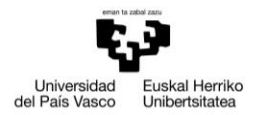

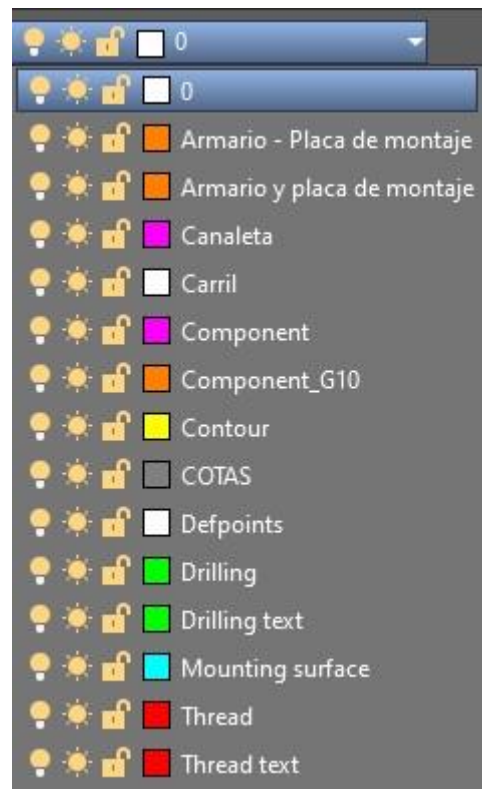

**Figura 23.** Capas de AutoCAD.

<span id="page-41-0"></span>La capa "0" se utiliza de modo genérico para incluir textos con anotaciones, fechas, líneas...

Las capas de "Armario - Placa de montaje" y "Armario y placa de montaje" son la misma capa, pero principalmente se emplea la primera. Se utilizan para las envolventes del armario (estructura del armario), placas de montaje… La segunda capa solamente se utiliza en caso de querer diferenciar ciertos materiales de otros y para diseños en los que hay muchos materiales y se necesita descongestionar el diseño, para que sea más fácil de visualizar.

La capa "Canaleta" será para las canaletas. Se encuentra el rectángulo que define la canaleta, el texto de la canaleta y su cota.

La capa "Carril" será para los carriles. Al igual que las canaletas, se encuentra el rectángulo que define el carril, el texto del carril y su cota.

La capa "Component" se utiliza para los textos que nombran las placas de montaje. También se utiliza para definir el refrigerador, así diferenciarlo de los demás componentes y facilitar su visualización.

En la capa "Component G10" se identifican todos los componentes del armario, excepto el refrigerador. Además, se encuentran los textos de los componentes.

La capa "Contour" se utiliza para las mecanizaciones de gran tamaño, para realizar contornos. Las líneas definen el perímetro de mecanizado y todo lo de dentro se quitará. Aunque esté representado con un cuadrado, las esquinas quedarán curvadas ya que las herramientas de la máquina de mecanizado giran en círculo.

En la capa "COTAS" se encuentran las líneas de las cotas y el valor de ellas.

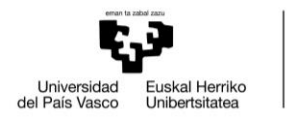

La capa "Defpoints" viene por defecto, pero es utilizada en el diseño de los planos mecánicos.

Las capas "Drilling" y "Drilling text" son agujeros sin rosca y su respectivo texto. Estos son utilizados principalmente para fijar las canaletas y los carriles.

La capa "Mounting surface" define la superficie de mecanizado. La máquina de mecanizado lee solamente lo que hay dentro de la superficie, donde se encuentran los agujeros y contornos a mecanizar. Es importante que esté bien centrada con las placas de montaje y las envolventes.

Finalmente, la capa "Thread" y "Thread text" son agujeros roscados y su respectivo texto. Estos son utilizados principalmente para fijar componentes y los reguladores.

En Cefalux encontramos una biblioteca con materiales comúnmente utilizados en los planos eléctricos como son canaletas y carriles de ABB. Para ello, con anterioridad se crearon en Cefalux unas plantillas con diferentes alturas y anchuras de canaletas. De esta manera, se insertan en el documento de AutoCAD mediante la herramienta insertar. Una vez colocadas en el dibujo, gracias a su diseño, pueden ser estiradas hasta darle la longitud necesaria. Además, están diseñadas para que las cotas cambien a medida que se estiran o se acortan los carriles y las canaletas. También, aparecen automáticamente los agujeros necesarios, siempre manteniendo entre ellos la distancia establecida.

Para conseguir una mayor calidad en el diseño, se ha creado una biblioteca con los componentes que lleva el armario. Estos han sido conseguidos en las páginas web de los proveedores. En la gran mayoría se descargan como archivo .dxf y dentro del documento se ha tomado la parte que interesaba para el diseño. Se ha pegado un documento nuevo de la nueva plantilla y se le ha asignado la capa "Component". Para una mejor visualización, la parte exterior se le mantiene el color naranja de la capa y a la parte interior se le da un tono gris para que no sea un esfuerzo demasiado grande diferenciar los componentes. Después se selecciona todo, se pulsa "crear bloque" y se le da el nombre del propio componente. A continuación, se vuelve a seleccionar todo, se pulsa "escribir bloque" y de esta manera se guarda en la biblioteca, pudiendo insertar los componentes en los planos eléctricos de un cuadro eléctrico.

Una vez obtenidos todos los componentes, placas de montaje, envolventes y demás materiales del cuadro eléctrico, se ha procedido a diseñar los nuevos planos. Se crean diseños estándar para cada tipo de cuadro eléctrico, por ello se colocan componentes de más y en muchos casos escrito en el propio componente "opcional". De esta manera, los técnicos de taller tendrán que comprobar que materiales lleva realmente cada cuadro eléctrico y colocarlos en la posición indicada en los planos.

### 3.6.2. Especificaciones de diseño de planos mecánicos

Existen ciertos detalles a tener en cuenta para poder realizar un buen diseño. Normalmente los carriles van centrados a la misma distancia entre canaletas, a menos que se trate de componentes que tengan la fijación desplazada de su centro y por tanto el carril debe de estar desplazado. La distancia entre carriles y canaletas verticales tiene que ser como mínimo de 2,5 mm, de esta forma tener margen de error y también poder realizar cambios con facilidad. Además, mantener una distancia

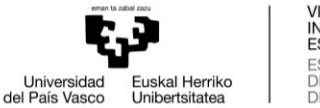

mínima entre el componente que se instala en el carril y la canaleta, evitando el contacto.

Para la colocación de carriles y canaletas se realizan ciertos agujeros para fijarlo. Estos agujeros se realizan mediante la máquina de mecanizado y son agujeros que se realizan en grupos de tres, a una distancia de 10 mm entre cada uno, como se puede ver en la **[Figura 24](#page-43-0)**. Como se puede apreciar, del grupo de tres solo es utilizado uno para atornillar, aunque se realizan los tres para asegurar que los agujeros coincidan con los espacios de fijación de las canaletas y carriles.

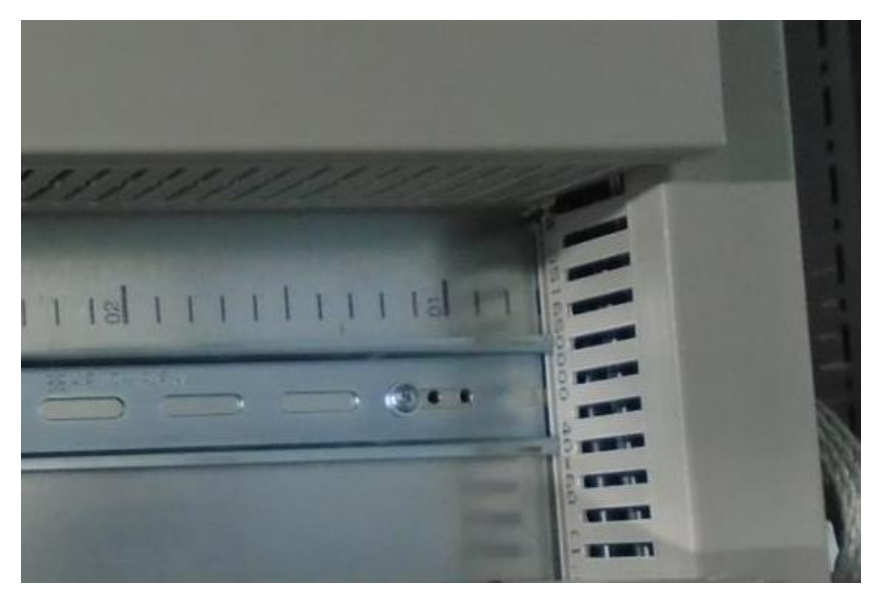

**Figura 24.** Agujeros de fijación para canaletas y carriles.

<span id="page-43-0"></span>La mecanización de todas las placas de montaje se realiza con la máquina de mecanizado, excepto las placas intermedias, ya que en ellas se realizan muy pocos agujeros y al ser placas pequeñas dificulta la precisión de los agujeros. Además, realizar la mecanización por separado o con una unión, hace que se creen imperfecciones en la mecanización. Una vez se colocan y se fijan todas las placas, se realizan los agujeros a mano.

Los agujeros más relevantes son los de los reguladores ya que su colocación es milimétrica, con poco margen de error. Para facilitar la tarea se utiliza una pletina de premontaje, la cual tiene cuatro agujeros con una distancia entre ellos de 50 mm. Se utiliza para hacer los agujeros de la placa intermedia, la que une la placa de montaje uno (MP1) con la dos (MP2).

Lo que se hace es fijar mediante tornillos el último tornillo de reguladores de MP1 y el primer tornillo de reguladores de MP2, con se puede apreciar en la **[Figura 25](#page-44-0)**. A continuación, quedan los dos agujeros centrales de la pletina a través de los que se hace manualmente los agujeros a la placa central.

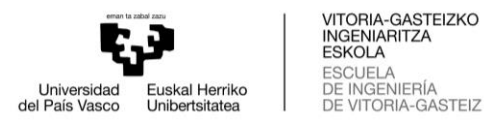

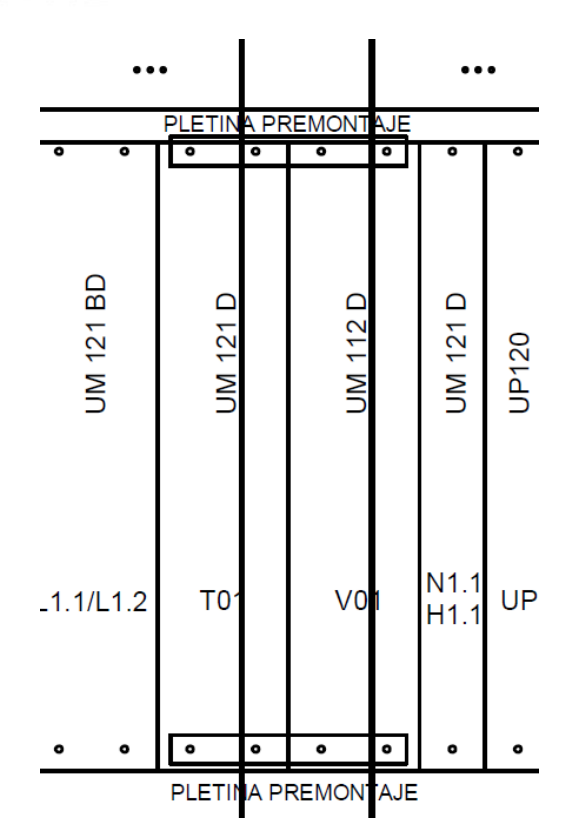

**Figura 25.** Pletina de premontaje.

### <span id="page-44-0"></span>3.6.3. Máquina de mecanizado

Uno de los avances en Cefalux, es la máquina de mecanizado. Esta realiza automáticamente las mecanizaciones de todas las placas de montaje y envolventes. Antiguamente se realizaba a mano, lo que conllevaba a tiempos de producción más largos y mayores errores e imperfecciones. Mediante la máquina de mecanizado se consigue abaratar costes y mejorar la calidad del producto.

La máquina utilizada es "Steinhauer ModCenter 263" de la marca Hoffman. Esta máquina optimiza el mecanizado de los armarios con cortes, taladros de perforación y taladros roscados para aumentar la productividad. El sistema de fijación del ModCenter permite la colocación de uno o varios armarios, paneles y placas de montaje de varios tipos de materiales. El ModCenter está disponible en cuatro versiones en función del tamaño de las superficies mecanizables y cada versión está disponible con un sistema de control Siemens o Beckhoff. En este caso es en ModCenter 263 (3).

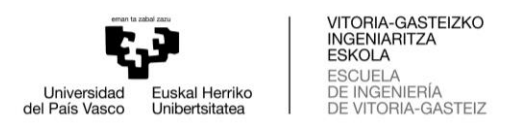

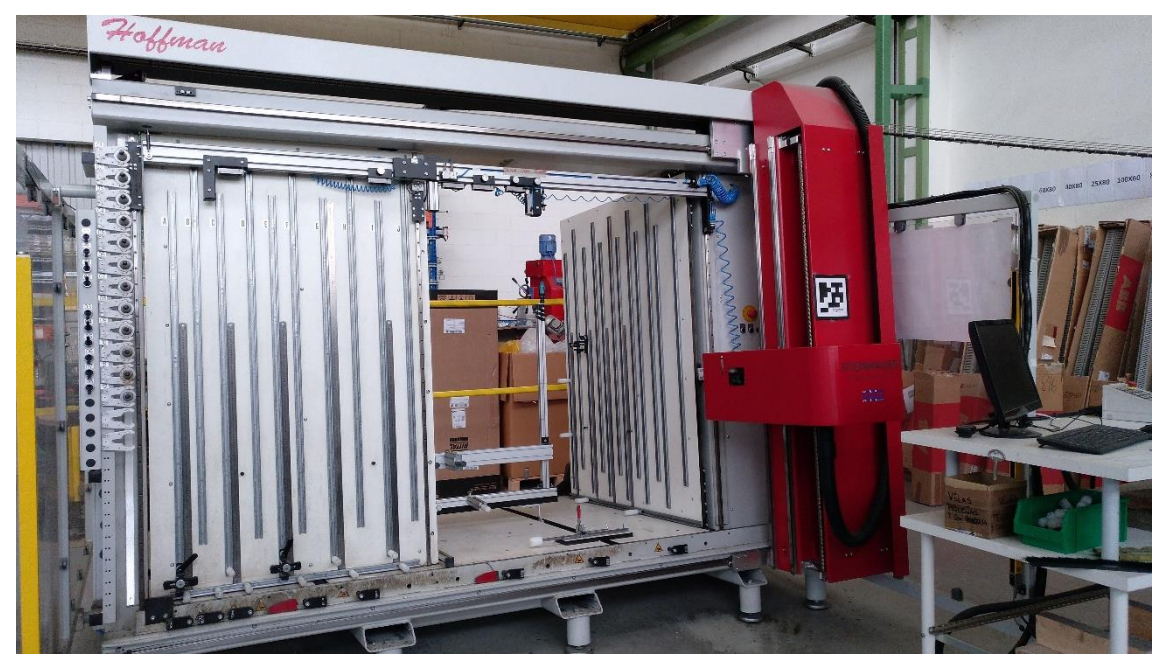

**Figura 26.** Hoffman Steinhauer ModCenter 263.

Todos los ModCenters cuentan con un sistema de cambio de herramientas automático que tiene capacidad para 12 herramientas y, de forma opcional, hasta 21 herramientas. El sistema de lubricación prolonga la vida útil de las herramientas y es respetuoso con el medio ambiente, ya que el lubricante es a base de agua. El sistema de fijación cuenta con 7 abrazaderas giratorias automáticas en la parte inferior y abrazaderas rápidas mecánicas en la parte superior para asegurar los paneles y las placas de montaje. Los armarios se colocan con un sistema sincronizado de ajuste de profundidad motorizado y se aseguran con almohadillas de fijación neumáticas que permiten una carga ergonómica y sin fuerza de armarios pequeños y grandes (3).

El tamaño de herramienta utilizado por la máquina es establecido por la marca, a su vez la marca informa a sus clientes de los tamaños. Es importante que a la hora de colocar un agujero en el AutoCAD se tenga en cuenta el tamaño; ya que, en caso de poner un número no correspondiente, la máquina toma el siguiente valor más grande. En la **[Tabla 21](#page-45-0)** se recogen las herramientas utilizadas.

<span id="page-45-0"></span>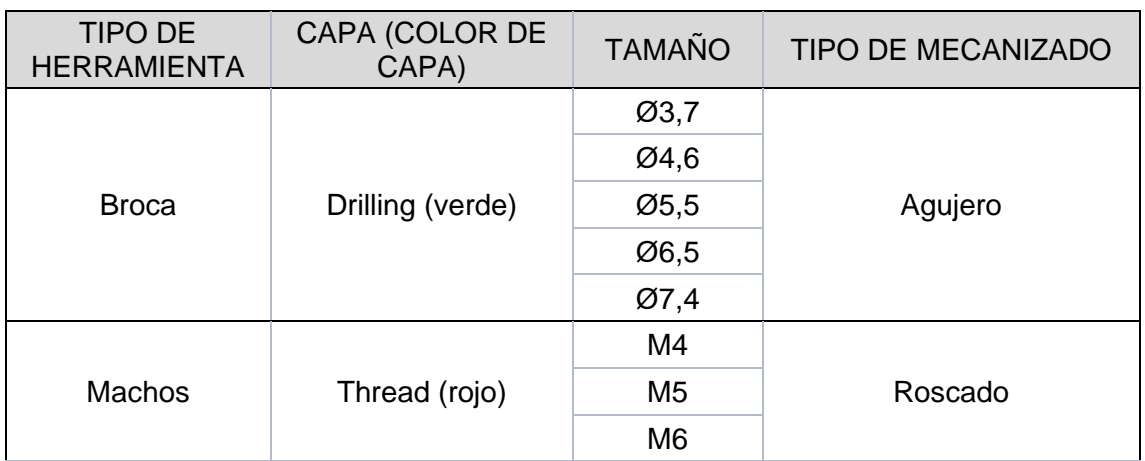

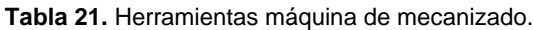

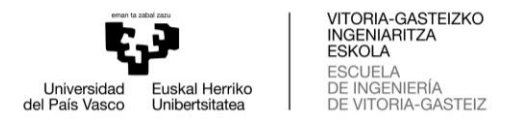

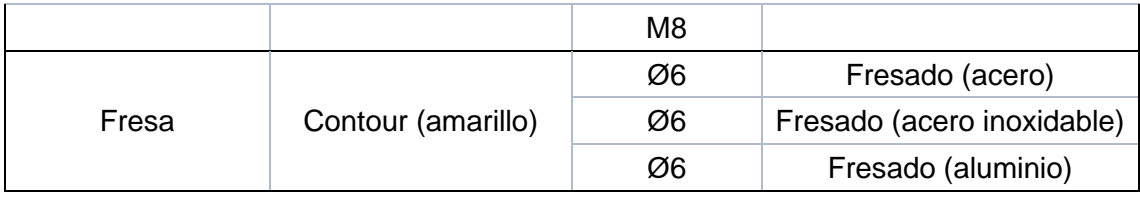

Los materiales mecanizables son Acero dulce, acero inoxidable, cobre, aluminio, PVC, policarbonato, ABS, GRP, independientemente de si alguno de estos contiene pintura electrostática. El software de la máquina es Ares Commander CAD. Este es un sistema de programación intuitivo para el ModCenter disponible en la consola o en cualquier otro PC de la red de la empresa. El software incluye una biblioteca con armarios y símbolos para crear los planos de forma rápida y sencilla, y convertirlos automáticamente a código de mecanizado (3).

### 3.6.4. Realizar la mecanización

Un aspecto a tener en cuenta para conseguir realizar la mecanización correctamente, es la colocación de los agujeros en la placa de montaje. Los agujeros que hace la máquina de mecanizado tienen que estar a 10 mm como mínimo, respecto al borde. Es decir, no se pueden mecanizar a menos de 10 mm ya que probablemente la broca de la máquina se acabará rompiendo.

Para poder llevar a cabo la mecanización a través de la máquina, hay que preparar los planos de AutoCAD. Una vez creado el diseño de AutoCAD completo, se realiza un despiece copiando el archivo completo. Es decir, se crean nuevos documentos en los que se pegan las placas de montaje y envolventes. Cada placa de montaje y envolvente tendrá su propio archivo .dxf del año 2013, ya que la máquina solamente lee ese tipo de documentos.

Cada archivo llevará su nombre identificativo. Estos nombres se recogen en el documento de Cefalux de designación estándar de planos mecánicos. De esta manera conseguir un estándar, dándole el certificado de calidad a la empresa. Estas son las superficies de mecanización:

- MP1...10  $\rightarrow$  Placa de montaje 1...10
- MP IZD  $\rightarrow$  Placa de montaje lateral izquierdo
- MP\_DCH  $\rightarrow$  Placa de montaje lateral derecho
- MP INT1...10  $\rightarrow$  Placa de montaje intermedia 1...10
- LAT IZD  $\rightarrow$  Lateral izquierdo
- LAT DCH  $\rightarrow$  Lateral derecho
- TECH1...10  $\rightarrow$  Techo 1...10
- PUE1...10  $\rightarrow$  Puerta 1...10
- SUE1...10  $\rightarrow$  Suelo 1...10

De esta manera, los técnicos de taller cogen estos archivos y los cargarán en el ordenador de la máquina para realizar el mecanizado de cada pieza.

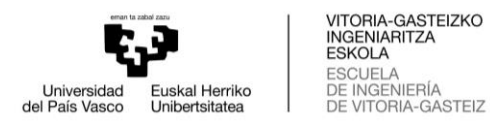

## 3.6.5. Planos mecánicos de XIOS 56710

Teniendo en cuenta los anteriores apartados se ha realizado el diseño mecánico del cuadro eléctrico, consiguiendo desarrollar unos planos estándar y seguir las pautas establecidas por Cefalux. De esta forma aumentar la calidad y eficiencia de los productos.

Estos planos mecánicos no han sido utilizados para la construcción del cuadro XIOS 56710, el desarrollo personal se realizó más tarde. Aunque al ser unos planos estándar, serán utilizados como plantilla para otros cuadros eléctricos, así ahorrar costes de trabajo y facilitar el diseño mecánico. El nuevo diseño también favorece la visualización de los componentes, placas de montaje, carriles, canaletas…, siendo importante para la interpretación de los planos. El nuevo diseño de planos se puede ver en la **[Figura 27](#page-47-0)** y **[Figura 28](#page-48-0)**.

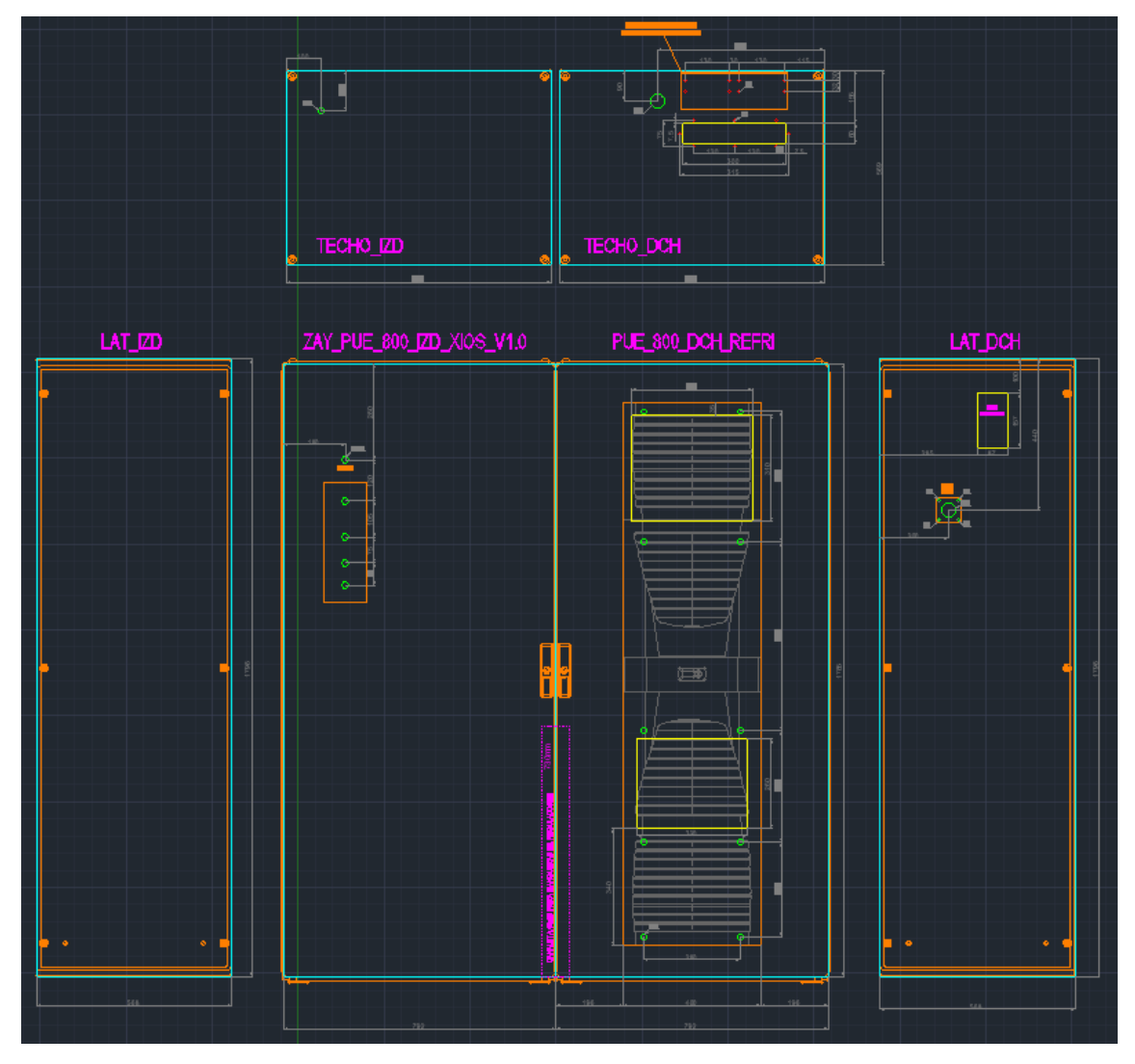

<span id="page-47-0"></span>**Figura 27.** Planos AutoCAD de la envolvente.

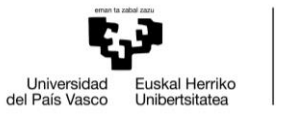

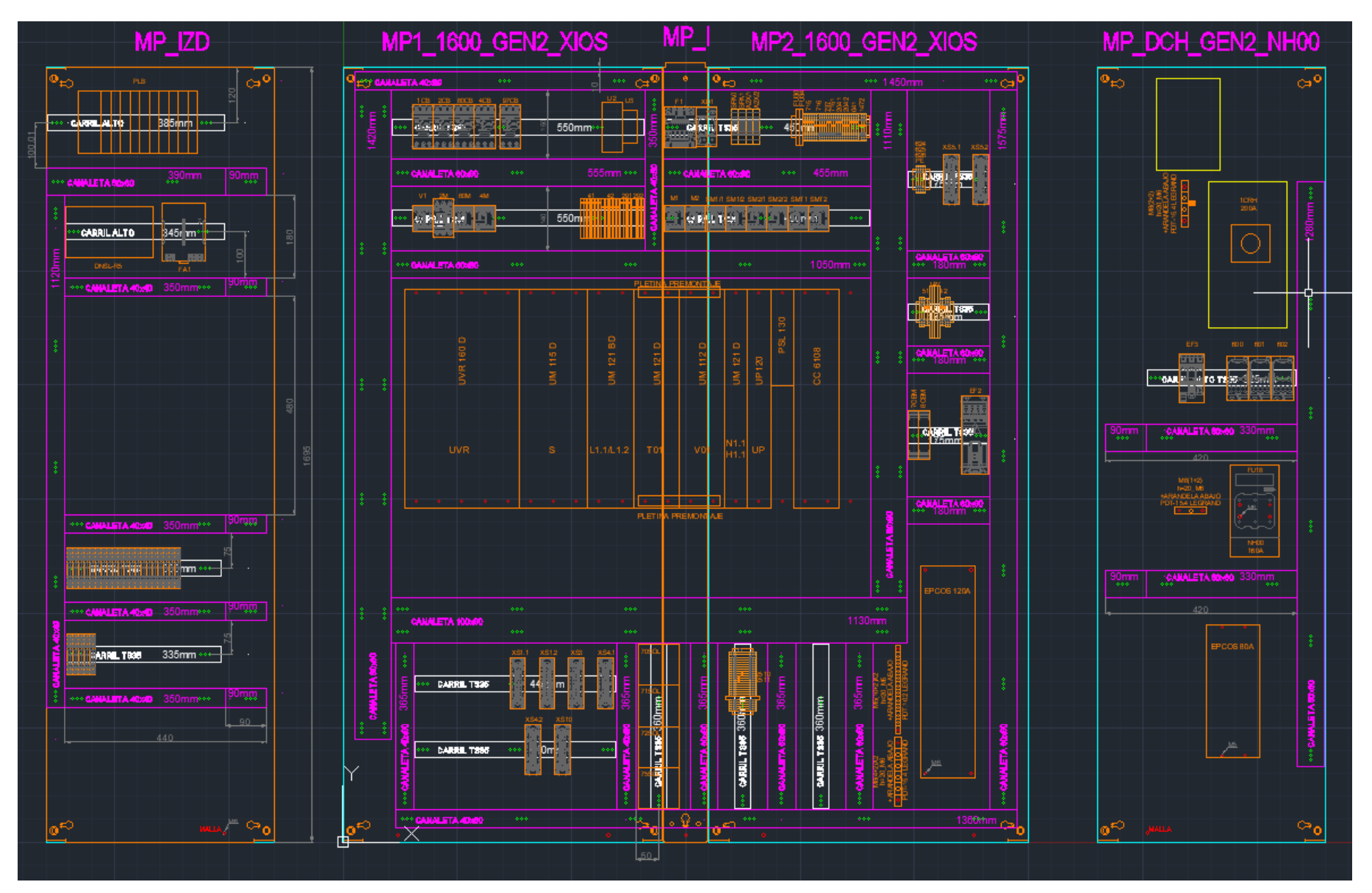

<span id="page-48-0"></span>**Figura 28.** Planos AutoCAD de las placas de montaje y componentes.

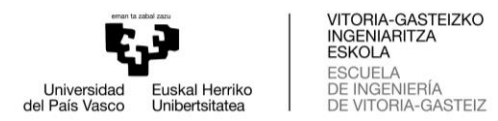

## **3.7. Recepción y comprobación de materiales**

Una vez se haya acordado con taller cuándo empezará la construcción del armario, se desbloquearán los primeros pedidos para que sean entregados. Los materiales son recepcionados por ingeniería para su comprobación. De esta manera asegurarse que los materiales son los correctos, ya que el pedido se ha realizado desde ingeniería y se sabe con exactitud los productos pedidos en cada pedido.

Los primeros materiales que llegarán son los relacionados con la estructura del cuadro eléctrico, el pedido ARM. Estos materiales son los necesarios para iniciar a montar. Lo primero será armar la estructura del armario (envolvente), a la vez el mecanizado de las placas de montaje. A la par de estos materiales, llegará el pedido del MAT1.

Después de armar todo esto, se desbloqueará el MAT2 y OTROS. Son todos los materiales del armario. Finalmente se desbloqueará el pedido REF, para colocar el refrigerador en el armario.

Además de todos los pedidos realizados por Cefalux, hay materiales pedidos por Zayer. La fecha de entrega de esos materiales la comunica Zayer. La fecha más importante es la fecha de salida de fábrica de los reguladores, con una fecha de entrega de 10 días. A partir de esa fecha se hace una planificación del proyecto, para fijar fechas de entrega de los pedidos realizados por Cefalux. Otros materiales entregados por Zayer, de la marca Heidenhain, son el transformador (TR2) y la bobina KDR. También entregan el filtro de suministro de alimentación (EPCOS) de la marca TDK Electronics. Estos se instalan en el armario a la vez que el MAT2 y OTROS.

El objetivo de Cefalux es acumular la menor cantidad de materiales posible en la instalación. Por esa razón se van desbloqueando los pedidos a medida que se va construyendo. Los pedidos suelen tardar uno o dos días desde que se le pide a los proveedores que entreguen directamente el material, obviando la fecha de entrega o de bloqueo. Hay que tener en cuenta el problema actual con la suministración de materiales. Si se pide entregar material de un pedido en un plazo muy corto desde que se hizo el pedido, puede que se retrase la entrega de ciertos materiales. Por tanto, habrá que realizar una planificación y un cálculo de cuándo se terminará cada proceso del armario. Por un lado, para conseguir una continua construcción del armario, sin realizar paradas; por otro lado, para tener stock cero en la instalación de Cefalux.

## **3.8. Documentación a taller**

Es la documentación necesaria para poder realizar la fabricación del cuadro en el taller. Entre la que encontramos la tarea de fabricación, planos mecánicos y eléctricos, etiquetas, lista de materiales y diferentes documentos.

Toda la documentación es bajada al taller en un archivador de anillas. Este está cortado a la mitad, quedando solo la superficie donde están las anillas. De esta manera se consigue mantener la documentación de una manera más organizada, evitando pérdidas de la misma.

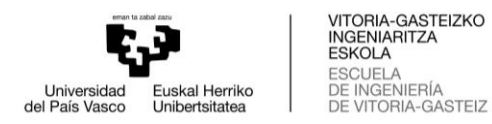

## 3.8.1. Tarea fabricación

En la sección "Proyectos" de la plataforma Oddo se encuentran todos los proyectos creados. Dentro del proyecto encontramos un apartado llamado "Tasks", donde se crea la tarea de fabricación. Para facilitar la realización y ganar tiempo, se copia de proyectos anteriores. De esta manera asegurarse que todas las tareas de fabricación tengan la misma estructura y diseño.

En este documento encontramos información general del proyecto: nombre del proyecto, responsable del proyecto, a quién está asignado el proyecto y la fecha de asignación. Estos datos son rellenados y la plataforma crea automáticamente la tabla con la información.

Además, encontramos una descripción del proyecto con las especificaciones del cliente, los nombres de los documentos a mecanizar y la realización de las pruebas eléctricas. Las especificaciones del cliente nos indica si lleva o no ciertos componentes y cuantos. Estos componentes son los más relevantes del armario: medidas del armario eléctrico, refrigerador, tipo de reguladores, filtro EPCOS, bobina KDR, inversores de la marca Phoenix, tipo de base portafusibles y fusibles, interruptor seccionador, pegatinas de puertas, interruptor exterior (57CB) y bobina L60. Toda esta información se tiene que modificar de tal manera que coincida con la información enviada por el cliente. Se modifica como un documento de texto en la propia plataforma.

Finalmente, hay un "CheckList" de las tareas a completar en el taller, que tendrán que ser confirmadas por los técnicos de taller con un OK en cada una de ellas. De esta manera se comprueba que la construcción del armario es correcta y se asegura de haber realizado todas las tareas. El CheckList es común para todos los armarios, por tanto, no hay que hacer ningún cambio. La plataforma genera automáticamente la tabla para poder confirmar cada punto que se comprueba.

Desde la propia plataforma se obtiene el documento en PDF. Al pulsar en la pestaña imprimir se genera automáticamente el documento PDF de la tarea de fabricación.

### 3.8.2. Informe prueba eléctrica

Este documento es la guía para realizar las mediciones del cuadro eléctrico. Se encuentra en un Excel llamado "Informe de pruebas armarios eléctricos en taller", pero con el formato para taller. Es decir, para que cada vez que se realice una medición, se confirme con un OK en el documento.

En este documento se encuentra una primera tabla con datos sobre el cuadro eléctrico: número de proyecto (Nº OT), nombre del cuadro eléctrico (asunto) y fecha de realización de la prueba eléctrica.

Lo siguiente que figura son las 3 pruebas, cada una con su tabla respectivamente: prueba de rigidez dieléctrica 1800V, prueba de aislamiento 500V y prueba de continuidad y caída de tensión. En cada una de las tablas se halla una descripción de cada prueba a realizar; es decir, los dos puntos de medición. Por ejemplo, fase R y tierra.

Otra de las columnas que se encuentra es "medida memoria", que enumera las diferentes pruebas empezando por la uno. Finalmente, la última columna es

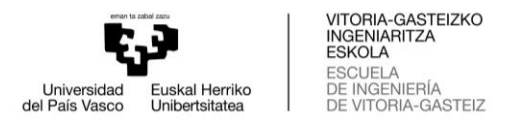

"realizado", en la que encontramos casillas en blanco. En estás casillas los técnicos del taller escribirán un Ok una vez realizada cada una de las mediciones.

### 3.8.3. Planos mecánicos

Respecto a los planos mecánicos, se imprimen 3 planos diferentes. Estos se consiguen del documento tipo .dxf de AutoCAD. El documento llamado "COMP" que incluye todo el cuadro eléctrico, desde la envolvente hasta el interior.

Uno de ellos es la distribución de componentes (DIST) en el cuadro, donde van situados los materiales más relevantes dentro del cuadro, pudiéndose ver en la **[Figura](#page-71-0)  [41](#page-71-0)** [\(Anexo 1\)](#page-70-0). Otro es de las placas de montaje (MP) donde vemos los raíles, las canaletas y los agujeros roscados y no roscados que realiza la máquina. El cual se puede ver en la **[Figura 42](#page-72-0)** [\(Anexo 1\)](#page-70-0). El último es la estructura del armario o la envolvente (ENV), donde encontramos el mecanizado de las puertas, laterales, techo, zócalo…, que se puede ver en la **[Figura 43](#page-73-0)** [\(Anexo 1\)](#page-70-0). Todos estos planos se imprimen en A3 para conseguir una mejor visualización de los detalles de los planos.

Los planos de distribución son utilizados por el técnico que realiza la parte eléctrica del cuadro eléctrico y así situar los componentes en sus respectivos lugares. El plano de las placas de montaje es utilizado por el técnico que realiza la mecanización y así comprobar si está realizada correctamente la mecanización y colocar los carriles y canaletas. Los planos de la envolvente son utilizados por ambos para realizar el mecanizado y para colocar los componentes que se sitúan por la parte exterior del cuadro eléctrico.

## 3.8.4. Etiquetas y pegatinas de seguridad

Por lo que se refiere a la identificación de los componentes del cuadro eléctrico, se utilizan etiquetas. Estas se pegan a los componentes y así se consigue una mejor visualización y diferenciación de los mismos. Para ello se analizan los planos eléctricos para crear una lista con todas las etiquetas que se necesitan. Además, se incluyen dos pegatinas de seguridad para las puertas.

La tarea de crear una lista de etiquetas se realiza en un Excel. Las etiquetas se clasifican en diferentes grupos, dependiendo de su colocación. Estos son los diferentes grupos: contactores y interruptores automáticos, pegatinas (utilizadas de modo general), señalizador bornero cerrojo, etiquetas amarillas (conexiones con reguladores y convertidores de señales), etiquetas de los reguladores, etiquetas relés (bornas-relé Omron), etiquetas bornas (bornas y bornas de los pines de los cerrojos).

Se extrae el Excel a PDF y se baja una hoja de documento a taller. Es utilizado por los técnicos de taller en caso de realizarse cambios, poder añadirlos. Por ello, se dejan casillas libres para poder realizarlo. También es útil para comprobar si se han impreso todas las etiquetas, en caso de no haberse impreso alguna por equivocación.

### 3.8.4.1. Impresora de etiquetas

Para la realización de las etiquetas se utiliza una impresora de la marca Cembre, en concreto la "Impresora transferencia MG3". Es utilizada para la identificación de conductores y componentes eléctricos (4).

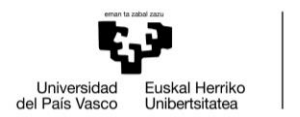

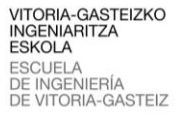

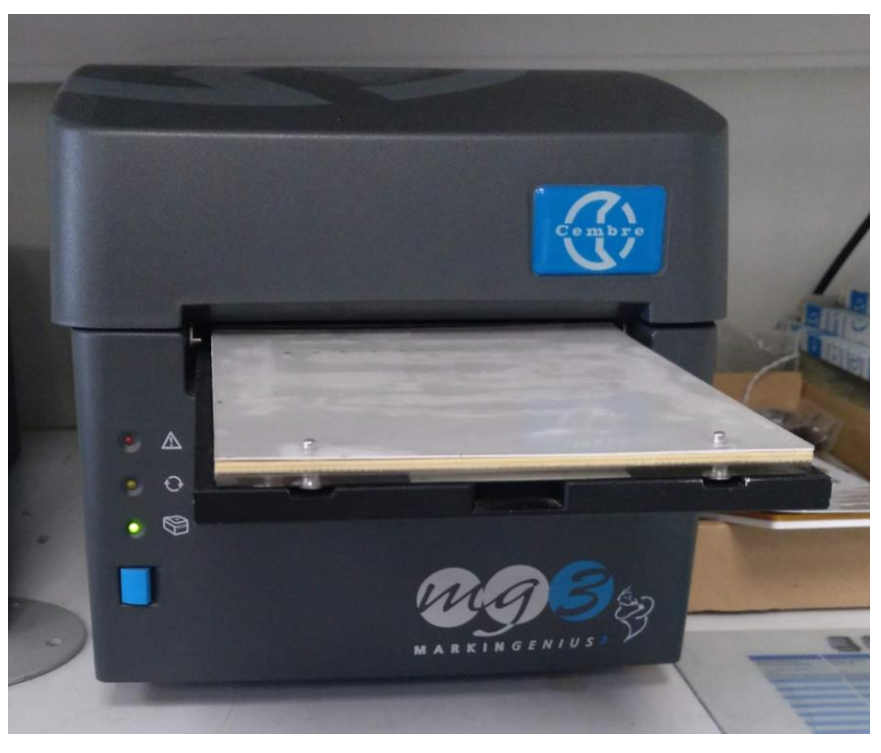

**Figura 29.** Impresora Cembre MG3.

Es una impresora de alta resolución basada en la tecnología de transferencia térmica, capaz de producir marcadores para cables y bornas, etiquetas para pulsadores y todos los componentes de cuadros eléctricos. Es compacta, ergonómica, limpia y silenciosa y puede ser convenientemente instalada en una oficina como cualquier otra impresora  $(4).$ 

En su inferior se encuentra un rollo monocromo, con el que se pueden imprimir más de 300.000 marcadores de cable. Cada etiqueta tiene asignada una placa, que se utiliza para centrar la entrada de impresión (4).

## 3.8.4.2. Etiquetas XIOS 56710

Es muy común que las etiquetas sean muy similares a las utilizadas en anteriores cuadros eléctricos y en caso de la XIOS 56710 también ocurre. No obstante, es de vital importancia revisar los planos eléctricos para añadir o cambiar etiquetas, así no realizar etiquetas que no vayan a ser utilizadas y evitando pérdidas económicas. Para llevar a cabo la identificación de las etiquetas, la opción más acertada es buscar grupo por grupo para conseguir encontrar todas, como se realiza a continuación.

El primer grupo de etiquetas son los contactores y los interruptores automáticos. Los contactores son los componentes que llevan los nombres de SM1/1, SM1/2, SM2/1, SM2/2, SMT1, SMT2, M1, M2, 2M, 4M y V1, estos se encuentran en los planos eléctricos representados como en la **[Figura 30](#page-53-0)**.

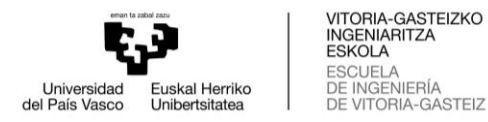

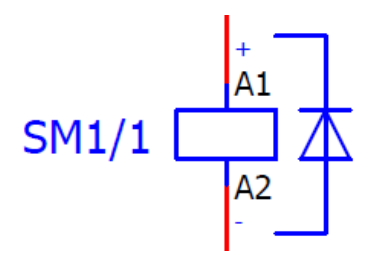

**Figura 30.** Representación de contactores.

<span id="page-53-0"></span>Los interruptores automáticos son los componentes que llevan los nombres de 1CB, 2CB, 57CB, 80CB y 97CB, son representados como en la **[Figura 31](#page-53-1)**.

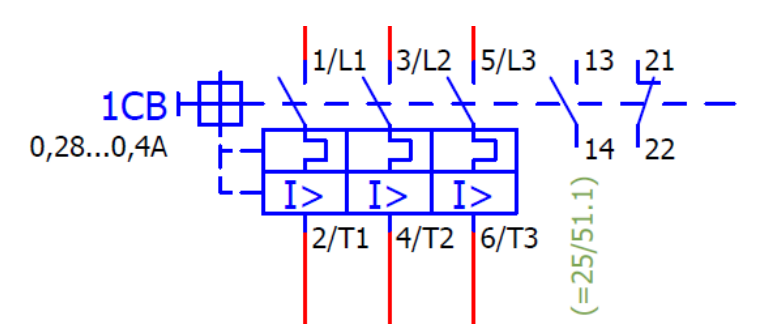

**Figura 31.** Representación de los interruptores automáticos.

<span id="page-53-1"></span>El segundo grupo son las pegatinas que son utilizadas de manera común para diversos componentes como son conexiones con el PLC, cerrojos, comunes, transformador… y sobre todo para grandes componentes.

El tercer grupo son los señalizadores de los borneros de cerrojos que se utilizan para señalizar los componentes que llevan los nombres de 70SOL, 71SOL, 72SOL y 75SOL. Estos se encuentran representados en los planos eléctricos como en la **[Figura](#page-53-2)  [32](#page-53-2)**.

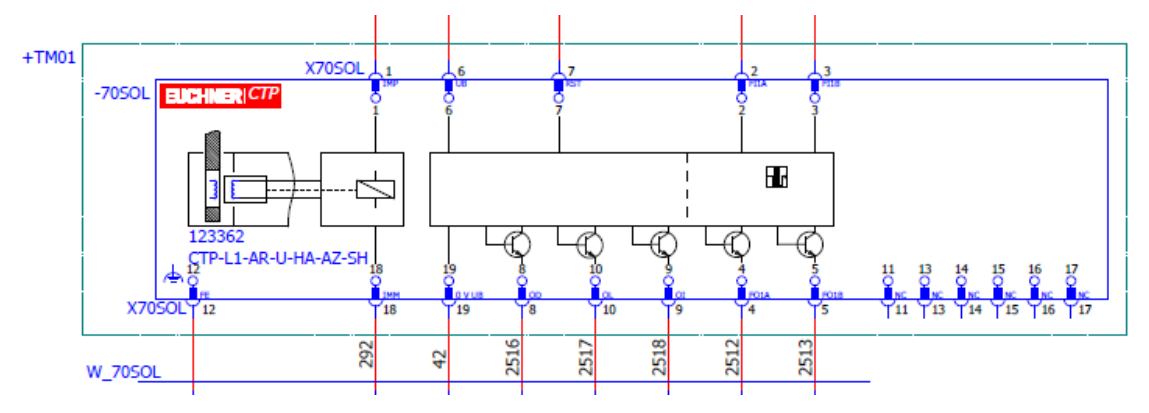

**Figura 32.** Representación de los borneros de cerrojos.

<span id="page-53-2"></span>El cuarto grupo son las etiquetas amarillas que se utilizan para las conexiones entre el dispositivo CC6108 y los demás reguladores y para los convertidores de señales. El dispositivo CC6108 lleva estos nombres de conexiones: X51A, X52A, X53A, X54A, X51B, X52B y X53B. Las anteriores conexiones se cablean a los reguladores que llevan los nombres de L1.1-X112, L1.2-X111, T1-X112, V1-X112, H1-X112, N1-X111 y

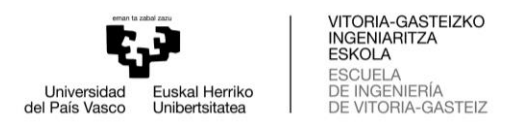

S-X112. Todo esto se puede encontrar en los planos eléctricos, representado la conexión de todos los dispositivos en la **[Figura 33](#page-54-0)**.

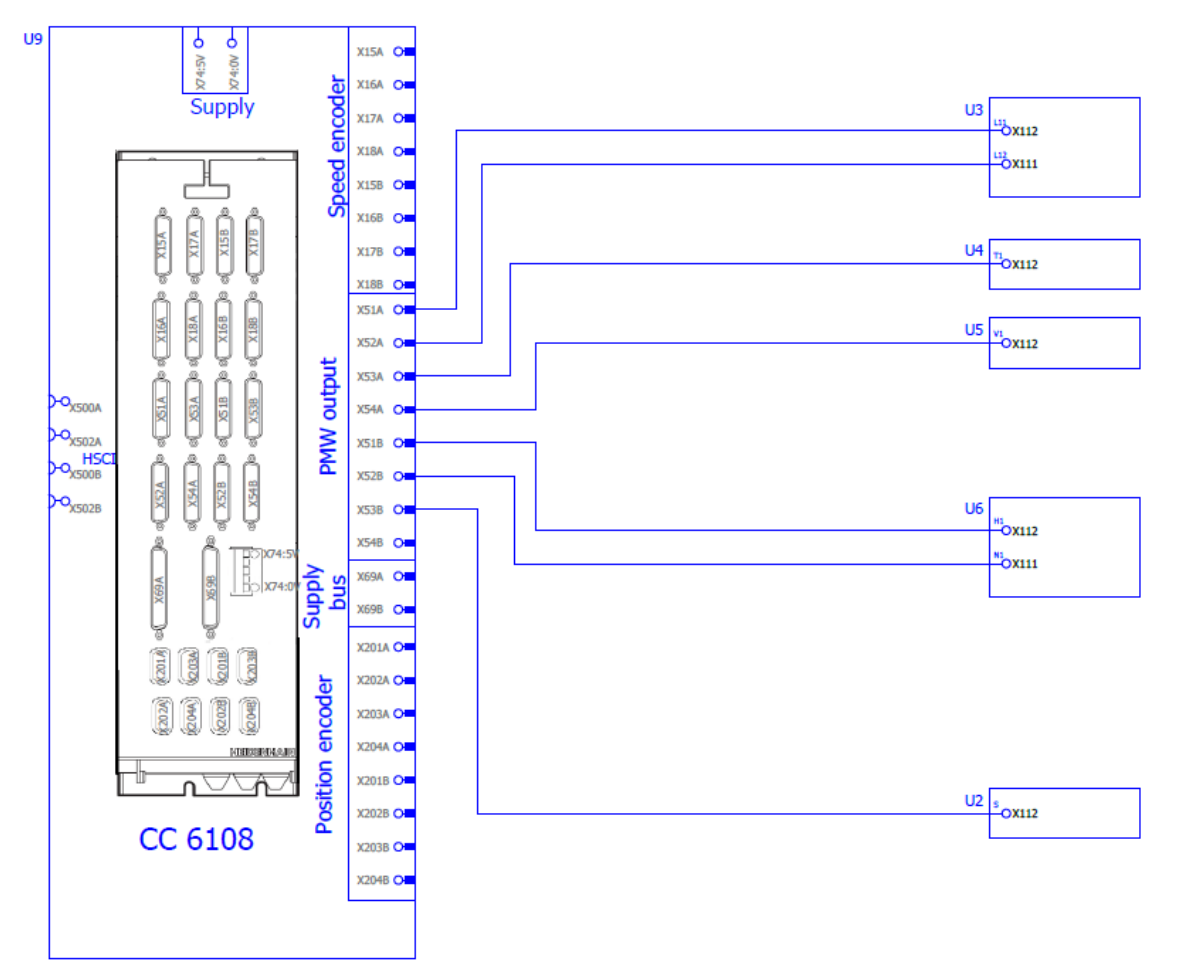

**Figura 33.** Representación conexión entre CC6108 y los demás reguladores.

<span id="page-54-0"></span>Los convertidores de señales son nombrados como IAV1, IAV2, IAV3 y IAV4, son representados como en la **[Figura 34](#page-54-1)**.

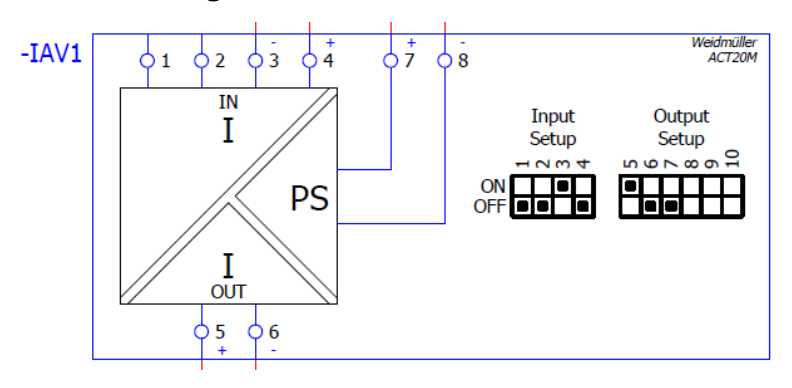

**Figura 34.** Representación de convertidor de señal.

<span id="page-54-1"></span>El siguiente grupo son las etiquetas de los reguladores que son utilizadas para identificar cada regulador, tomando los nombres de UVR, S, L1.1/L1.2, T1, V1, N1/H1, UP, PSL y CC6108. Los reguladores utilizados se encuentran en la hoja de distribución de los reguladores, que es entregada por Zayer al comenzar el proyecto y que se puede apreciar en la **[Figura 35](#page-55-0)**.

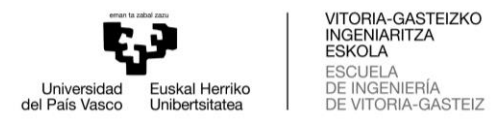

## **CONFIGURACION 56710**

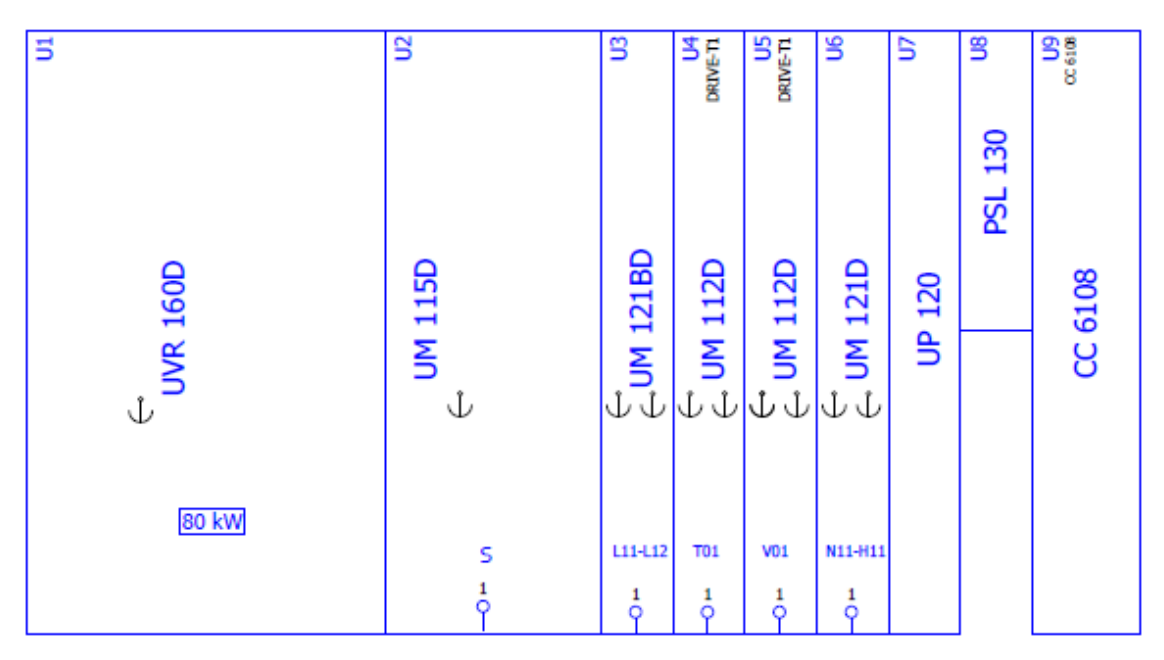

**Figura 35.** Representación de la distribución de los reguladores.

<span id="page-55-0"></span>A continuación, se encuentra el grupo de las etiquetas de las bornas-relé. Es de gran importancia saber si son de la marca Omron o Weidmüller, en el caso de XIOS 56710 son Omron. Estas etiquetas no son adhesivas, si no que los relés tienen un espacio para poder introducirlas, siendo muy importante el tamaño de la etiqueta dependiendo de la marca del relé. Estas etiquetas son representadas en los planos eléctricos como en la **[Figura 36](#page-55-1)**.

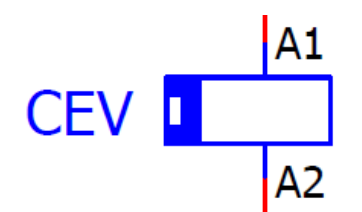

**Figura 36.** Representación de bornas-relé.

<span id="page-55-1"></span>Por último, se encuentran las etiquetas de las bornas que están divididas en 3 borneros (X0, X1 y X2), además de las bornas de los cerrojos. En el bornero X0 se encuentran las bornas-fusible (FU30 y FU34) y comunes (715, 716, 737, 7151, 2041, 2042, 041 y 1472). El bornero X1 está compuesto por más comunes y el bornero X2 por conexiones sueltas. También se encuentra un bornero del conector XS5.1 Y XS5.2 que tiene las bornas 624, 625, 626 y tierra. Además, también está el bornero del IAV con dos bornas de 42, otras dos bornas de 51 y cuatro de tierra.

Para identificar la cantidad de bornas que se necesitan para un común, se puede apreciar en los planos representado como en la **[Figura 37](#page-56-0)**, contando la cantidad de referencias cruzadas que aparecen en cada uno.

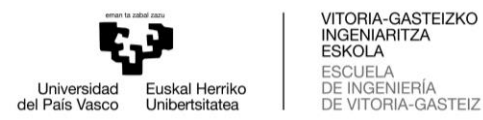

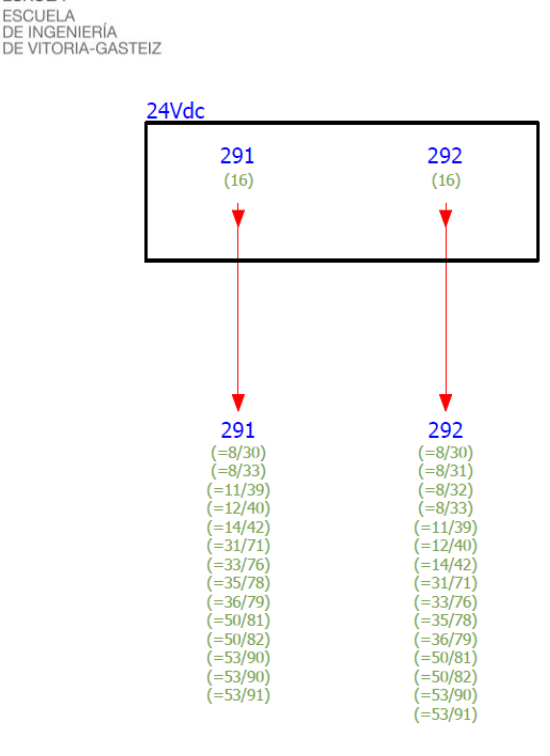

**Figura 37.** Representación de las bornas comunes.

<span id="page-56-0"></span>Las demás bornas se representan como en la **[Figura 38](#page-56-1)**.

XBR<sub>2</sub>  $0.1472$ 

**Figura 38.** Representación de bornas.

<span id="page-56-1"></span>Las bornas de los cerrojos se encuentran en las representaciones de los cerrojos, cada conexión asociada al pin que corresponde, como se puede ver en la **[Figura 39](#page-56-2)**. Estas etiquetas deben realizarse dos veces, ya que son identificados por diferentes sitios.

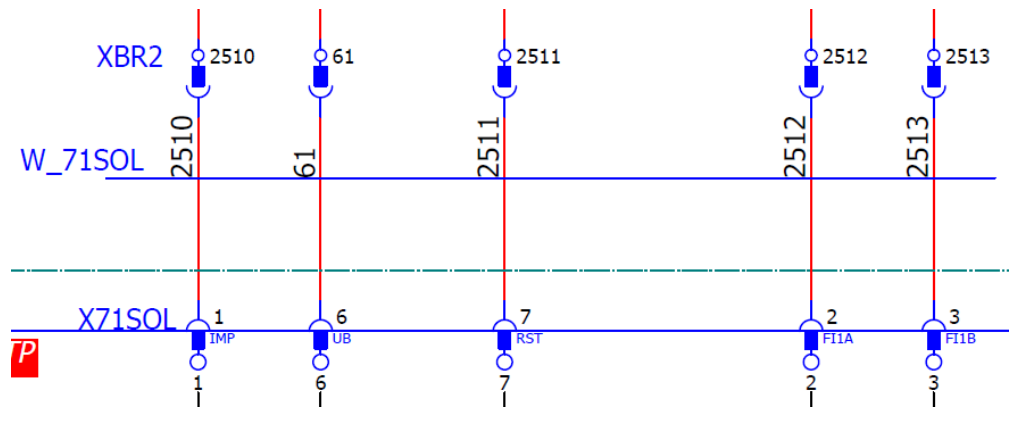

**Figura 39.** Representación conexiones y pines de bornas de los cerrojos.

<span id="page-56-2"></span>La lista de etiquetas que se obtiene en PDF y se baja a taller para la XIOS 56710 se puede ver en las **[Tabla 30](#page-75-0)** y

**[Tabla 31](#page-76-0)** (**[Anexo 2](#page-74-0)**).

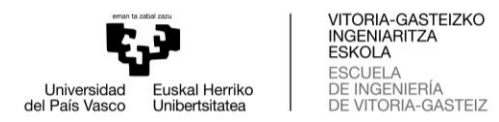

## 3.8.5. Lista de materiales

A su vez, debe incluirse una lista de materiales, de esta manera será más fácil para los trabajadores del taller identificar los materiales utilizados. Podrán comprobar que los materiales que se van a situar en el cuadro eléctrico son los correctos, mediante las referencias. En la lista encontraremos la referencia del material, la cantidad, nombre del artículo y la etiqueta que corresponde. Muy útil para resolver dudas de la cantidad de materiales y colocar la etiqueta correcta en el material correspondiente.

Esta tabla se obtiene del Excel del "Cálculo". Se establece con área de impresión las cuatro primeras columnas que corresponden al artículo de Zayer (referencia del material), cantidad, nombre del artículo de Zayer (nombre del material) y nombre de la etiqueta. Es importante guardarlo como PDF y guardarlo en la carpeta del proyecto por si es necesario en futuras ocasiones.

### 3.8.6. Conectores

Otros tres documentos importantes son los relacionados con las conexiones. Todos ellos son proporcionados por Zayer. Es muy importante realizar una revisión de los documentos comprobando que existe concordancia entre ellos y lo que se encuentra en los planos eléctricos.

El primero es la codificación de conectores de maniobra. Es un documento común para todos los modelos. Por tanto, en cada uno de los conectores encontramos el macho y la hembra. Además, encontramos todos los posibles conectores que pueden aparecer en cualquier modelo. Para conseguir que sean macho o hembra se utilizan codificadores hembra o macho. Hay que comprobar en los planos eléctricos los conectores que se van a utilizar para solo tener en cuenta estos. Por agilizar tiempo en taller, es recomendable tachar los que no se van a utilizar y redondear lo que sí.

En el caso de la XIOS 56710 se encuentran ocho conectores: XS1.1, XS1.2, XS3, XS4.1, XS4.2, XS5.1, XS5.2 y XS10. El documento que manda Zayer se puede ver en la **[Figura 44](#page-77-0)** y **[Figura 45](#page-78-0)** (**[Anexo 3](#page-77-1)**) Es recomendable redondear los que son utilizados y tachar los que no, así facilitar el trabajo en taller.

El segundo es la relación entre los pines de los conectores con el número de cable. Encontramos unos documentos con unas tablas para cada conector llamada "Cables en bornas". En ellas se puede ver el pin del conector, número de cable, la función que tiene y la conexión, todos ellos se recogen en la **[Figura 46](#page-79-0)**, **[Figura 47](#page-80-0)**, **[Figura 48](#page-81-0)**, **[Figura 49](#page-82-0)** y **[Figura 50](#page-83-0)** (**[Anexo 4](#page-79-1)**). Es importante contrastar el número de cable de conexión en los planos, así evitar discordancias y pérdidas de tiempo en el taller.

El tercero es sobre las conexiones de los cerrojos. El documento es llamado por el número de máquina más "Preparación cables varios". Encontramos los pines conectores de cada cerrojo a que número de cable está conectado, como se puede apreciar en la **[Figura 51](#page-84-0)** (**[Anexo 5](#page-84-1)**) Es muy importante revisar las páginas donde se encuentran los cerrojos (identificados como "nºSOL") y contrastar los números de los cables de conexión, para conseguir una rápida fabricación del cuadro eléctrico.

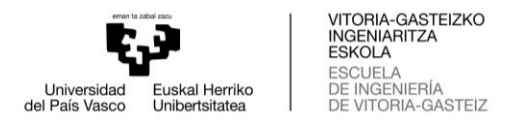

## 3.8.7. Planos eléctricos

Los planos eléctricos de Eplan es el documento más largo que se baja a taller. En él encontramos toda la información de conectores, configuraciones, conexiones, alimentación, maniobras, componentes, tipos de funcionamientos…

Normalmente, al final de los planos eléctricos encontramos los planos de los conectores. En ellos encontramos los diferentes conectores utilizados y su función. Dentro de cada uno encontramos la función de cada pin, número de contacto y nombre del hilo (número de cable). Esta información es igual que la misma que encontramos en los documentos llamados "Cables en bornas". Aunque es información repetida o muy similar, es importante bajar a taller esta documentación para resolver cualquier duda que pueda surgir. Todos los planos de los conectores se grapan y se entregan juntos, pero separados de los planos eléctricos para una fácil diferenciación de qué documentos se tratan.

## **3.9. Construcción del cuadro eléctrico**

Este trabajo es realizado por los técnicos de taller. Por un lado, encontramos los técnicos que desempeñan el trabajo mecánico del armario, es decir, el montaje de la estructura del armario y la mecanización y colocación de las placas de montaje. Por otro lado, los técnicos que realizan la parte eléctrica del cuadro eléctrico, la colocación de componentes y cableado del cuadro eléctrico.

Es muy importante la comunicación y el entendimiento entre el taller e ingeniería. La ingeniería tiene que transmitir toda la información necesaria al taller, además de toda la documentación, como pueden ser detalles importantes del proyecto o cambios en comparación con cuadros eléctricos anteriores. Durante la construcción del cuadro eléctrico es imprescindible que el taller comunique y comparta información al departamento de ingeniería. De esta manera, poder hacer mejoras o cambios, pero viendo diferentes puntos de vista.

### 3.9.1. Estructura del armario

El armario viene instalado solamente con la envolvente o chapa de la parte trasera, el suelo y la placa de montaje. La placa de montaje se quita para ser mecanizada a posteriori. Al llevar varios módulos, hay que unir las estructuras entre ellas. Se colocan los techos y las 4 escuadras de transporte. De esta manera, poder elevar el armario y colocar debajo los zócalos. También se colocan los materiales del MAT1, necesarios para poder trabajar con el cuadro eléctrico.

Este proceso siempre es el mismo para los armarios de varios módulos. Todos los armarios son de la marca Rittal. Esto hace que el proceso sea más fácil para los técnicos de taller, ya que es siempre el mismo y lo conocen a la perfección, haciendo que el tiempo de construcción del armario sea más bajo.

## 3.9.2. Mecanización de las placas de montaje

Antes de seguir con el montaje del armario, es el turno de la mecanización de las placas de montaje y la envolvente del armario. La mecanización se realiza

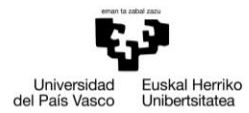

automáticamente en la máquina de mecanizado de Hoffman. Se mecanizan las placas de montaje y envolventes necesarias para colocar todos los componentes en sus respectivos lugares. La distribución de los componentes se realiza con AutoCAD.

Cada placa de montaje y envolvente tendrá un archivo .dxf. La ruta a la carpeta de planos mecánicos se encuentra en documento de la tarea de fabricación. Al ser archivos comunes para los cuadros eléctricos del mismo modelo, habrá placas y envolventes que en ocasiones no se mecanicen. Por tanto, en la tarea de fabricación aparecerán los archivos que se tendrán que mecanizar. De esta manera se consigue facilitar el trabajo a los técnicos de taller, consiguiendo evitar pérdidas de tiempo e incorrecciones en la mecanización.

Las placas de montaje se colocan y fijan en la máquina de mecanizado. Desde el ordenador que está conectado a la máquina se ejecuta el archivo .dxf para realizar la mecanización. Una vez realizada la mecanización, la máquina por defecto crea dos archivos .dxf con el mismo nombre, pero con la terminación WORK y WORK\_CE. Estos archivos no serán utilizados en el futuro, por tanto, pueden ser eliminados sin ningún problema.

Una vez realizadas todas las mecanizaciones, toca colocar las canaletas y los carriles en el armario. Para ello se siguen los planos en PDF del AutoCAD, el documento llamado MP (placas de montaje) que se puede ver en la **[Figura 42](#page-72-0)** [\(Anexo 1\)](#page-70-0). Después habrá que continuar con el paso anterior, es decir, colocar las placas de montaje y las envolventes en el armario. Para ello se utilizan los planos en PDF del AutoCAD, el documento llamado ENV que se puede ver en la **[Figura 43](#page-73-0)** [\(Anexo 1\)](#page-70-0).

El resultado de las mecanizaciones y de la colocación de las canaletas y carriles en las placas de montaje se puede ver en el **[Anexo 6](#page-85-0)**.

### 3.9.3. Colocación de componentes y cableado

Ahora se continúa la construcción del cuadro eléctrico en la sección eléctrica. Se empieza colocando casi todos los componentes. Para ello se siguen los planos en PDF de AutoCAD, el documento llamado DIST que se puede ver en la **[Figura 41](#page-71-0)** [\(Anexo 1\)](#page-70-0). Los técnicos de taller como ayuda pueden utilizar la lista de materiales o las especificaciones sobre los componentes que aparecen en la tarea de fabricación (especificaciones del cliente).

A continuación, se realiza todo el cableado de los componentes del cuadro eléctrico. Para realizar esta tarea se utilizan los planos eléctricos de Eplan proporcionados por Zayer. Además, también se utilizan los documentos de los conectores y cerrojos. Es un trabajo muy complejo, ya que la cantidad de conexiones y cables es muy alta.

Aparte de los documentos entregados a taller relacionados con el cuadro eléctrico, existen documentos creados por Cefalux para crear un estándar y sobre todo seguir las normas europeas o internacionales. En las Tabla 22 y Tabla 23 se puede ver las secciones utilizadas dependiendo de la protección o motor seleccionado.

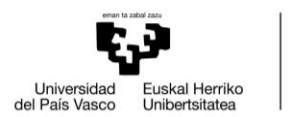

VITORIA-GASTEIZKO<br>INGENIARITZA<br>ESKOLA<br>DE INGENIERÍA<br>DE INGENIERÍA<br>DE VITORIA-GASTEIZ

**Tabla 22.** Secciones cableado - Estándar Cefalux - IEC (Protección).

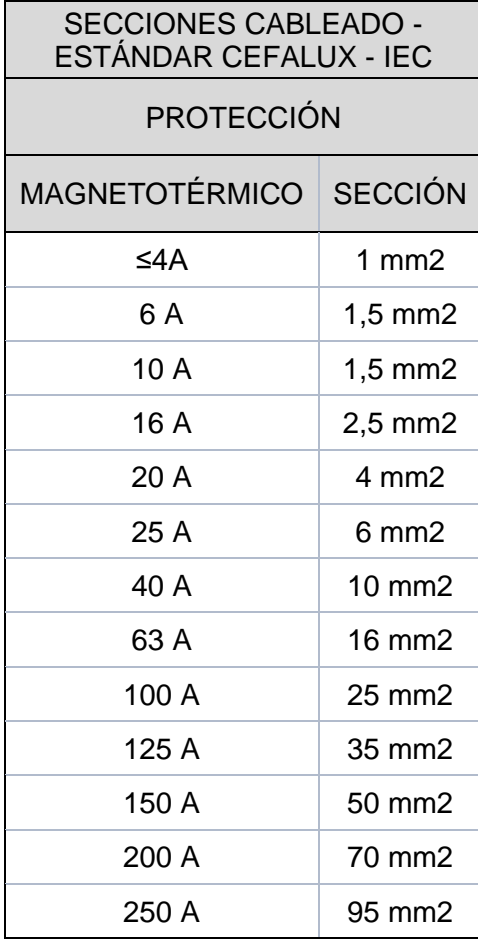

**Tabla 23.** Secciones cableado - Estándar Cefalux - IEC (Motores).

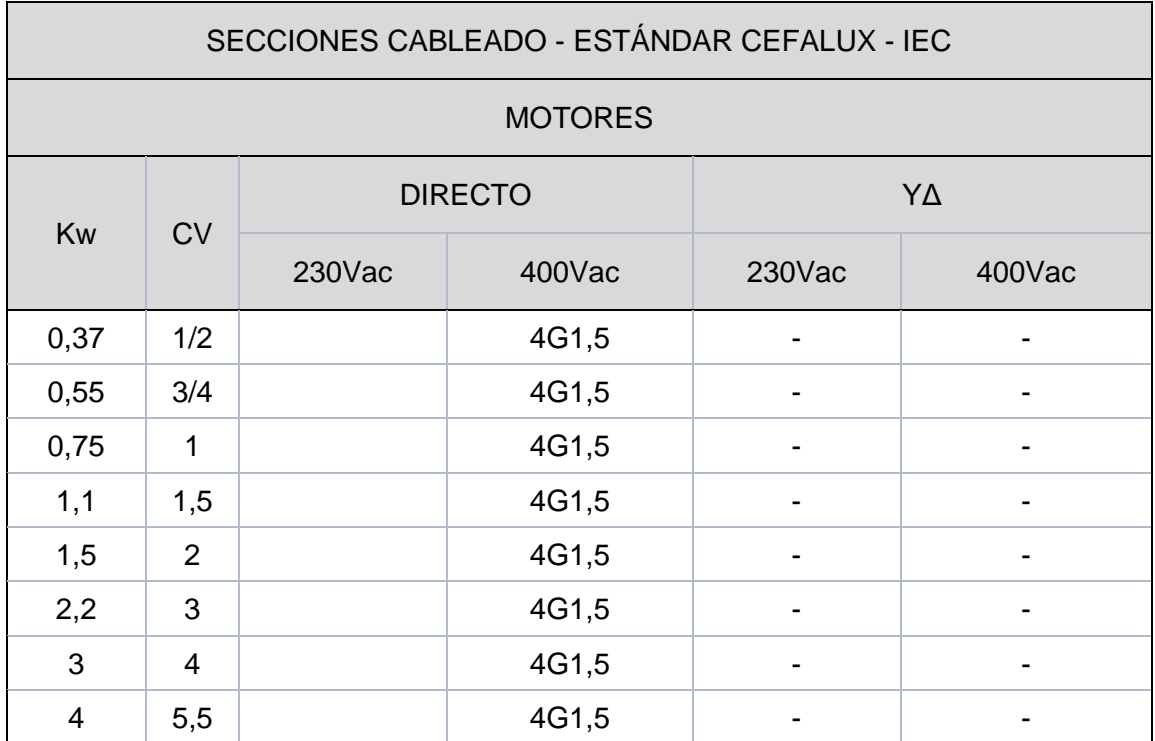

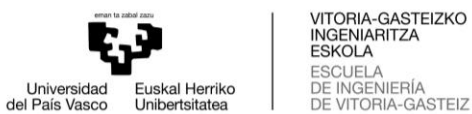

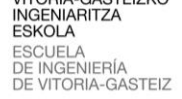

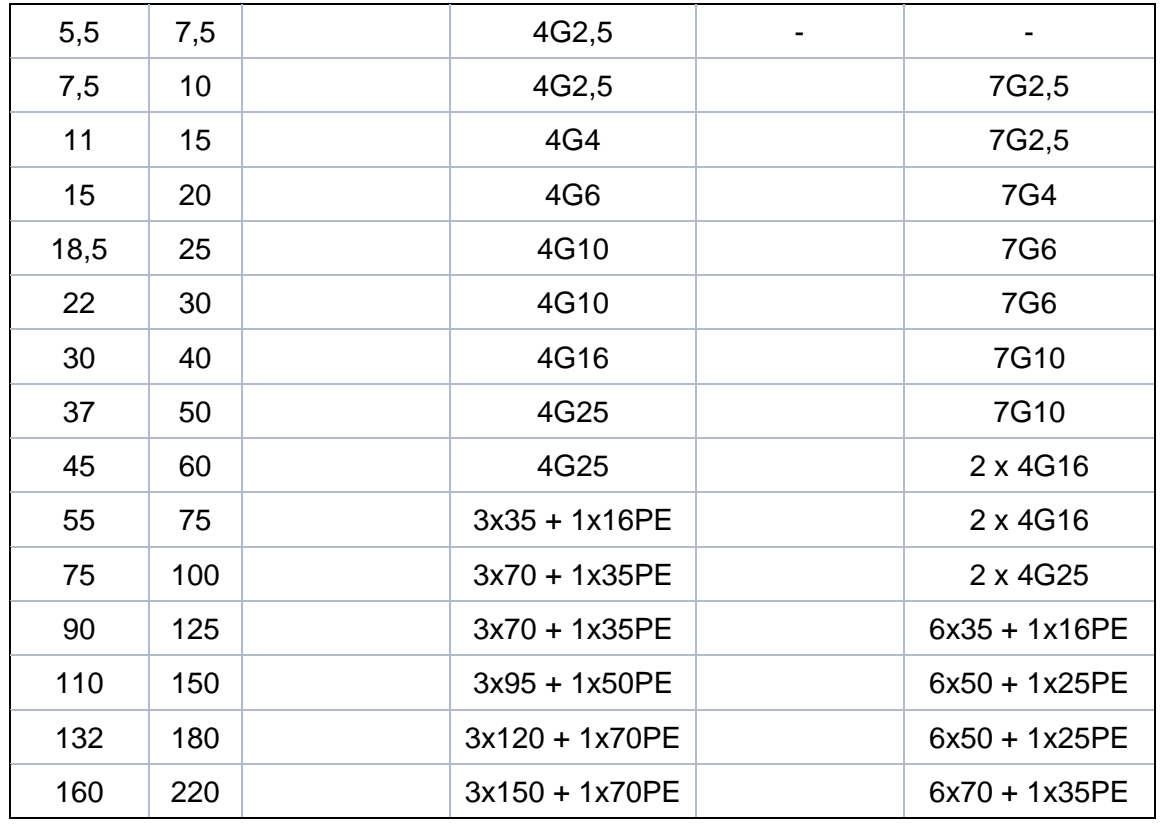

A su vez existe la **[Tabla 24](#page-61-0)** con los colores del cableado del cuadro eléctrico que sigue la norma UNE-EN 60204.

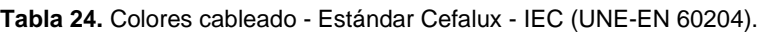

<span id="page-61-0"></span>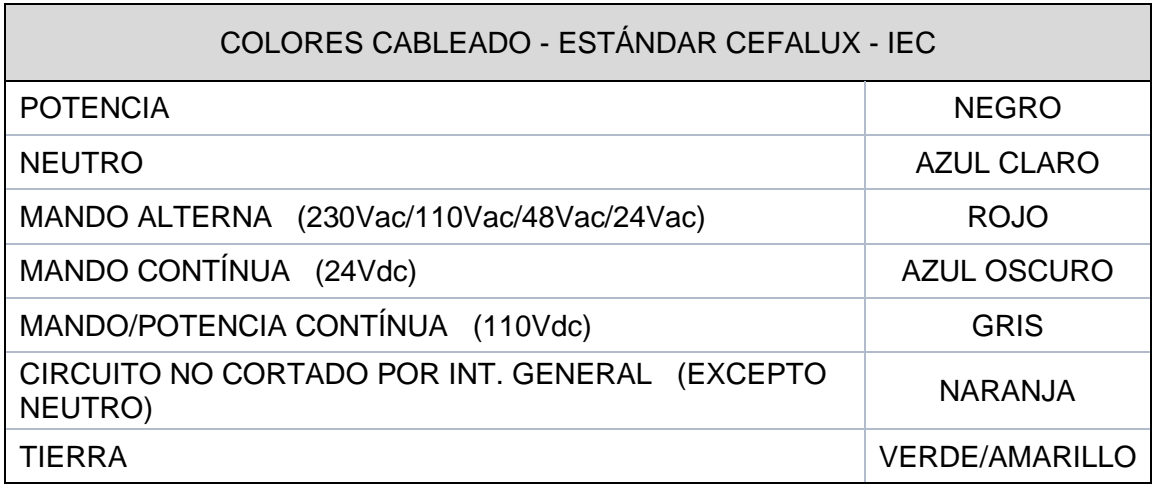

De la misma manera se encuentra la **[Tabla 25](#page-62-0)** con la relación de colores de las fases que sigue la norma UNE-EN 21089-1.

<span id="page-62-0"></span>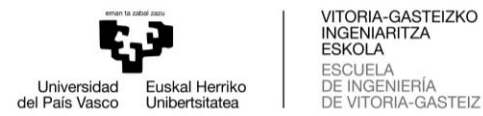

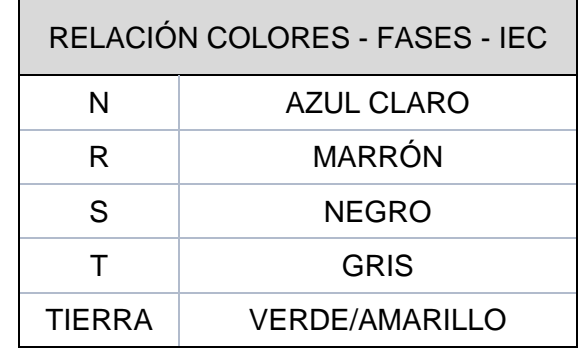

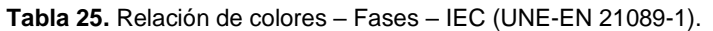

Finalmente, se colocan los componentes más grandes o pesados: reguladores, bobina KDR, refrigerador… No se realiza esta tarea antes, para facilitar el trabajo de cableado. Por tanto, se deja para el final la colocación y cableado de estos componentes.

### **3.10. Realizar prueba al cuadro eléctrico**

Es importante en la fabricación de cuadros eléctricos industriales que éstos sigan ciertas pautas y protocolos, ya que con esto se consigue asegurar la calidad del cuadro eléctrico fabricado y mantener un criterio indudable de la construcción de los cuadros eléctricos. El objetivo es que todos los cuadros eléctricos tengan un sello de calidad certificada.

Se realiza una prueba eléctrica al cuadro eléctrico, donde se testean los diferentes circuitos, que no haya cruzamientos de líneas, disparo de diferenciales y térmicos, se programan analizadores, relojes, variadores, arrancadores, conmutación de redes, contactos libres de tensión. En definitiva, se comprueba que no haya ningún error en el montaje y se asegure la seguridad eléctrica del cuadro eléctrico.

### 3.10.1. Norma UNE-EN 61439-1

El ensayo de seguridad eléctrica se lleva a cabo según la norma UNE-EN 61439-1. Esta parte de la serie de Normas IEC 61439 establece las definiciones y las condiciones de servicio, los requisitos constructivos, las características técnicas y los requisitos de verificación para los conjuntos de aparamenta de baja tensión (5).

Esta norma se aplica solamente a los conjuntos de aparamenta de baja tensión cuando requerido por la norma aplicable al conjunto de diferente manera. La primera, los conjuntos cuya tensión asignada no exceda de 1000V en el caso de la corriente alterna o de 1500V en el caso de corriente continua. La segunda, los conjuntos fijos o móviles con o sin envolvente. La tercera, los conjuntos destinados a usarse en conexión con la generación, transmisión, distribución y conversión de la energía eléctrica, y para el control de los equipos eléctricos que consumen energía. La cuarta, los conjuntos diseñados para usarse bajo condiciones de servicio especiales, por ejemplo, en buques y vehículos ferroviarios siempre que se cumpla con los otros requisitos específicos aplicables. La quinta, los conjuntos diseñados como equipamiento eléctrico de máquinas siempre que se cumpla con los otros requisitos específicos aplicables (5).

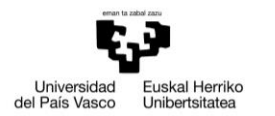

Esta norma aplica a todos los conjuntos tanto si están diseñados, fabricados y verificados en una sola vez o totalmente normalizados y fabricados en grandes cantidades. La fabricación y/o el montaje puede llevarse a cabo por alguien diferente del fabricante original. Esta norma no aplica a los dispositivos individuales y los componentes independientes, tales como arrancadores de motores, fusibles interruptores, equipos electrónicos… que tendrán que cumplir con su norma aplicable de producto (5).

### 3.10.2. Equipo de medición

En la **[Figura 40](#page-63-0)** se aprecia el equipo de medición utilizado que es CE MultiTester MI 2094 de la marca Metrel. Con este equipo se realizan tres pruebas: prueba de rigidez dieléctrica, prueba de aislamiento y prueba de continuidad y caída de tensión (6).

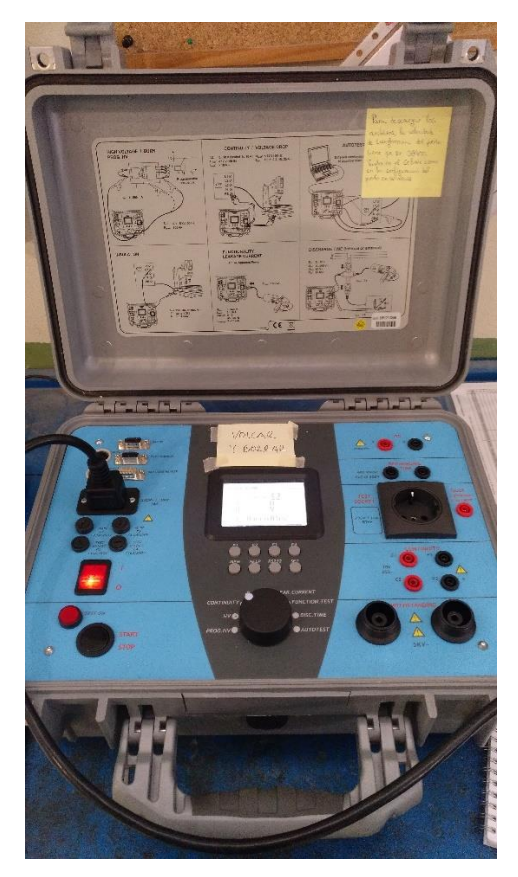

**Figura 40.** Equipo de medición CE MultiTester MI 2094.

<span id="page-63-0"></span>Para realizar las mediciones hay que preparar el armario para poder realizar las mediciones de manera correcta y segura. El cuadro eléctrico se encontrará conectado a la línea. Ciertos componentes deben de ser desconectados. Se desconecta todo lo que esté a continuación del seccionador principal (1CRH). Es decir, quitar el filtro de sobretensiones (EF3) y desconectar los cables del filtro paso bajo (EF2). También se tiene que desconectar todo lo que esté alimentado por el bloque repartidor de la marca Erico, las líneas 600, 601 y 602. Los componentes que se encuentran alimentados por esas líneas son los fusibles (FU18), los inversores (7CBM y 8CBM), el transformador (TR2) y los interruptores automáticos (1CB, 2CB, 4CB, 80CB y 97CB). Al FU18 es

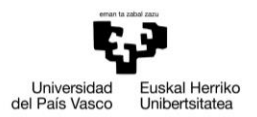

suficiente con quitar los fusibles de la base portafusibles. A los inversores se les desconecta los cables de la línea. En el transformador se comprueba que los interruptores automáticos del transformador (32CB, 35CB y 36CB) estén desconectados (en modo OFF). Finalmente, en los interruptores automáticos asegurarse que esté en OFF.

La primera prueba es de rigidez dieléctrica, realizada a 1800V. Esta medición se realiza en el modo HV, colocando la ruleta del MultiTester en esa posición. Son seis mediciones de un minuto de duración cada una. En la **[Tabla 26](#page-64-0)** se encuentran las diferentes mediciones a realizar. La tierra se toma de la pletina de tierra situada al lado del seccionador principal (1CRH). Las fases se toman de las plaquitas de conexión del seccionador principal. R es la que está situada a la izquierda, S la central y T la de la derecha.

<span id="page-64-0"></span>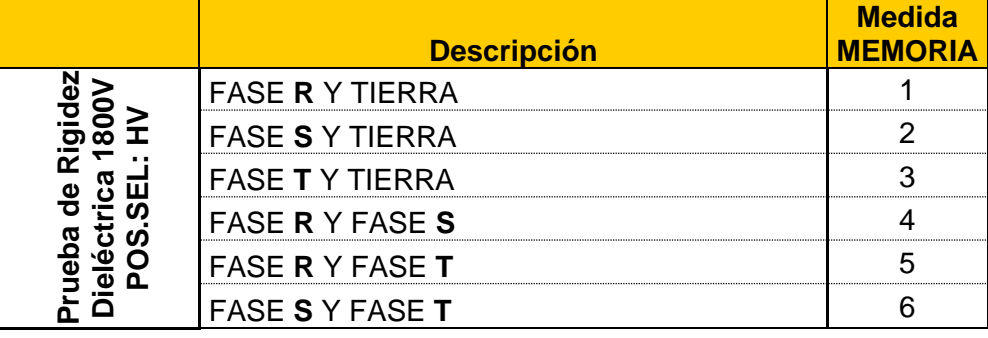

**Tabla 26.** Mediciones prueba de rigidez dieléctrica.

La segunda prueba es de aislamiento, realizada a 500V. Esta medición se realiza en el modo ISO, colocando la ruleta del MultiTester en esa posición. Son seis mediciones de diez segundos de duración cada una. En la **[Tabla 27](#page-64-1)** se encuentran las diferentes mediciones a realizar. En este caso, los puntos de medición son los mismos que en la primera prueba.

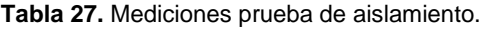

<span id="page-64-1"></span>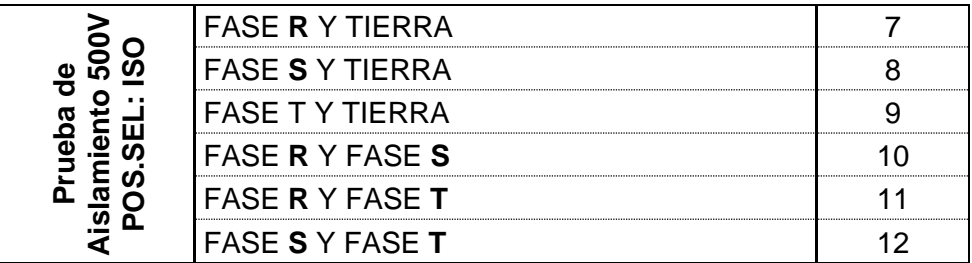

La tercera prueba es de continuidad y de caída de tensión. Esta medición se realiza en el modo CONTINUITY, colocando la ruleta del MultiTester en esa posición. El número de mediciones a realizar dependerá de la cantidad de enchufes y de puertas. En la **[Tabla 28](#page-65-0)** se encuentran las diferentes mediciones a realizar, en este caso el tiempo de medición es de 5 segundos cada una. La tierra se sigue tomando de la pletina de tierra situada al lado del seccionador principal (1CRH). La pletina 1 y 2 están situadas en placa de montaje 2 (MP2), abajo a la derecha al lado del filtro EPCOS. La placa de montaje se podrá tocar cualquiera de las dos, ya que están conectadas entre sí. Para

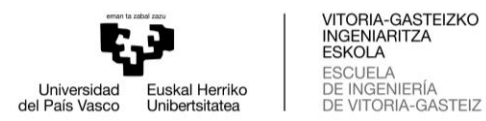

cada uno de los enchufes se realiza una medición, tomando el tornillo de tierra como punto de medición. La misma idea para las puertas, se realiza una medición por puerta, tomando el tornillo de tierra como punto de medición, situado en la parte baja del armario y en la parte más cercana al interior del armario.

<span id="page-65-0"></span>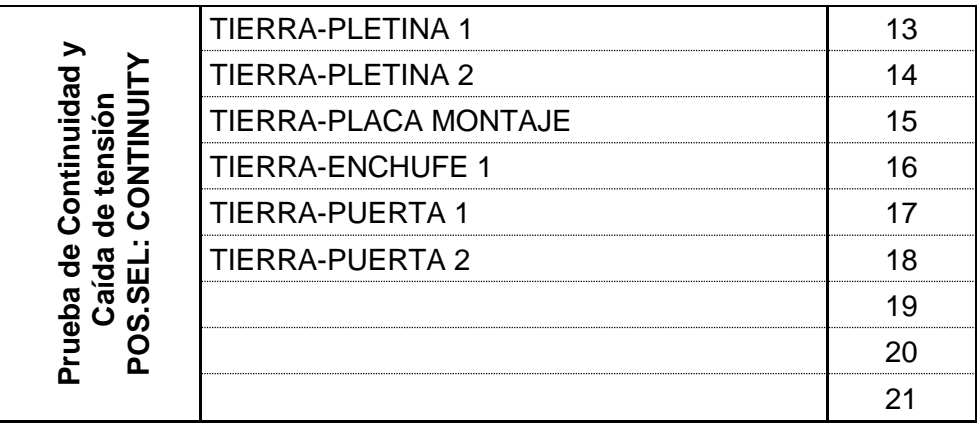

**Tabla 28.** Mediciones prueba de continuidad y caída de tensión.

En el caso en el que el equipo de medición encuentre algún error, emite un sonido de incorrección y avisará en la pantalla que ha encontrado un error. Se puede dar el caso que haya líneas conectadas incorrectamente, protecciones colocadas de manera incorrecta… En la mayoría de los casos, el problema está en la propia medición, haciendo un mal contacto en el punto de medición y contactando con otros componentes.

Una vez realizadas las pruebas, hay que transferir los resultados al ordenador. Se utiliza una conexión RS-232 que sale del equipo de medición y se conecta al ordenador mediante USB. El equipo de medición se configura para transferir datos pulsando dos veces el botón RS-232.

Los datos se transfieren mediante un software llamado "CELink". Se crea un archivo .dat donde se pueden visibilizar los datos de las pruebas. Se copian y se pegan en un Excel preparado con tablas. Este Excel es estándar y está previamente diseñado, ya que los datos obtenidos del equipo de medición siempre son los mismos para todos los cuadros eléctricos y siempre conservan el mismo formato.

El Excel es llamado "Informes de pruebas armarios eléctricos en taller". En este se encuentra el protocolo de ensayo estándar de la seguridad eléctrica de cuadro eléctrico. Aparte de encontrar la tabla con los resultados de las mediciones del cuadro, también se encuentra en la primera página información respecto al cuadro eléctrico y el ensayo. Los datos a rellenar son número de OT (Nº OT), nombre de cuadro eléctrico (asunto), cliente para el que se realiza el cuadro eléctrico, observaciones, fecha de realización del ensayo, por quien está verificado y la firma. También se encuentra una pequeña descripción y unos ejemplos teóricos del ensayo de seguridad eléctrica según la norma UNE 61439-1. Estos están relacionados con la comprobación del aislamiento y la rigidez dieléctrica.

Una vez rellenados todos los datos, se pasa a PDF y se guarda en la misma carpeta que el documento Excel, dentro de "documentos varios", "albaranes + certificados" y

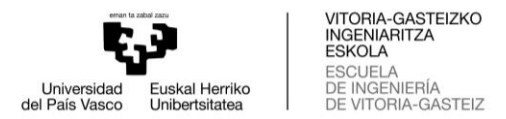

finalmente dentro de "informe pruebas". Este documento es solicitado por la empresa para la que se realiza el trabajo, pudiendo garantizar la calidad del cuadro eléctrico.

## 3.10.3. Medición XIOS 56710

Las mediciones realizadas al cuadro eléctrico XIOS 56710 son las explicadas anteriormente. En prueba de continuidad y de caída de tensión solamente se realizan seis mediciones, ya que el cuadro está compuesto por un único enchufe y dos puertas. En el documento PDF que se le envía a Zayer se encuentran los datos recogidos del cuadro XIOS 56710, que se visualizan en la **[Tabla 29](#page-66-0)**.

<span id="page-66-0"></span>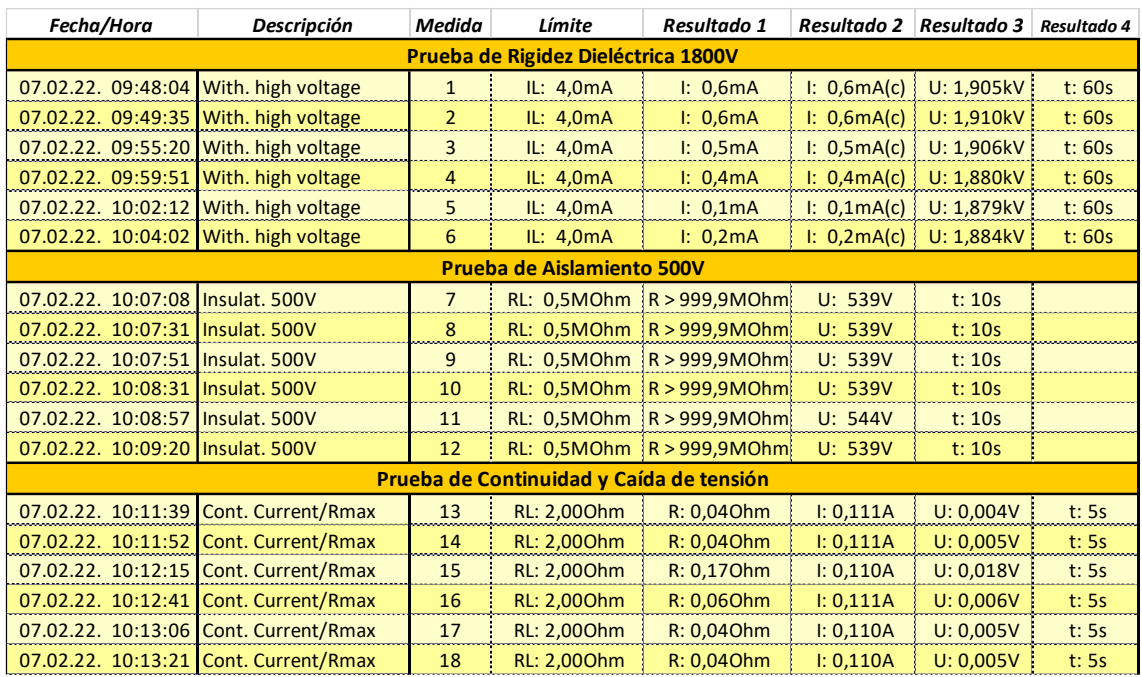

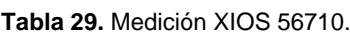

## **3.11. Completar documentación del cuadro**

Una vez construido el cuadro eléctrico y después de haber realizado las pruebas de medición pertinentes, hay que llevar a cabo ciertos trámites, entre los que están recoger documentos de taller, sacar fotos…

En los documentos de taller, por un lado, encontramos la tarea de fabricación. En esta tarea se encuentran las anotaciones realizadas por los técnicos de taller, confirmando que han realizado las tareas necesarias para el cuadro eléctrico. Esta lista de tareas a completar y a chequear es el "CheckList", que siempre debe ser realizado. Estas hojas tienen que ser escaneadas y guardadas en la carpeta del proyecto. Dentro de la carpeta "SAT - INFORMES - CERTIFICADOS - FOTOS" y el documento escaneado es nombrado por la orden de trabajo más el nombre de taller (OTxx.xxxx - TALLER).

Por otro lado, encontramos los esquemas eléctricos y mecánicos. Hay veces que los técnicos hacen cambios, mejoras o correcciones en los planos, siempre supervisado por el departamento de ingeniería. Puede haber errores no encontrados en la revisión previa a bajar los planos a taller, mejoras no vistas con anterioridad… De esta manera

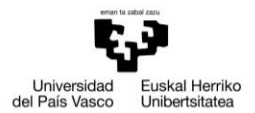

se consigue realizar un trabajo conjunto y minimizar todos los errores a cero, para que la calidad del producto sea la mejor. Todos estos cambios anotados en los planos son escaneados, solamente las páginas que han sufrido cambios y deben de ser corregidas en Eplan o en AutoCAD. Estos documentos van ubicados en la carpeta del proyecto, dentro de la carpeta de ingeniería y en planos eléctricos o mecánicos, dependiendo del documento escaneado que sea y su respectiva fecha de escaneo.

Otra tarea a realizar es sacar fotos al armario. Es importante sacar fotos con alta calidad y desde diferentes perspectivas, para tener en fotos todos los detalles del cuadro eléctrico. Con todo esto se consigue demostrar que se ha construido el cuadro eléctrico y de qué manera se ha realizado. En caso de que el cliente eche en falta algo, podrá ser revisado en las fotos si está incluido en el cuadro. Además, se pueden realizar correcciones u observar errores dentro del cuadro eléctrico (conexiones mal realizadas, componentes mal situados…). De esta manera, en caso de que el cliente quiera sugerir algo, se puede observar rápidamente en las fotos del cuadro y entender fácilmente el problema.

También se puede realizar un trabajo previo de observación de las fotos antes de desplazarse a donde el cliente para realizar correcciones. Así, evitar pérdidas de tiempo y dinero, agilizando el trámite. Una utilidad muy importante que tienen las fotos es para futuros proyectos en los que las características del cuadro eléctrico sean parecidas. De esta manera, puede servir como guía para la elección de la distribución de componentes, conexiones realizadas…

Las fotos se guardan en la carpeta del proyecto, ubicadas dentro de la carpeta "SAT - INFORMES - CERTIFICADOS - FOTOS". Dentro se encuentra una carpeta llamada "FOTOS" y también se pueden observar las fotos en el **[Anexo 7.](#page-89-0)**

En ciertas ocasiones existe material sobrante, puede suceder por diferentes razones, unas veces por petición del cliente para poder tener repuestos para ciertos componentes. Otras veces por error o cambios en el cuadro eléctrico. Pueden surgir errores a la hora de realizar los pedidos de los componentes y pedir componentes de más. Estos errores suelen ser generados por la confusión o error del propio cliente. Por tanto, están igualmente incluidos en el presupuesto.

Habrá que observar si existe material sobrante y anotarlo, para a continuación comunicarlo. Para mayor facilidad en la identificación, es de gran ayuda sacar fotos al material sobrante. En los casos de ser armario de gran tamaño, el material suele ir dentro del propio armario. Si son armarios de menor tamaño, se enviará con el armario, pero en un paquete aparte. Es importante comunicar al cliente la forma en la que va a ser enviado el paquete del material sobrante, mediante un correo. Se puede adjuntar las fotografías realizadas al paquete, para evitar confusiones con el cliente.

Para poder realizar la entrega, a la par del cuadro eléctrico hay que mandar el albarán de venta. Este es generado desde el Oddo, dentro del proyecto del cuadro eléctrico. Es necesario mandar el albarán de venta porque es la manera de dar salida al producto y que llegue con identificación al cliente. Puede ir directamente pegado al cuadro eléctrico o dentro de un sobre transparente que indica que hay documentación.

Además de todo esto, hay que incluir los planos eléctricos dentro del cuadro. Es importante que se hayan corregido y revisado todos los cambios o errores marcados en los planos. Por tanto, en caso de que hubiera cambios, se tendrían que volver a

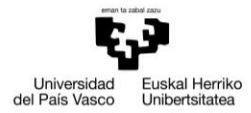

imprimir todos los planos, para entregarlos en limpio. Todos los planos irán situados en el portaplanos que está ubicado en la puerta izquierda del armario.

Una vez realizadas todas estas tareas, se deberá mandar un correo al responsable del proyecto. Cefalux tiene un modelo de correo para conseguir una estandarización en toda la empresa. Hay tres tipos: para fabricación, para ingeniería y para programación. Cada uno de ellos a su vez tienen dos opciones: con o sin observaciones.

Este caso es de fabricación, ya que los cambios u observaciones provienen de la fabricación del cuadro eléctrico. En este correo se indican los cambios que se han realizado. Para ello se podrá la ruta de los documentos que han sufrido cambios y se han escaneado: tarea de fabricación, planos eléctricos, planos mecánicos… Además, se tiene que explicar si existen materiales sobrantes. Apuntando la referencia y adjuntando la fotografía.

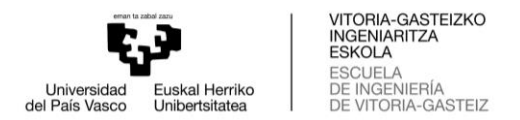

# **4. BIBLIOGRAFÍA**

1. **S.L., Cefalux.** Cefalux Automation. [En línea] https://www.cefalux.es/es/index.php.

2. **S.A., Zayer.** Zayer. [En línea] https://www.zayer.com/es/.

3. **Hoffman.** nVent HOFFMAN. *ModCenter.* [En línea] https://www.eldon.com/194207\_MODCENTER-en-.aspx.

4. **S.L.U., CEMBRE España.** IMPRESORA TRANSFERENCIA MG3 - Cembre. [En línea] https://www.cembre.es/product/details/41730.

5. **UNE.** *UNE-EN 61439-1:2012. Conjuntos de aparamenta de baja tensión.* Madrid : AENOR, 2012.

6. **Metrel.** CE MultiTester MI 2094. *EMCTEST.* [En línea] https://www.emctest.it/public/pages/strumentazione/elenco/Metrel/MI2094%20CE%20- %20Multi%20Tester/Manuali/Metrel\_MI2094%20-%20User%20Manual.pdf.

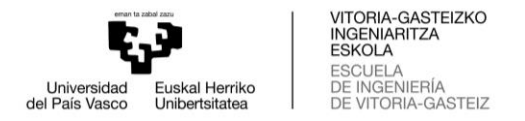

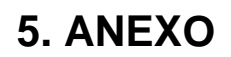

### <span id="page-70-0"></span>**5.1. Anexo 1**

En este apartado se encuentran los planos mecánicos necesarios para poder construir el cuadro eléctrico, desde la parte mecánica hasta la eléctrica. Estos planos son obtenidos mediante el diseño de AutoCAD y descargados en PDF, por el departamento de ingeniería. Después son impresos para ser utilizados por los técnicos de taller para las diferentes tareas de construcción. Están compuestos por un plano de distribución (DIST), uno de placas de montaje (MP) y otro de la estructura del armario o envolvente (ENV).

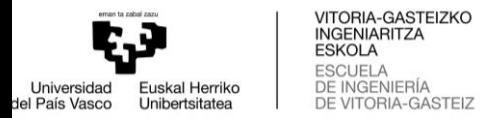

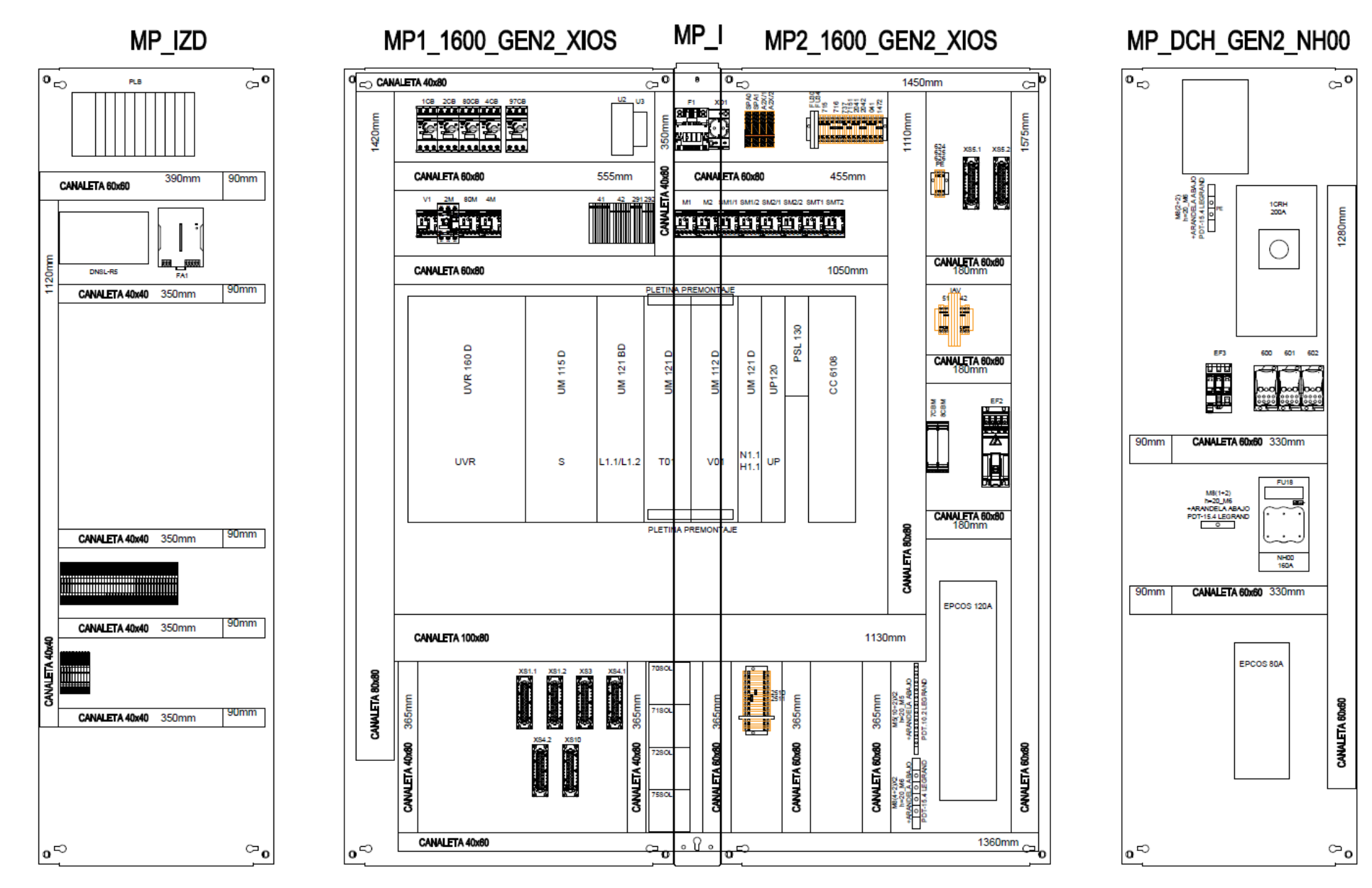

<span id="page-71-0"></span>**Figura 41 .** Planos mecánicos de distribución (DIST).
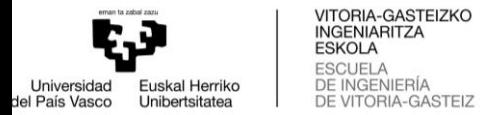

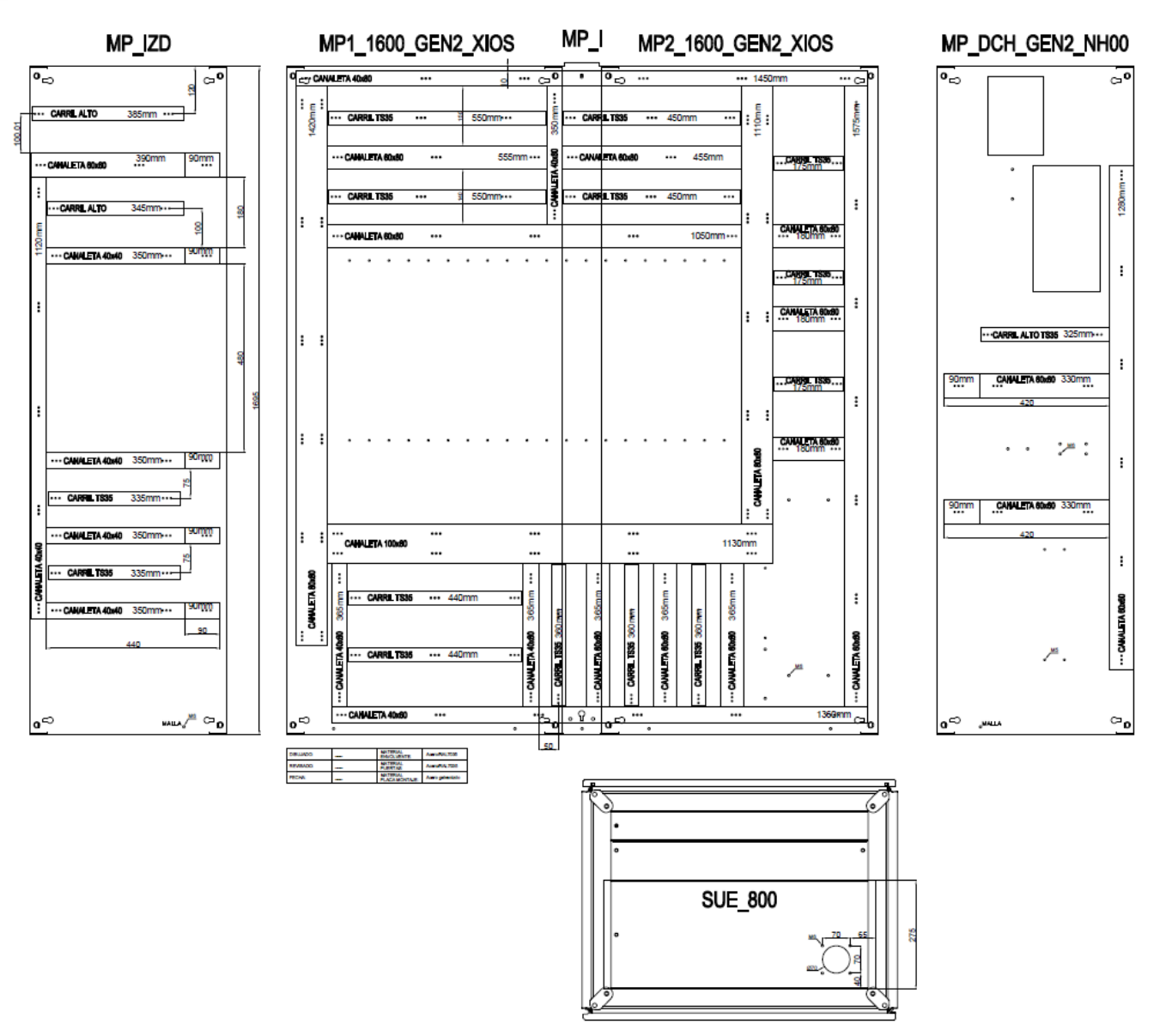

**Figura 42.** Planos mecánicos de placas de montaje (MP).

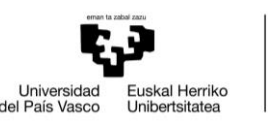

**VITORIA-GASTEIZKO<br>INGENIARITZA<br>ESKOLA<br>DE INGENIERÍA<br>DE VITORIA-GASTEIZ** 

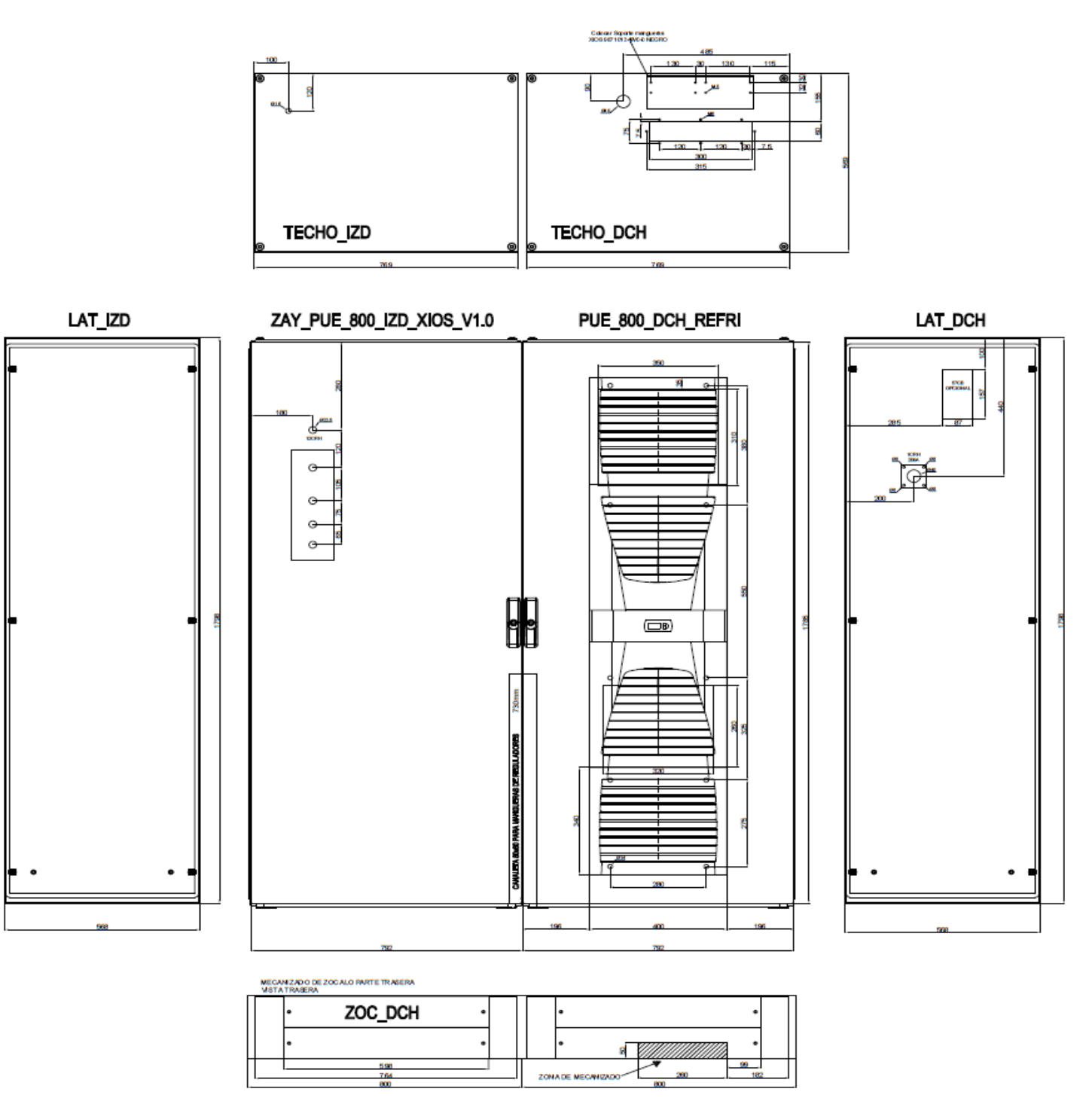

**Figura 43.** Planos mecánicos de la estructura del armario o envolvente (ENV).

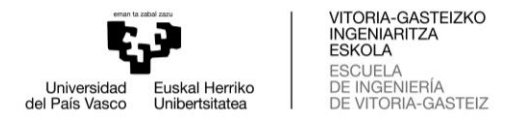

### **5.2. Anexo 2**

Dentro de la documentación que se baja al taller se encuentran las pegatinas para identificar los componentes del cuadro eléctrico. Para ello se revisan los planos eléctricos observando y apuntando todos los componentes que necesitan etiquetas.

Se recoge en un Excel y se saca en PDF para posteriormente imprimirlo. De esta manera los técnicos de taller pueden realizar anotaciones para añadir o quitar etiquetas o también comprobar si están impresas todas las etiquetas del documento.

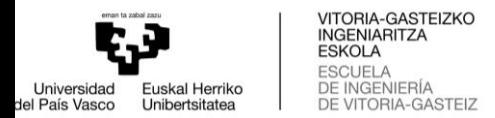

30

 $31$ 

 $32$ 33

34

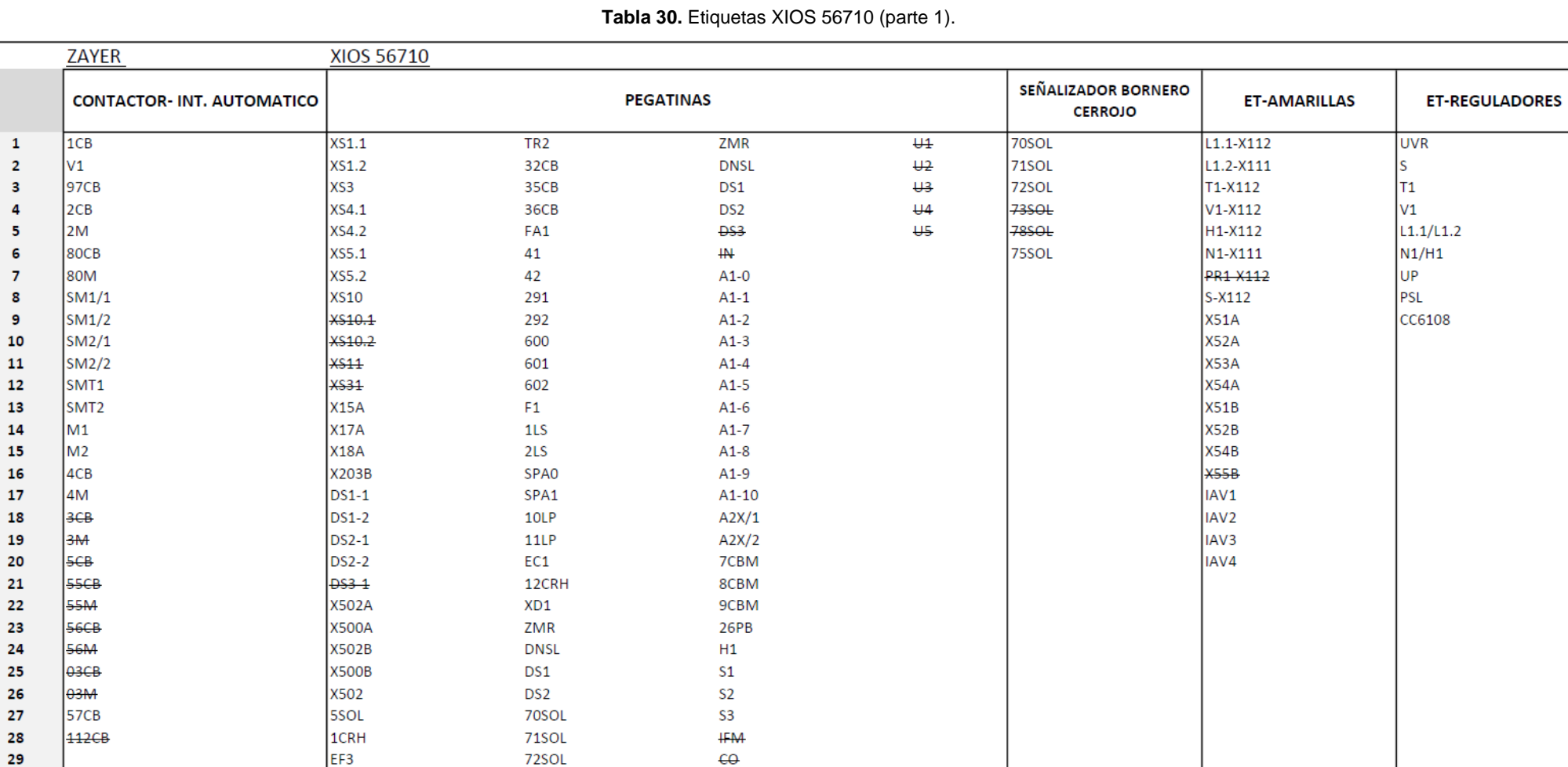

72SOL

75SOL

EF<sub>2</sub>

LF.

KDR

 $19CB$ 

**FU18** 

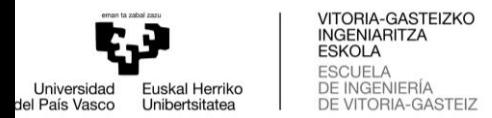

POSICIONES

 $\overline{\phantom{a}}$ 

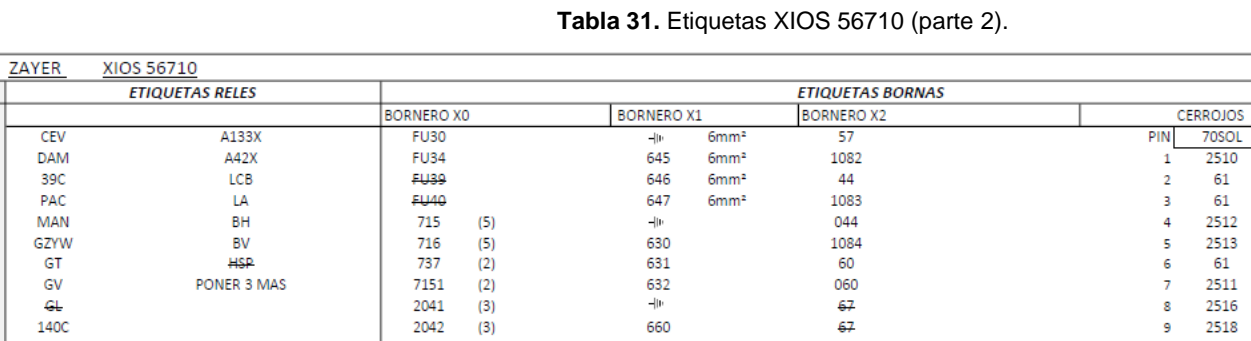

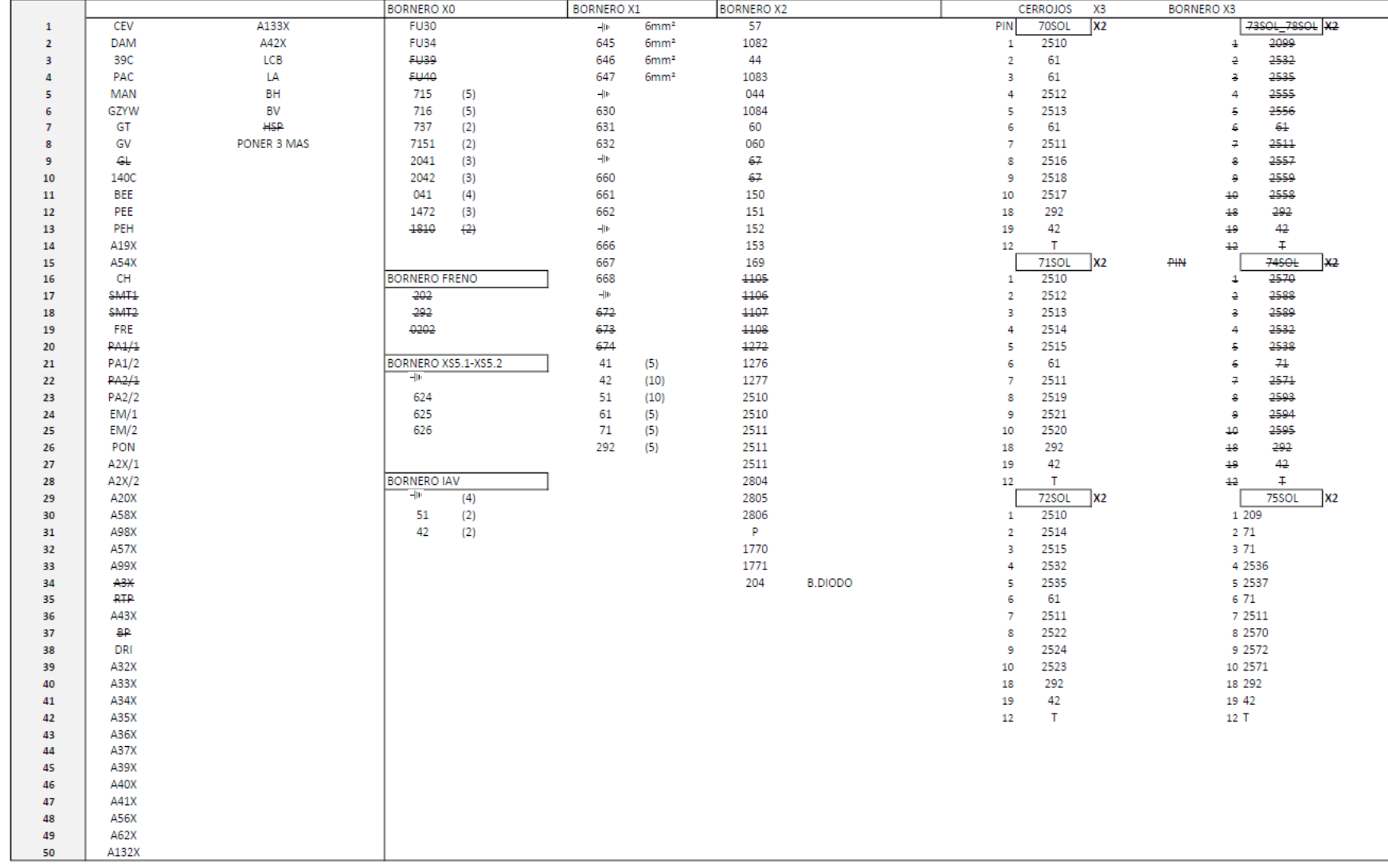

Desarrollo y proceso de fabricación del cuadro eléctrico de una fresadora CNC 70

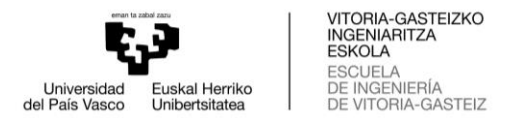

### **5.3. Anexo 3**

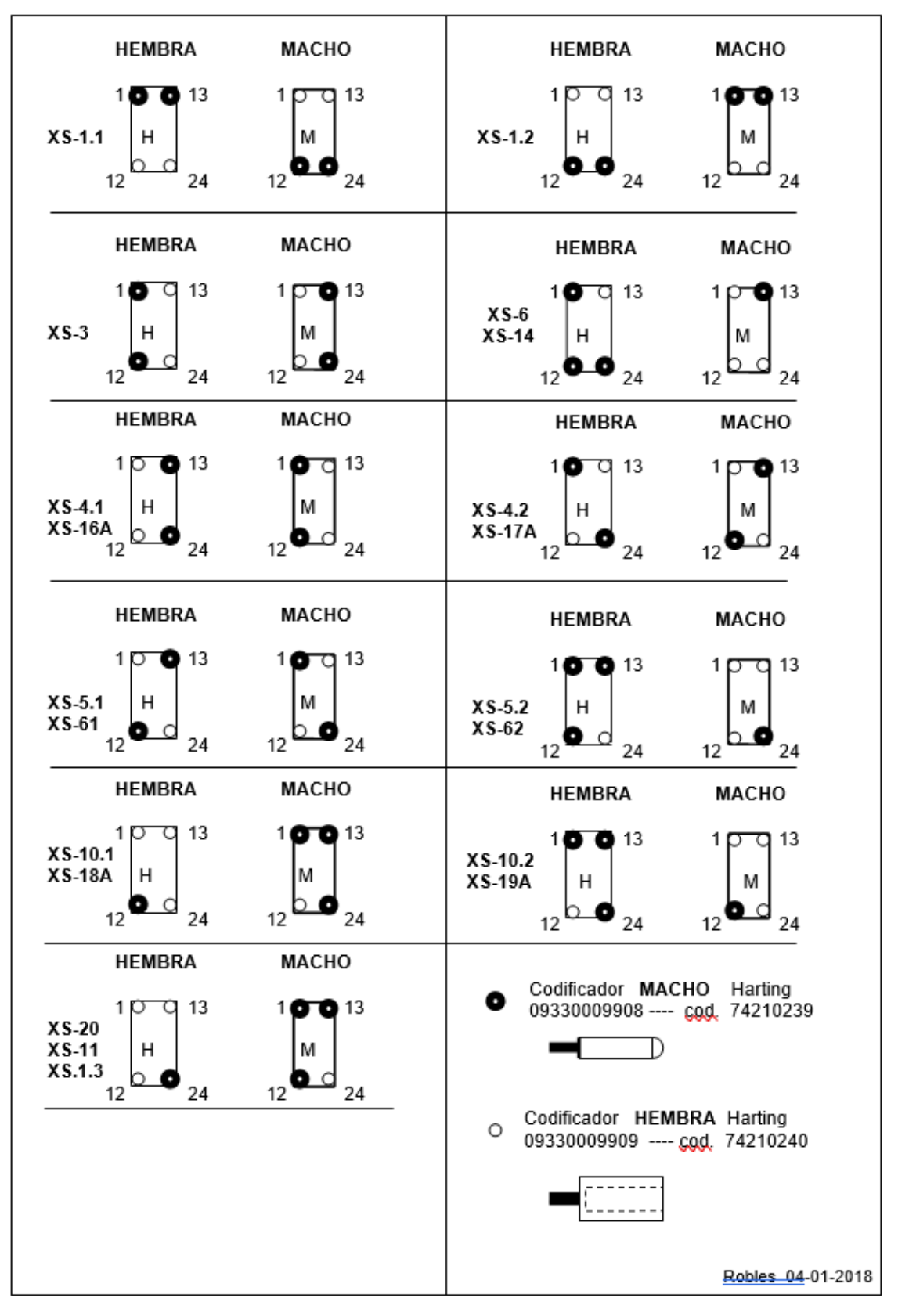

**Figura 44.** Codificación de conectores de Zayer (parte 1).

VITORIA-GASTEIZKO<br>INGENIARITZA<br>ESKOLA ESCUELA<br>DE INGENIERÍA<br>DE VITORIA-GASTEIZ Universidad<br>del País Vasco Euskal Herriko<br>Unibertsitatea

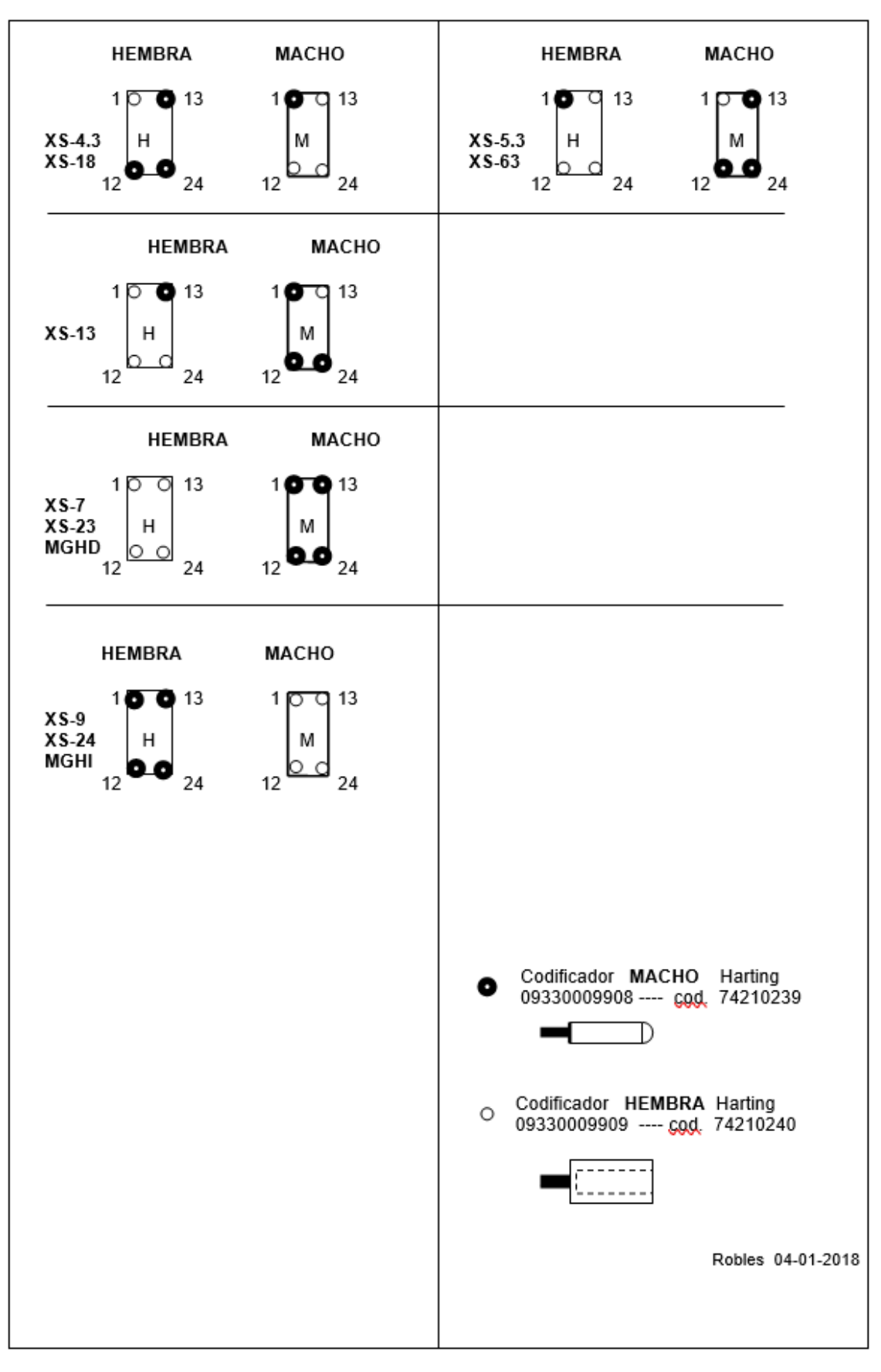

**Figura 45.** Codificación de conectores de Zayer (parte 2).

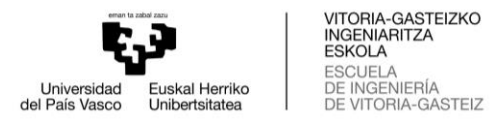

## **5.4. Anexo 4**

196

197

213

s

232

233

234

235

236

237

s

**TIERRA a CHASIS** 

**17LS** 

**16LS** 

9LS

8PB

80SOL

81SOL

83SOL

84SOL

85SOL

91SOL

 $14$ 

 $15$ 

 $16$ 

 $17$ 

18

19

 $20$ 

 $21$ 

 $22$ 

 $23$ 

24

 $14$ 

 $15$ 

 $16$ 

 $17$ 

18

19

 $20$ 

 $21$ 

 $22$ 

23

24

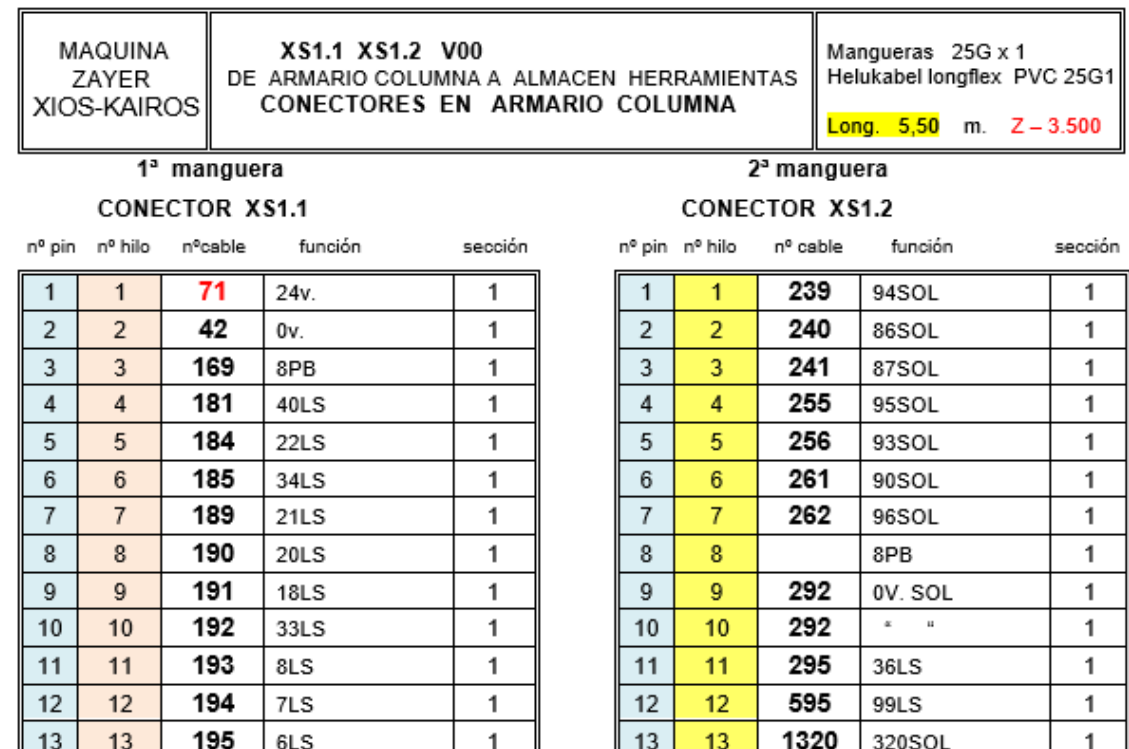

 $\ddot{\phantom{0}}$ 

 $\mathbf{1}$ 

 $\overline{1}$ 

 $\mathbf{1}$ 

 $\ddot{\phantom{0}}$ 

 $\mathbf{1}$ 

 $\mathbf{1}$ 

 $\mathbf{1}$ 

 $\overline{1}$ 

 $\overline{1}$ 

 $\overline{1}$ 

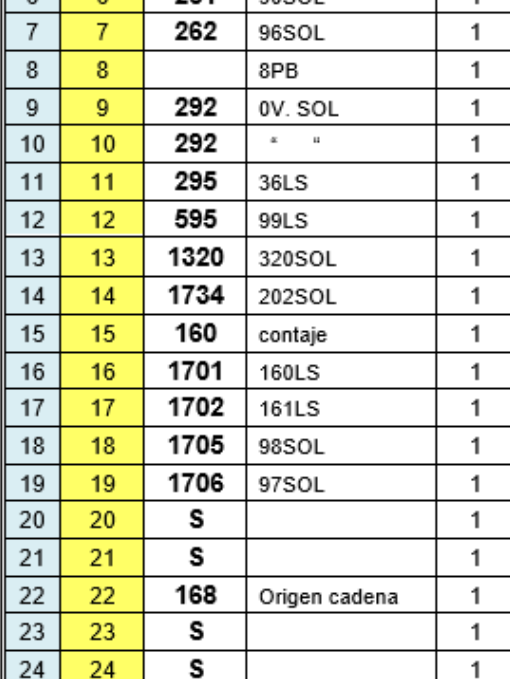

#### **TIERRA a CHASIS**

conectores harting de CEPO Han24ES Hembra 09330242716 cod.74430161 Macho 09330242616 cod. 74430162 Soporte 09330009989 cod.74430217 Soporte 09330009991 cod.74430216

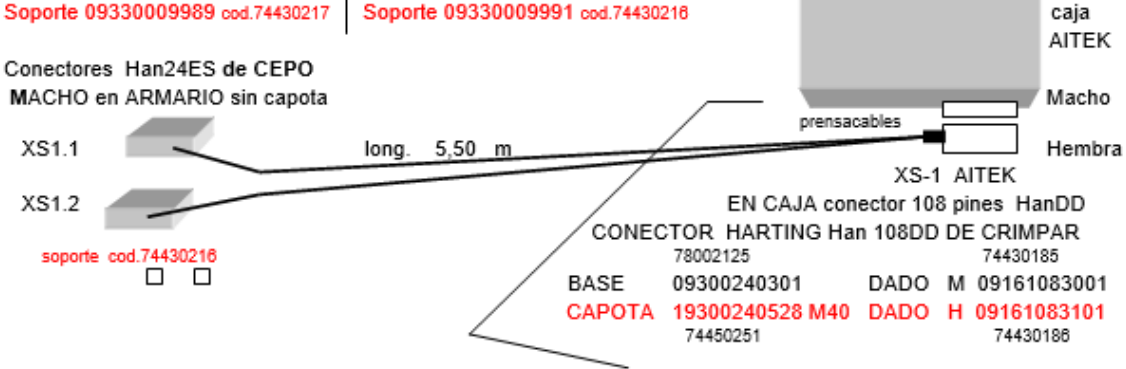

**Figura 46.** Pines de los conectores XS1.1 y XS1.2.

VITORIA-GASTEIZKO<br>INGENIARITZA<br>ESKOLA ESCUELA<br>DE INGENIERÍA<br>DE VITORIA-GASTEIZ

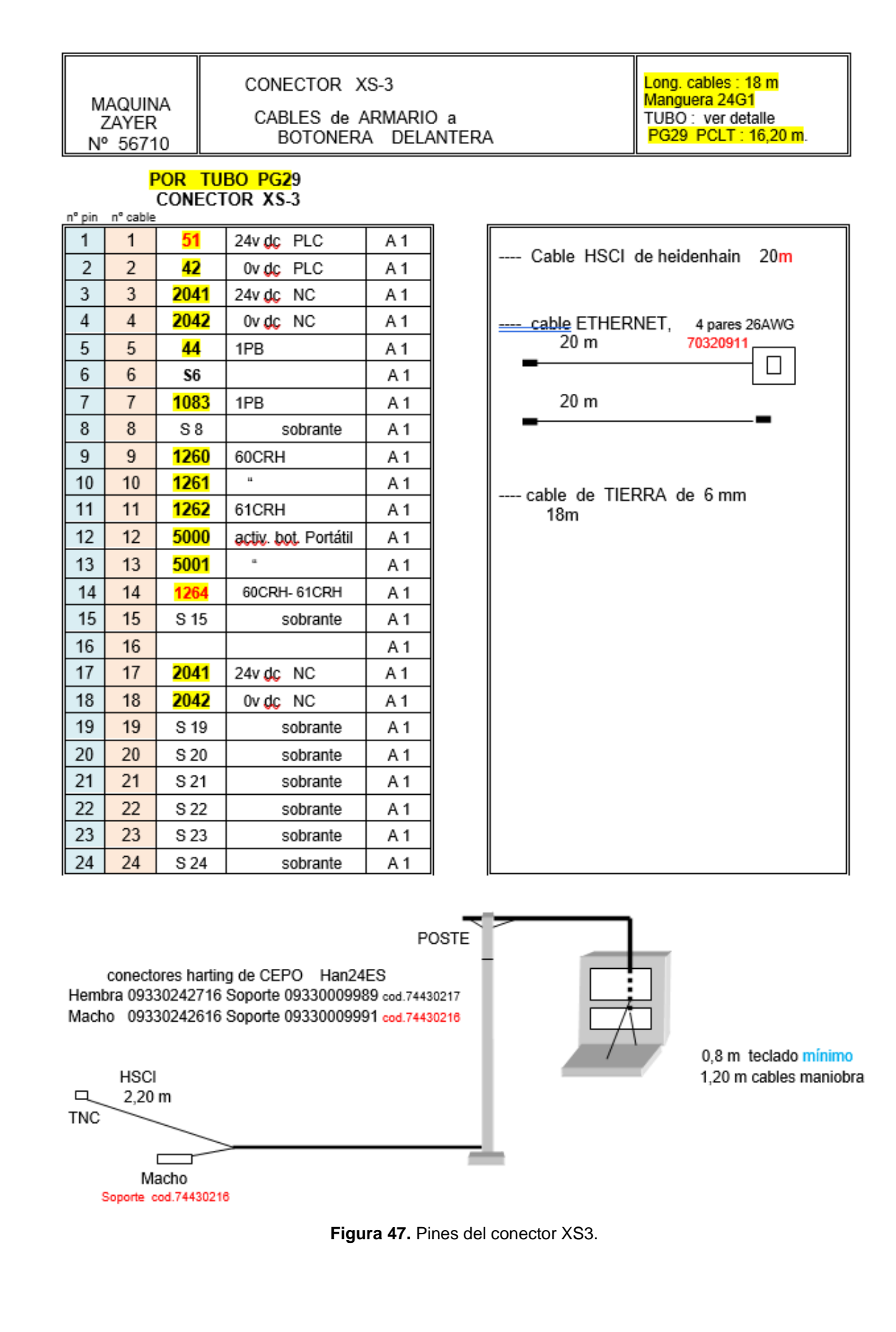

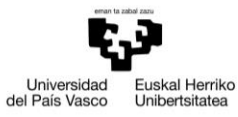

VITORIA-GASTEIZKO<br>INGENIARITZA<br>ESKOLA ESCUELA<br>DE INGENIERÍA<br>DE VITORIA-GASTEIZ

### MAQUINA ZAYER XIOS-KAIROS

#### CABLES EN BORNAS CAJA EN ARMARIO COLUMNA

56.690

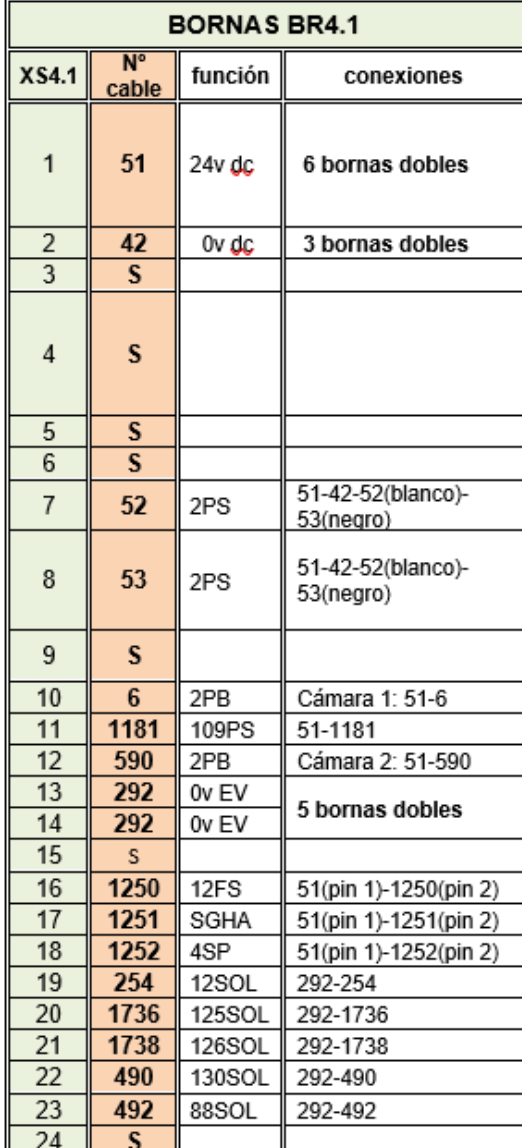

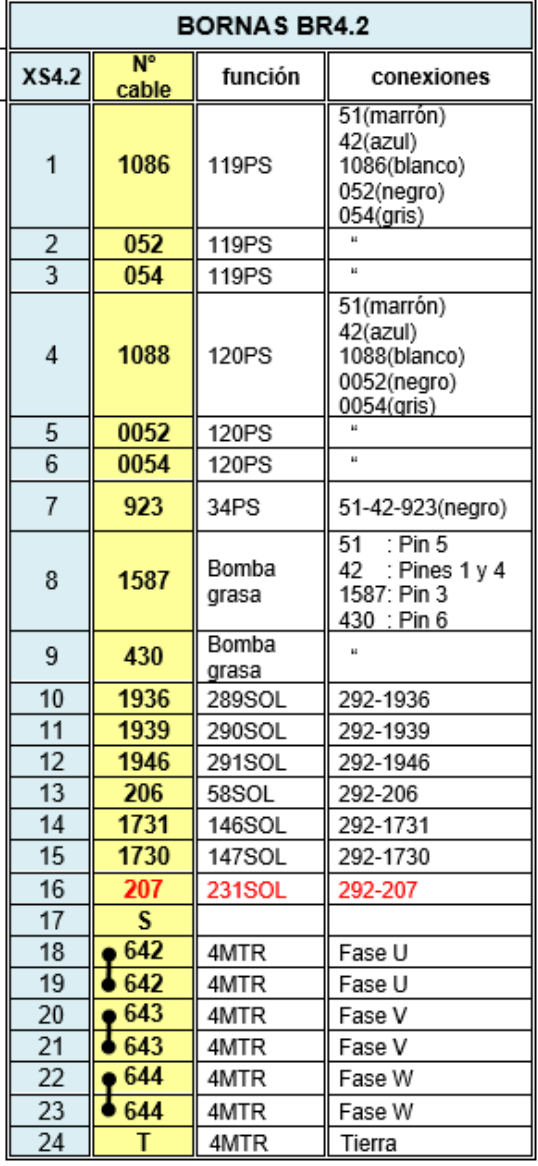

a pletina

**TOTAL BORNAS** :  $43 + 6 + 3 + 5 = 57 + (3 \text{ tierras topes}) + 3 \text{ sobrantes} = 63$ 

LAS BORNAS SE ETIQUETARAN CON EL Nº DE LA MANGUERA POR UN LADO, Y POR EL OTRO CON EL Nº DE CABLE.

 $\frac{1}{\sqrt{2}}$  a pletina

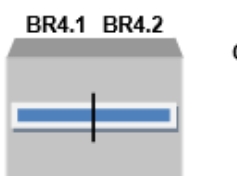

CAJA 300x200x80 Bornas de cepo SIN terminales

**Figura 48.** Pines de los conectores XS4.1 y XS4.2.

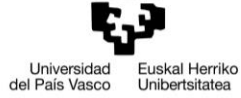

VITORIA-GASTEIZKO<br>INGENIARITZA<br>ESKOLA ESCUELA<br>DE INGENIERÍA<br>DE VITORIA-GASTEIZ

MAQUINA ZAYER 56697

#### CABLES EN BORNAS CAJA DE CARNERO

 $V<sub>01</sub>$ 

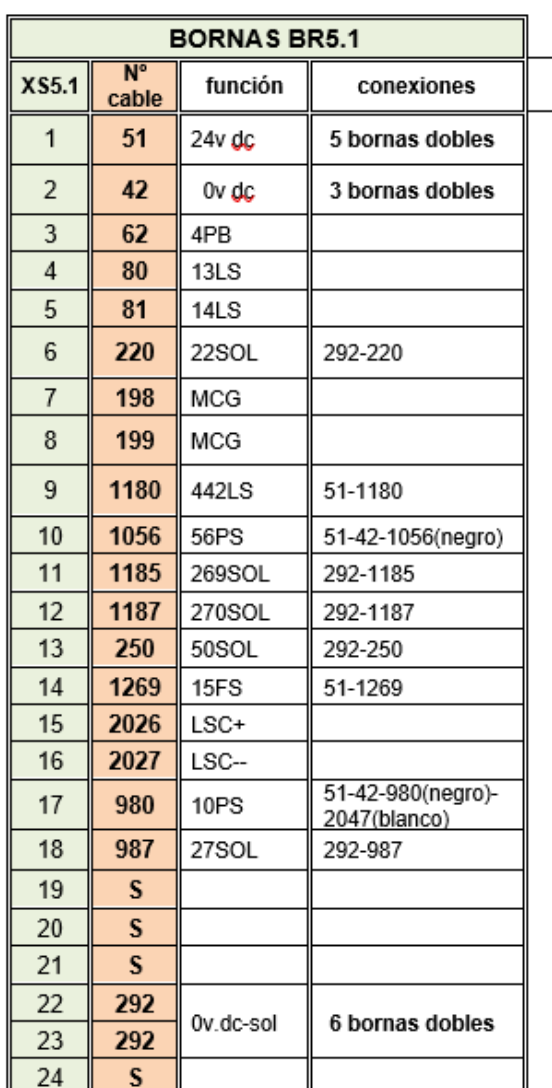

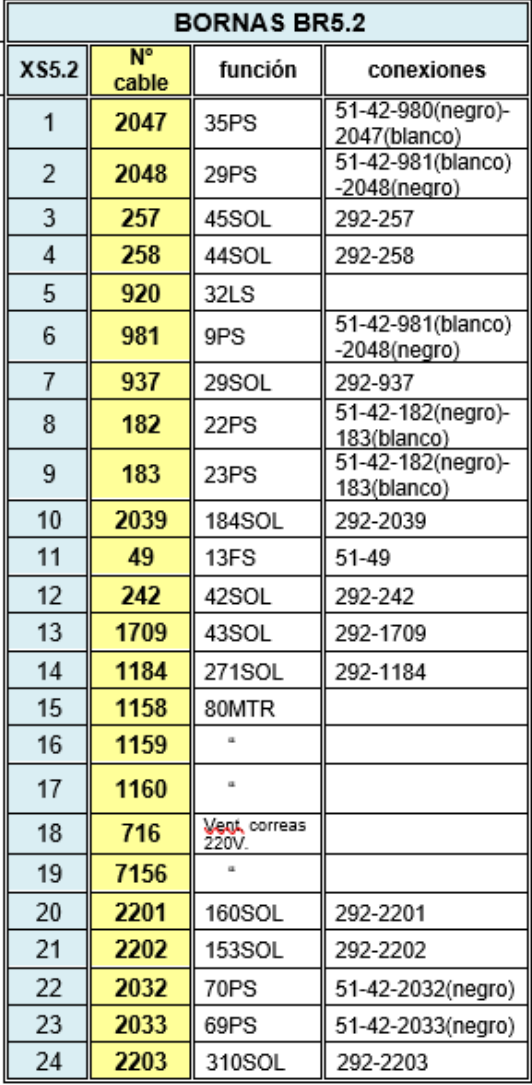

┶ a pletina

51 - 1180 - 2096 - 2097 a cabezal 10 x 0,34 PUR

$$
\underleftarrow{\textbf{I}}\textbf{a} \text{ pletina}
$$

 $\blacksquare$ 

 $51 - 80 - 81 - 198 - 199$  a motor cambio gamas  $51 - 42 - 62 - 920 - 2026 - 2027 - a$  caja BR51 parte delantera lateral de carnero CAJA 400x300 **TOTAL BORNAS: 44 + 5 + 3 + 6 = 58 + (3 tierras topes) + 3 sobrantes = 64 BR5.1** LAS BORNAS SE ETIQUETARÁN CON EL Nº DE LA MANGUERA POR UN LADO, Y POR EL OTRO **BR5.2** CON EL Nº DE CABLE.

Bornas de cepo SIN terminales

**Figura 49.** Pines de los conectores XS5.1 y XS5.2.

VITORIA-GASTEIZKO<br>INGENIARITZA<br>ESKOLA ESCUELA<br>DE INGENIERÍA<br>DE VITORIA-GASTEIZ Universidad<br>del País Vasco Euskal Herriko<br>Unibertsitatea Mangueras 25G x 1 XS 10 V00 **IGUS CF5.10.25** MAQUINA Helukabel JZ-HF 600V CABLES DE ARMARIO A DEPOSITO TALADRINA ZAYER Long. Cable= 6,50m. 56710 JUMA+GAIN 100 Long  $\overline{\text{Luba}} = 5.50 \text{ m}$ . En lado izquierdo parte posterior 1<sup>8</sup> manguera CONECTOR  $XS - 10.1$ nº pin nº hilo nºcable función sección S 1  $\mathbf{1}$  $\overline{1}$ 1  $\mathbf{1}$  $\overline{2}$  $\overline{2}$ 1822 199LS Pistola  $\mathbf{1}$  $\overline{2}$  $\overline{a}$  $\overline{3}$  $\overline{3}$ 1823 199LS Pistola  $\overline{1}$  $\overline{3}$ 3 1284  $\overline{4}$  $\overline{4}$  $\overline{4}$  $\overline{4}$ 1 5 5 1075 1 5 5 6 6 292 199SOL Pistola  $\overline{1}$  $6\phantom{a}$ 6 199SOL Pistola  $\overline{7}$  $\overline{1}$  $\overline{7}$  $\overline{7}$  $\overline{7}$ 1820 199SOL Pistola 8 8  $\mathbf{1}$ 8 1821 8 Nivel fugas  $\overline{9}$ 9  $\overline{1}$ 9 9 1822  $10$  $10$  $10$  $10$ 518 1  $11$  $11$ 517  $\mathbf{1}$  $11$  $11$  $12$  $12$ 1765 1  $12$  $12$  $\overline{1}$  $13$  $13$  $13$  $13$ 61 24 v.  $14$  $14$  $14$ 42 0 v. 1 14 15  $15$ 15  $303<sub>5</sub>$ 1 15 1561 16 16 S 1 16 16  $17$  $17$  $\mathbf{1}$  $17$  $17$ 1563  $302$   $\text{ls}$ 18 18 18  $299$   $\mathsf{ls}$ 1 18 1764 19 19 1772 Act. bomba 1 19 19 20 20 544 1 20 20  $21$  $21$ 21  $21$ 1 1774 OK  $2x0,5$ 22 22 1770 Ajuste de presión 22 22  $\alpha$  $\alpha$ 23 23 1771 Apapt 23 23 24 24 24 pantalla 24 manuera apart 2x0,5 de manguera de manguera 6, 25G1 apantallada a chasis de conector a chasis de conector conectores harting Hembra 09330242716 (74430161) Macho 09330242616 (74430162) Capota 19300240528 (74450251) Base 09300240301 (78002125) codificadores MACHO <sup>O</sup> 09330009908.... cod 74210239 codificadores HEMBRA O 09330009909.... cod 74210240 en caja. H bornas de cepo SIN terminales bornas WEIDMULLER ref. 1608510000 en caja **CODIFICAR CONECTORES** Macho Soporte 09330009991 cod.74430216 XS-10.1 XS-10-1  $10013$  $1$  00 $13$ -------Codificadores MACHO O HEMBRA O

**Figura 50.** Pines del conector XS3.

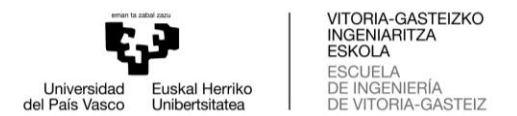

## **5.5. Anexo 5**

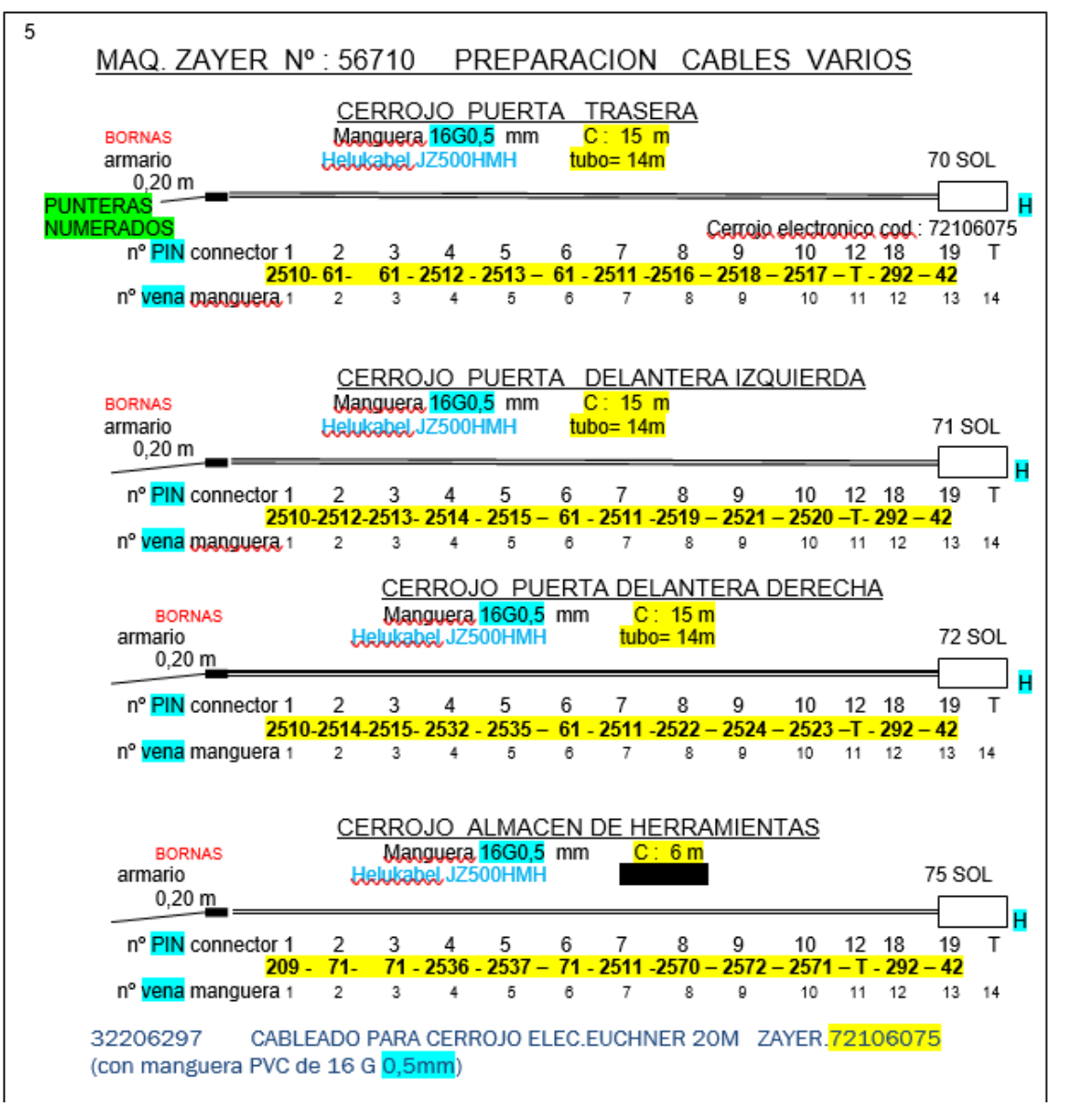

**Figura 51.** Conexiones de los cerrojos.

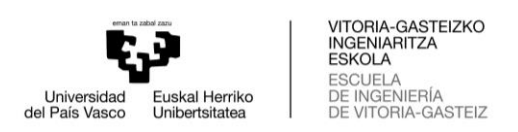

## **5.6. Anexo 6**

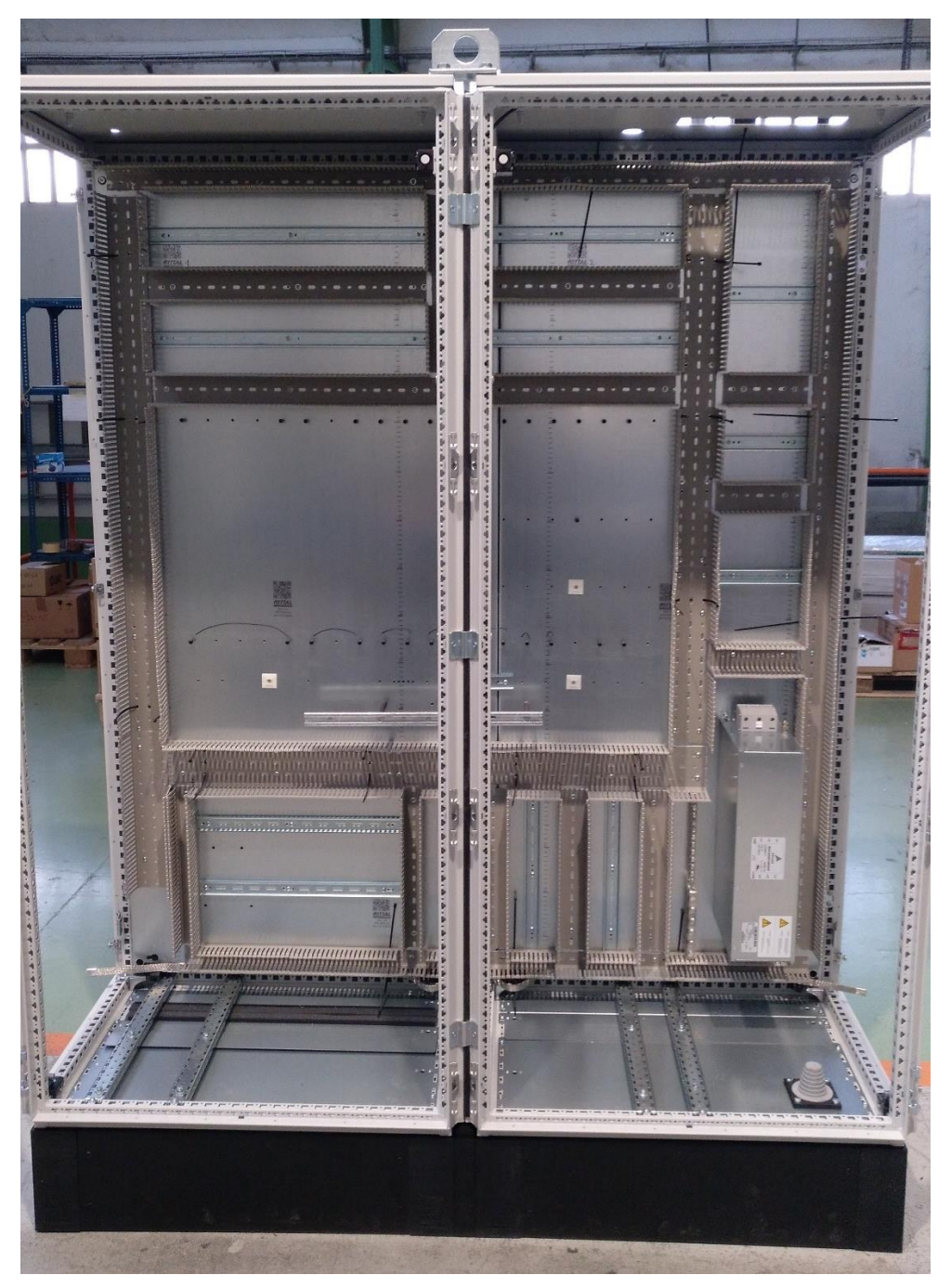

**Figura 52.** Foto XIOS 56710 MP1 y MP2.

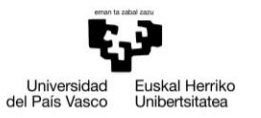

VITORIA-GASTEIZKO<br>INGENIARITZA<br>ESCUELA<br>DE INGENIERÍA<br>DE VITORIA-GASTEIZ

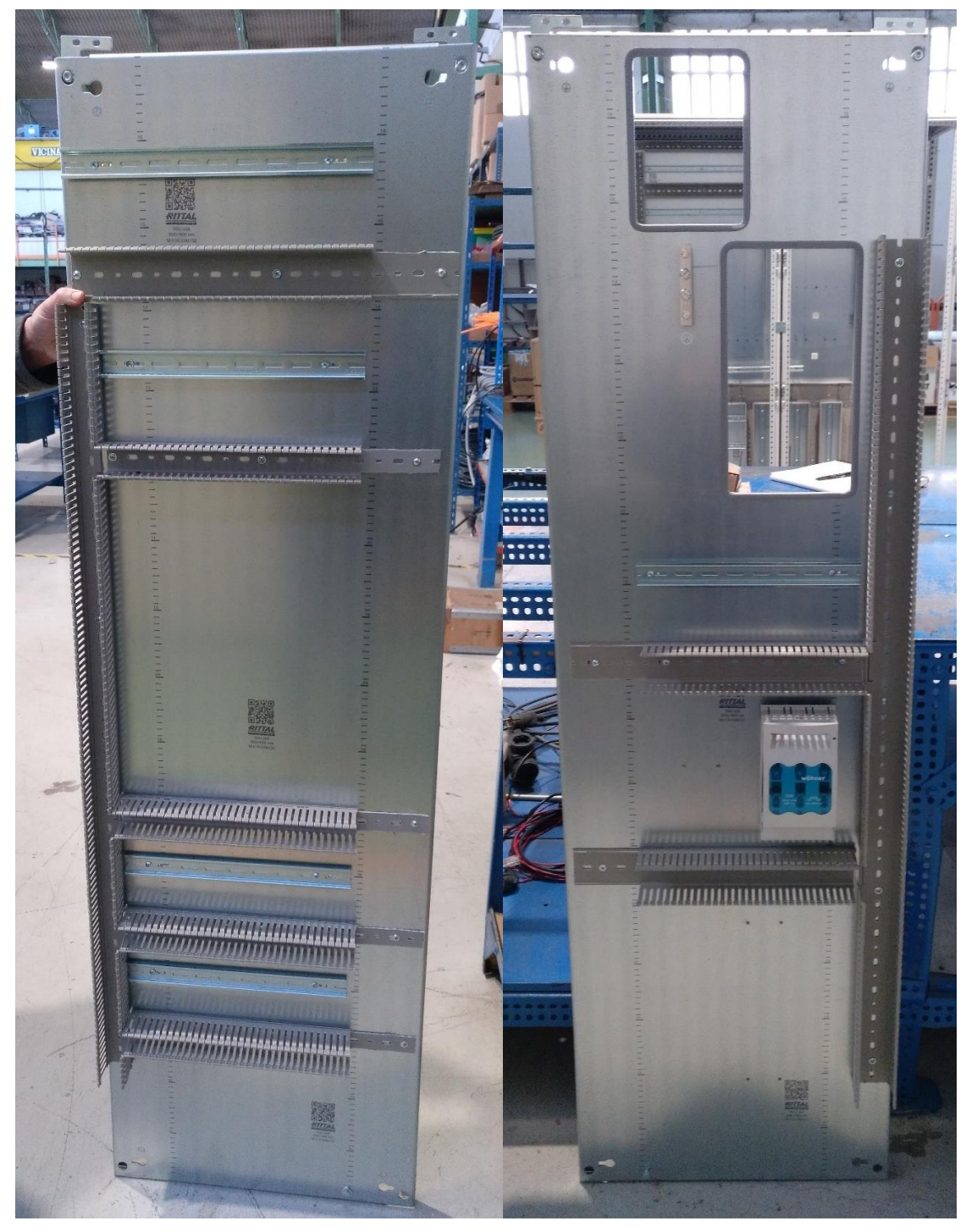

**Figura 53.** Foto XIOS 56710 MP izquierda y derecha.

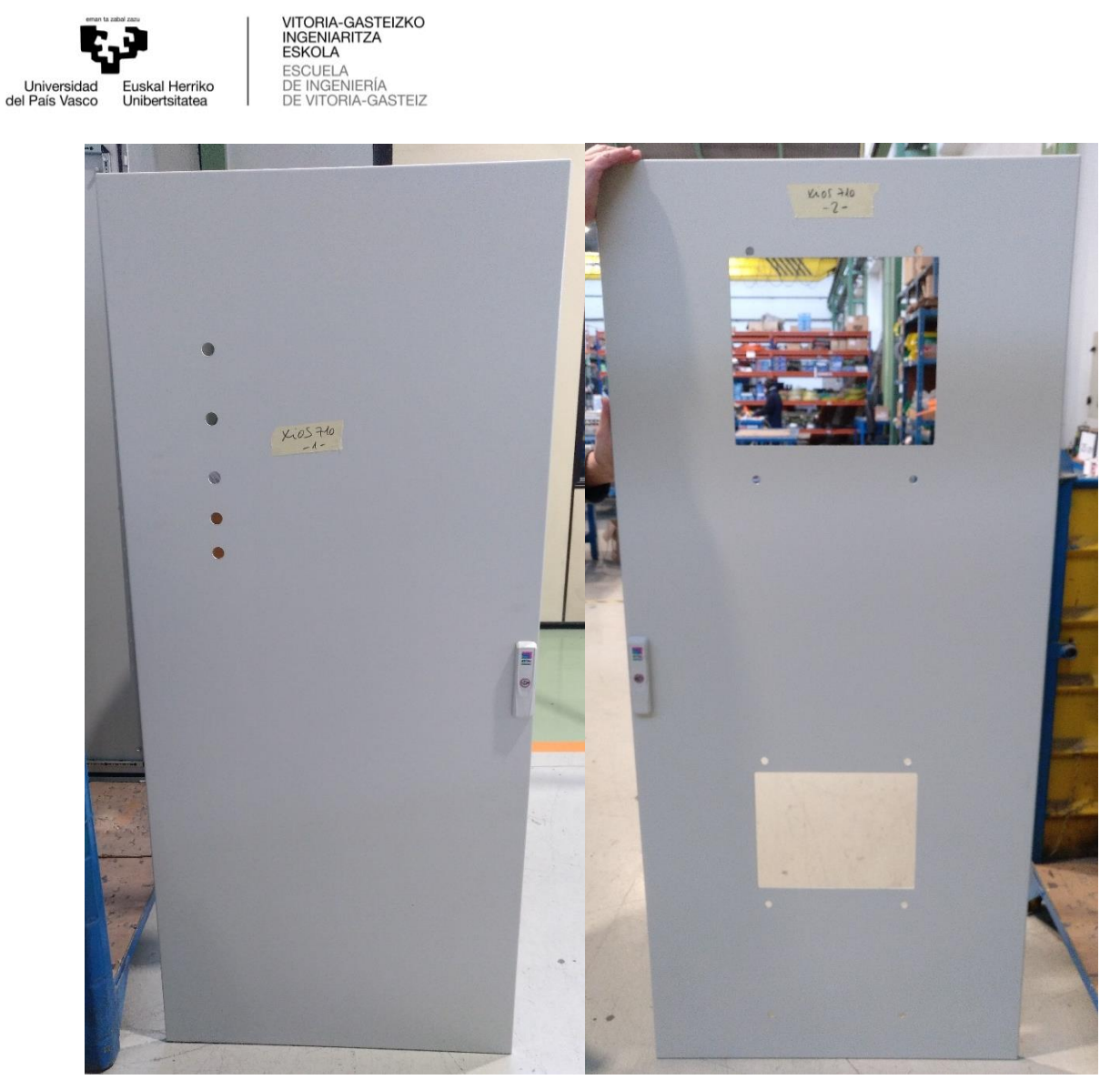

**Figura 54.** Foto XIOS 56710 puerta izquierda y derecha.

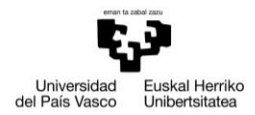

VITORIA-GASTEIZKO<br>INGENIARITZA<br>ESKOLA<br>DE INGENIERÍA<br>DE INGENIERÍA<br>DE VITORIA-GASTEIZ

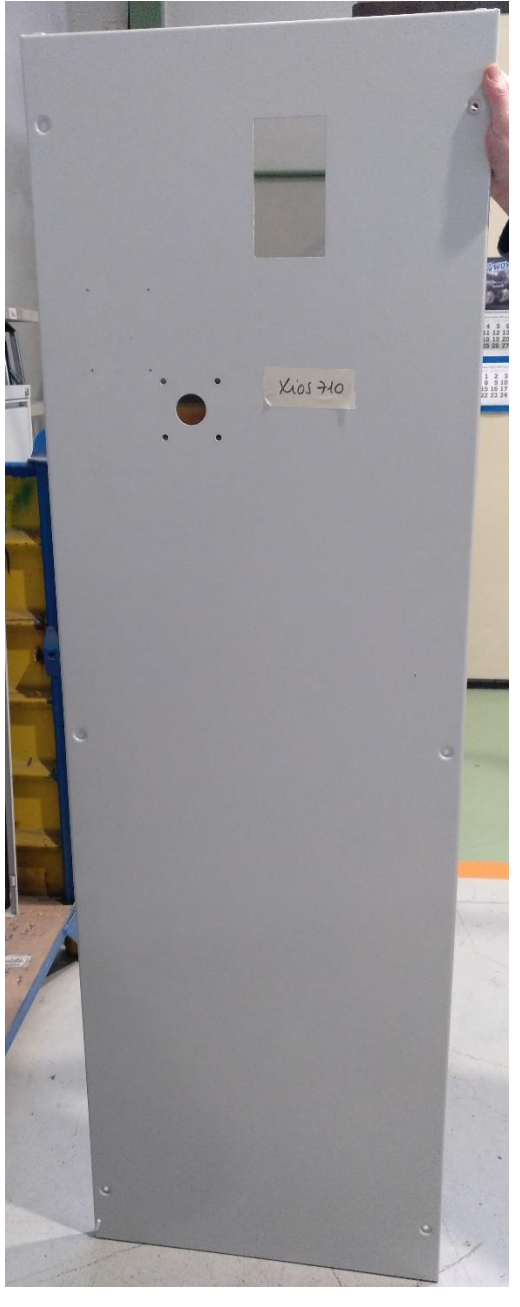

**Figura 55.** Foto XIOS 56710 lateral derecho.

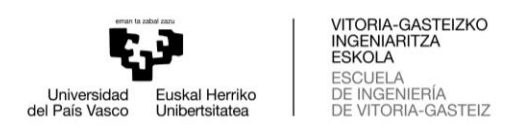

# **5.7. Anexo 7**

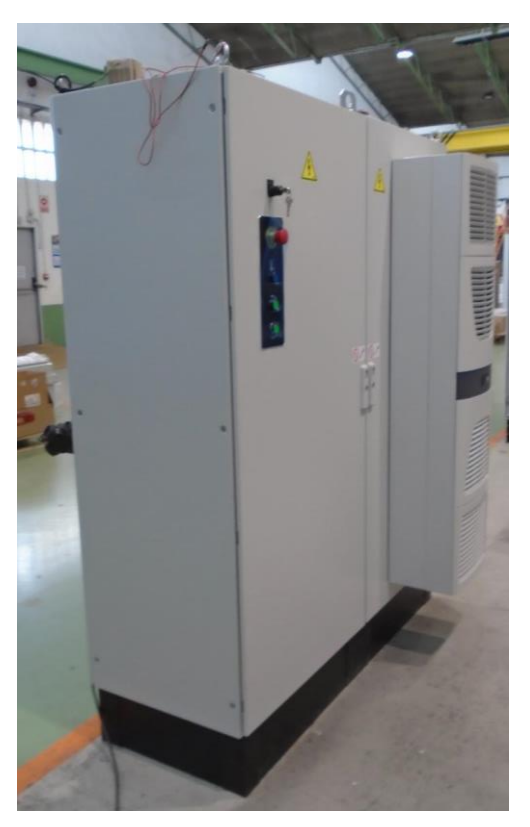

**Figura 56.** Foto XIOS 56710 exterior 1.

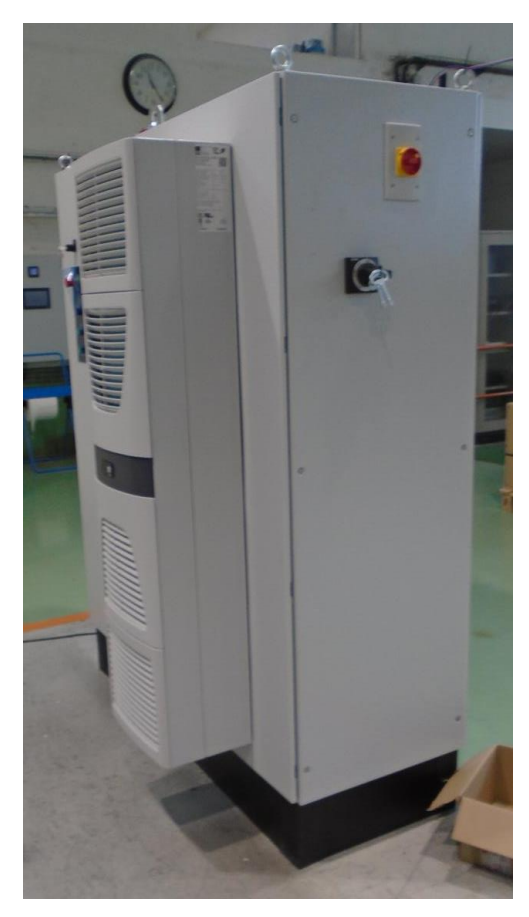

**Figura 57.** Foto XIOS 56710 exterior 2.

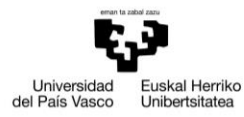

VITORIA-GASTEIZKO<br>INGENIARITZA<br>ESKOLA<br>DE INGENIERÍA<br>DE INGENIERÍA<br>DE VITORIA-GASTEIZ

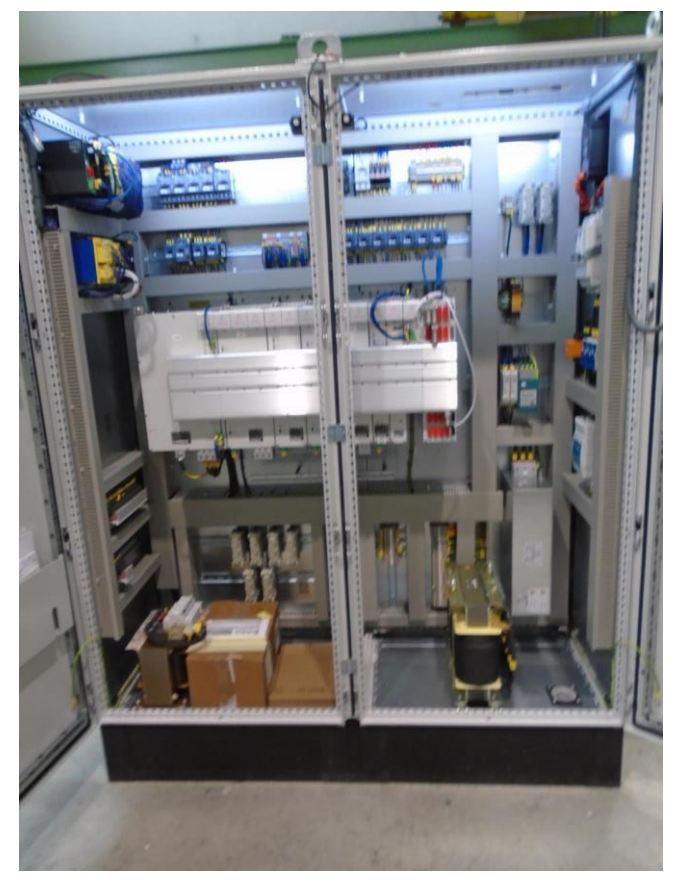

**Figura 58.** Foto XIOS 56710 interior 1.

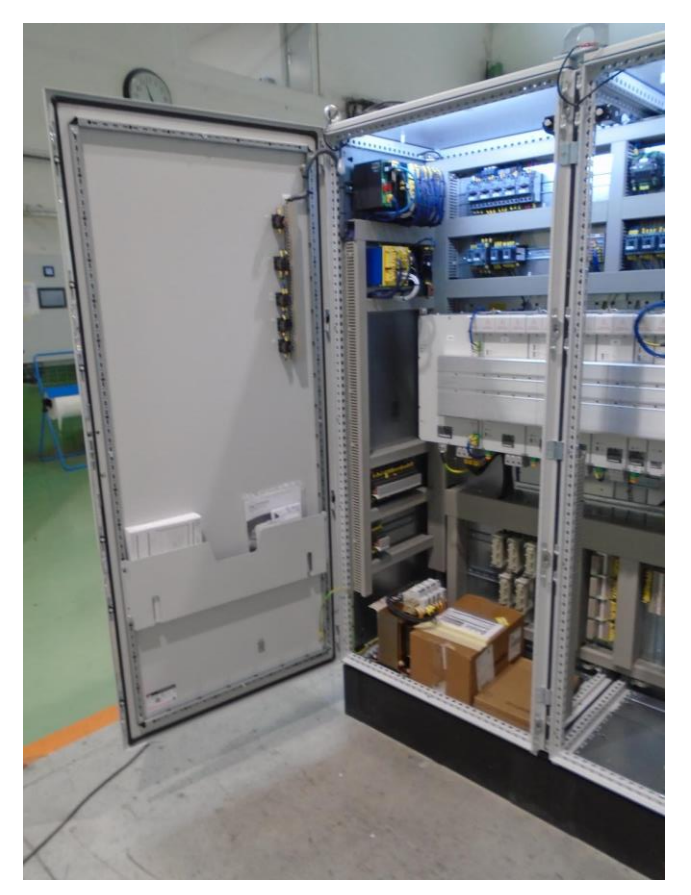

**Figura 59.** Foto XIOS 56710 exterior 2.

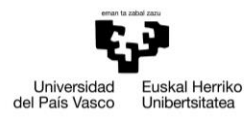

VITORIA-GASTEIZKO<br>INGENIARITZA<br>ESKOLA<br>DE INGENIERÍA<br>DE INGENIERÍA<br>DE VITORIA-GASTEIZ

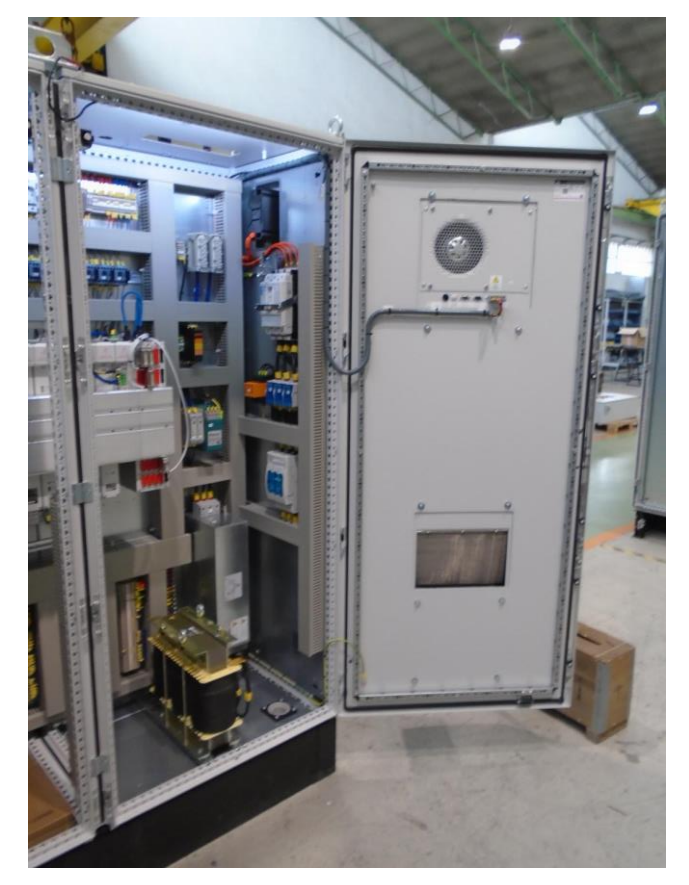

**Figura 60.** Foto XIOS 56710 exterior 3.